MANUEL D'INSTALLATION ET D'UTILISATION FR

*DIRIS Digiware RCM*

Système de surveillance des courants résiduels

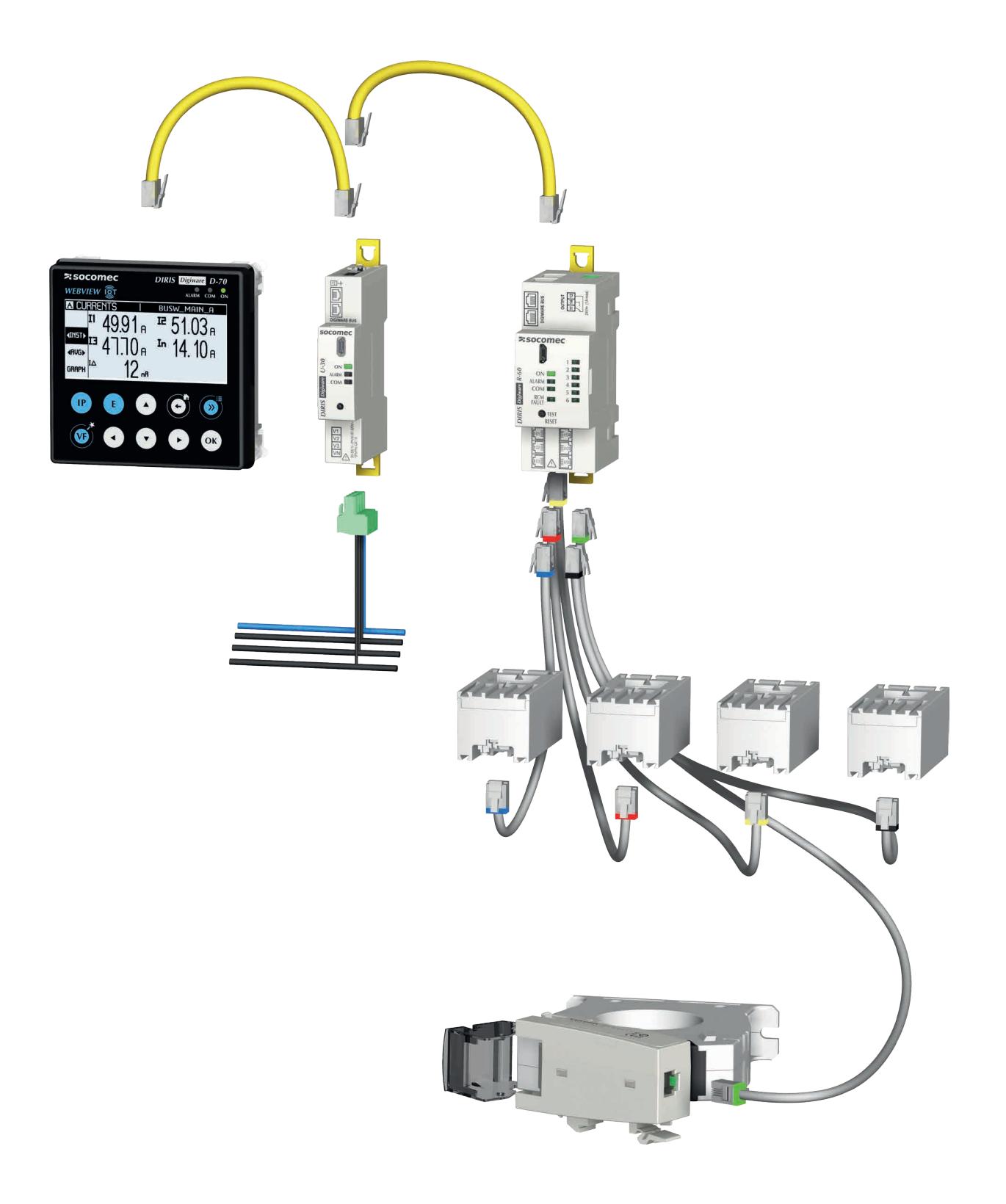

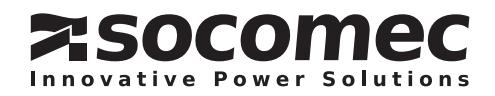

## **FR SOMMAIRE**

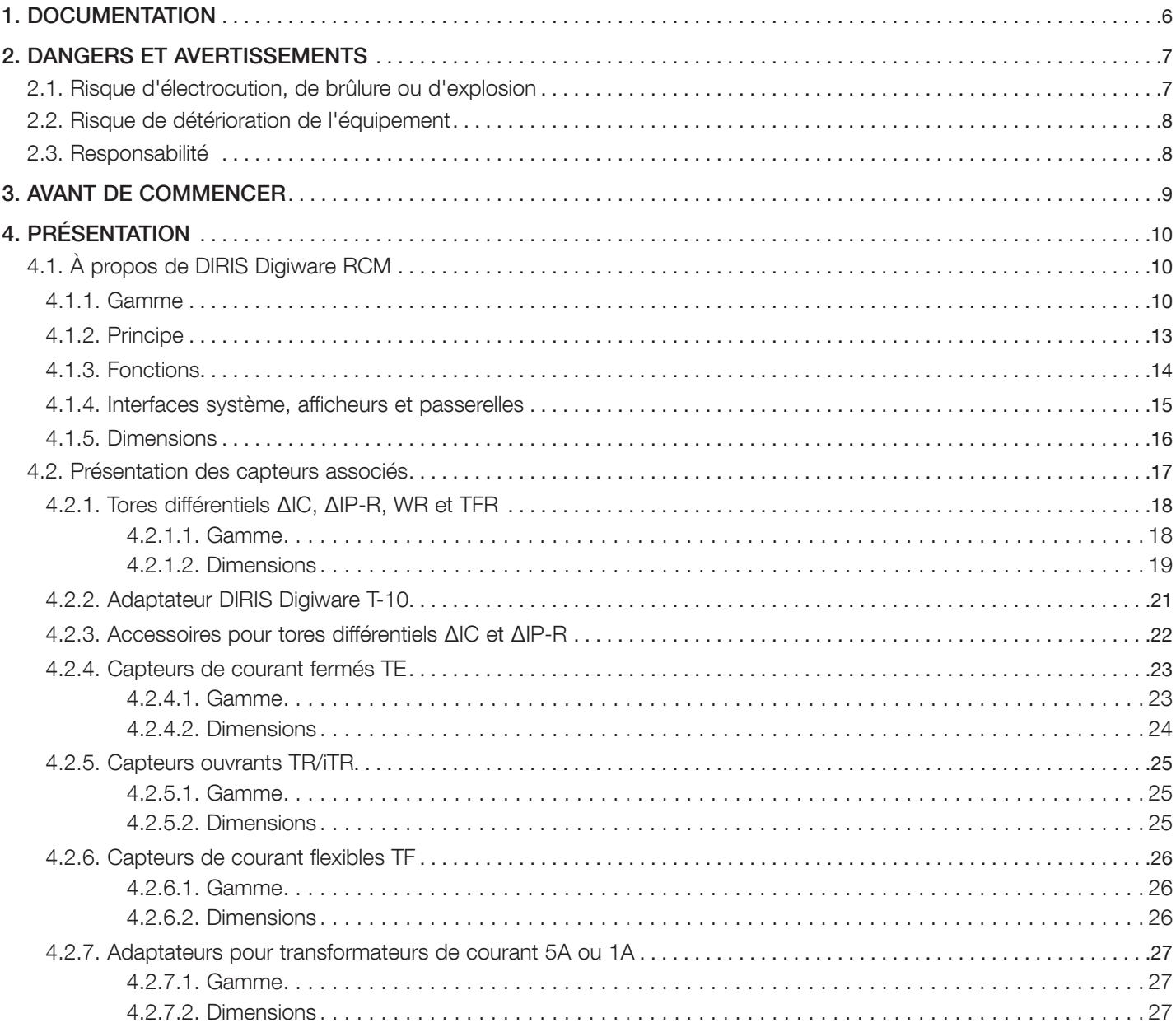

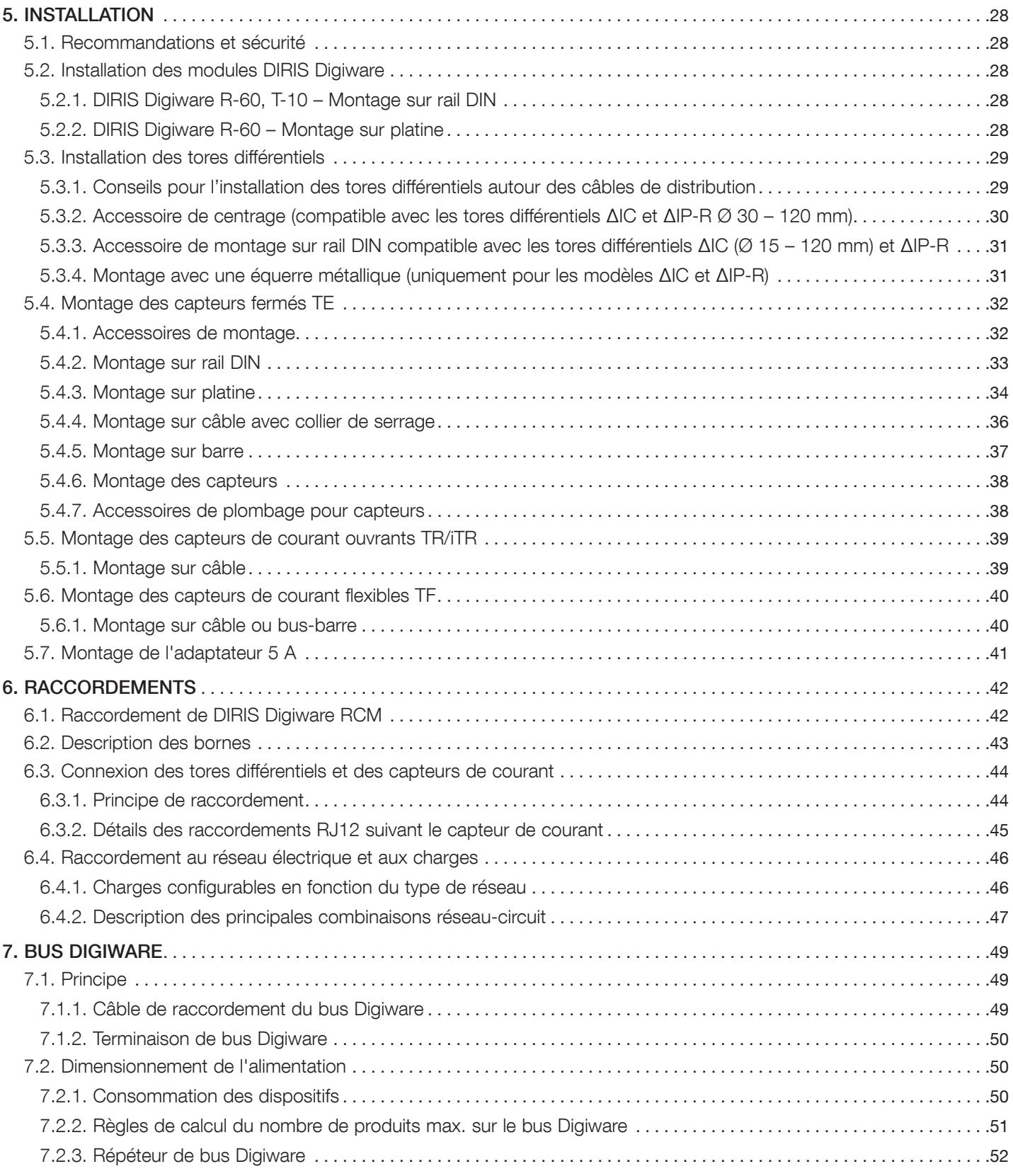

## **FR** SOMMAIRE

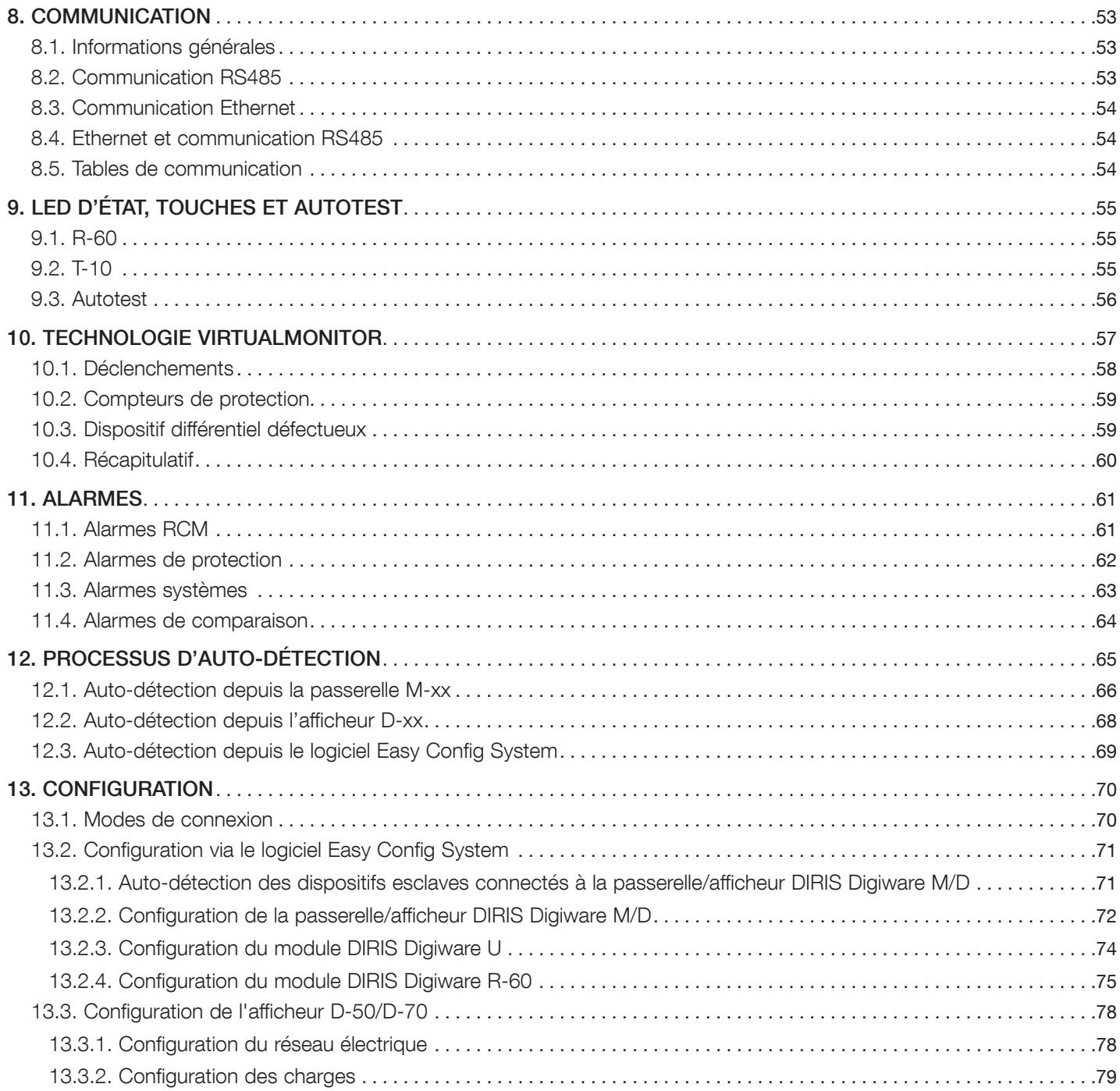

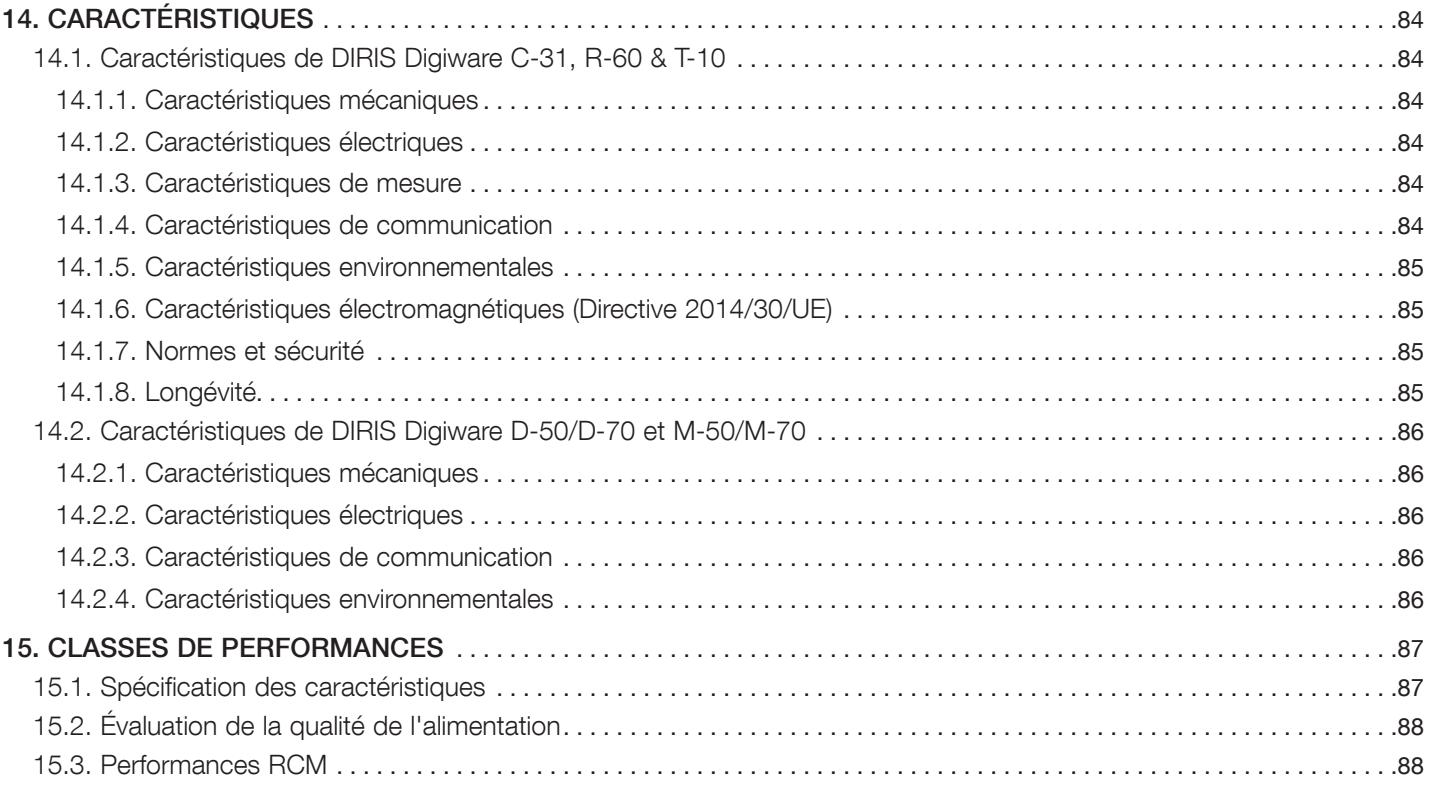

# 1. DOCUMENTATION

Toute la documentation relative au système DIRIS Digiware RCM, à ses capteurs de courant et tores différentiels, est disponible sur le site Internet de SOCOMEC, à l'adresse suivante : www.socomec.com

# 2. DANGERS ET AVERTISSEMENTS

Le terme « équipement » employé dans les paragraphes suivants comprend DIRIS Digiware RCM, les tores différentiels qui y sont associés (ΔIC, ΔIP-R, WR et TFR,également appelés CT différentiels dans le manuel d'utilisation présent) et les capteurs de courant (TE, TR /iTR ou TF). L'assemblage, l'utilisation, l'entretien (y compris le nettoyage) et la maintenance de cet équipement ne doivent être effectués que par des professionnels qualifiés et dûment formés (en cas de défaut, veuillez contacter notre service clientèle).

Le non-respect des instructions de la présente notice ne saurait engager la responsabilité de SOCOMEC.

## 2.1. Risque d'électrocution, de brûlure ou d'explosion

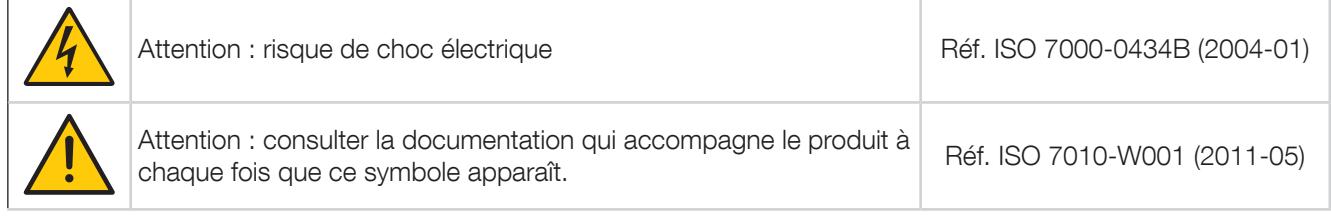

- Cet appareil doit exclusivement être installé et entretenu (nettoyage à l'aide d'un chiffon sec) par du personnel qualifié qui possède une connaissance approfondie de l'installation, de la mise en service et du fonctionnement de l'appareil et qui a suivi une formation appropriée. La personne en question doit avoir lu et compris les divers avertissements et consignes de sécurité indiqués dans la notice.
- Utiliser des câbles de liaison compatibles avec la tension et les plages de raccordement des dispositifs.
- Avant de procéder à toute intervention sur ou dans l'équipement, débrancher toutes les sources d'alimentation (bornes d'entrée de tension, tension d'alimentation auxiliaire de l'équipement et alimentation à contact sec).
- L'isolation doit être conçue de la manière suivante :
	- Être placée dans l'installation électrique elle-même
	- Se trouver à un emplacement pratique et facile d'accès
	- Être indiquée comme le système de coupure de l'équipement
- Toujours utiliser un équipement de détection de tension approprié pour confirmer l'absence de tension.
- Remettre en place l'ensemble des appareils, portes et capots avant de mettre cet équipement sous tension.
- Toujours utiliser la tension assignée appropriée pour alimenter cet appareil.
- Installer l'équipement dans une armoire électrique appropriée, en suivant les instructions d'installation recommandées.
- Ces dispositifs sont conçus pour être intégrés ; ils doivent être installés dans un coffret supplémentaire qui les protège contre les chocs électriques et les incendies.
- Toujours raccorder les capteurs de courant CT, TR/iTR ou TF à l'aide des câbles de raccordement recommandés et en respectant les courants maximum préconisés.
- Pour des raisons de sécurité, utiliser uniquement des accessoires conformes aux spécifications du fabricant.
- Durant l'installation, la sécurité de tout système intégrant le dispositif relève de la responsabilité de l'installateur du système.

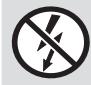

Ne PAS enserrer ou retirer de conducteurs NON ISOLÉS sous TENSION DANGEREUSE pouvant entraîner un choc électrique, une brûlure ou un arc électrique. Réf. IEC 61010-2-032

#### Le non-respect de ces précautions pourrait entraîner la mort ou des blessures graves.

En cas de problème, veuillez contacter SOCOMEC,1 rue de Westhouse, 67235 BENFELD, FRANCE Tél. +33 3 88 57 41 41 info.scp.isd@socomec.com

## 2.2. Risque de détérioration de l'équipement

Afin d'assurer le bon fonctionnement de l'équipement, vérifier :

- L'équipement est correctement installé.
- La tension d'alimentation auxiliaire indiquée sur le dispositif : 24 VDC  $\pm$  10 %.
- Utiliser une alimentation SOCOMEC 230 VCA/24 VCC (4829 0120). Si une alimentation différente est utilisée, une protection fusible 1 A gG 24 VCC doit être utilisée.
- L'alimentation électrique 24VCC doit être de type TBTS (Très Basse Tension de Sécurité).
- Toujours raccorder les capteurs de courant CT, TE, TR/iTR et TF à l'aide des câbles de raccordement recommandés et en respectant les courants maximum préconisés.
- N'utiliser que de câbles RJ45 SOCOMEC pour le bus Digiware qui relie les modules entre eux.
- Lors de l'exécution de tests spécifiques, débrancher les dispositifs du réseau avant d'essayer de les isoler ou d'effectuer des essais diélectriques.
- Les dispositifs sont conçus pour un usage en intérieur.
- Si la température ambiante est supérieure à +50°C, la température minimum des conducteurs en cuivre à brancher aux borniers doit être de +85°C.

## Le non-respect de ces précautions pourrait gravement endommager l'équipement ou engendrer une électrocution.

## 2.3. Responsabilité

- Le montage, le raccordement et l'utilisation doivent être effectués conformément aux normes d'installation actuellement en vigueur.
- L'équipement doit être installé conformément aux consignes fournies dans cette notice.
- Le non-respect des consignes d'installation de cette unité peut compromettre la sécurité intrinsèque du dispositif.
- L'équipement doit être placé dans une installation qui est à son tour conforme aux normes actuellement en vigueur.
- Tout câble devant être remplacé doit obligatoirement l'être par un câble de mêmes caractéristiques nominales.

# 3. AVANT DE COMMENCER

Pour assurer la sécurité du personnel et du produit, lire attentivement le contenu de ces instructions avant l'installation. Vérifier les points suivants à la réception du colis contenant l'équipement, un ou plusieurs capteurs :

- L'emballage est en bon état
- L'équipement n'a pas été endommagé pendant le transport
- La référence du dispositif correspond à la commande
- L'emballage contient l'équipement doté des borniers amovibles et un Guide de démarrage rapide.

# 4. PRÉSENTATION

## 4.1. À propos de DIRIS Digiware RCM

DIRIS Digiware RCM est un système multidépart de surveillance de l'énergie électrique équipé de fonctions de surveillance des courants résiduels.

DIRIS Digiware RCM vous permet de surveiller l'isolement des systèmes de liaison à la terre TN et TT en mesurant le courant résiduel (IΔ), également appelé courant de fuite, et en activant une alarme lorsque le courant résiduel atteint le seuil défini par l'opérateur.

Les modules DIRIS Digiware R-60 sont équipés de six canaux de mesure (qui peuvent mesurer le courant résiduel et le courant de charge) qui gèrent un ou plusieurs départs simultanément. Pour garantir une surveillance complète de l'installation, différents modules peuvent être branchés sur le bus Digiware.

Les câbles RJ12 à code couleur permettent d'installer facilement et sans commettre d'erreur les tores différentiels et les capteurs de courant.

Le module DIRIS Digiware R-60 détecte automatiquement le type et le calibre du capteur de courant, ce qui réduit largement le risque d'erreur au moment de la mise en service.

Le concept sur lequel repose Digiware assure une grande flexibilité et évolutivité. Les câbles RJ45 permettent de connecter rapidement les modules entre eux. Cela permet d'ajouter des modules R-60 sur un système DIRIS Digiware existant sans qu'il ne soit nécessaire d'utiliser des outils.

DIRIS Digiware RCM peut être configuré via l'afficheur à distance DIRIS Digiware D-50/D-70 ou via le logiciel Easy Config System.

WEBVIEW-M, le serveur web embarqué dans l'afficheur DIRIS Digiware D-70 et la passerelle DIRIS Digiware M-70 permet de visualiser à distance les données mesurées par l'intégralité du système.

Grâce à son architecture et à sa compatibilité avec de nombreux protocoles ouverts, DIRIS Digiware RCM peut être facilement intégré dans les logiciels de supervision tiers ou dans un système de gestion de l'énergie.

\* PMD : Power Metering and Monitoring Device (Dispositif de mesure et de surveillance des performances) selon la norme de produit IEC 61557-12.

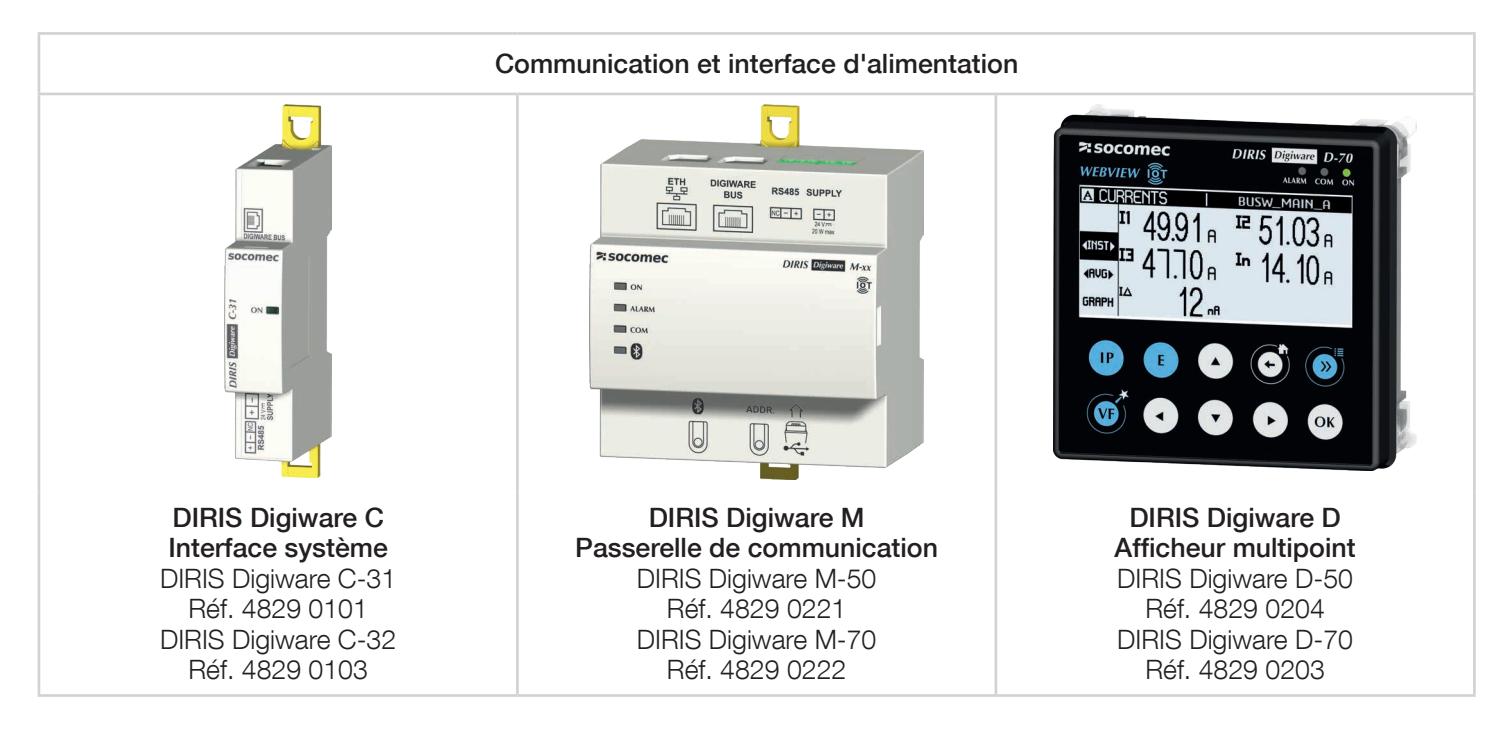

## 4.1.1. Gamme

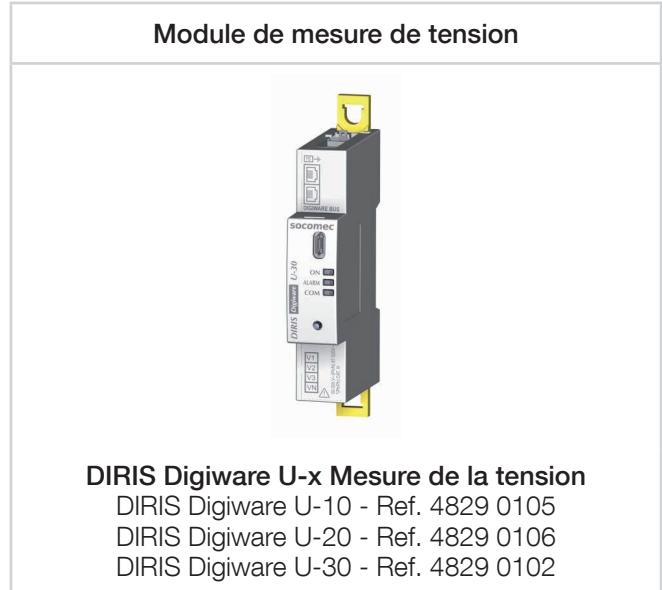

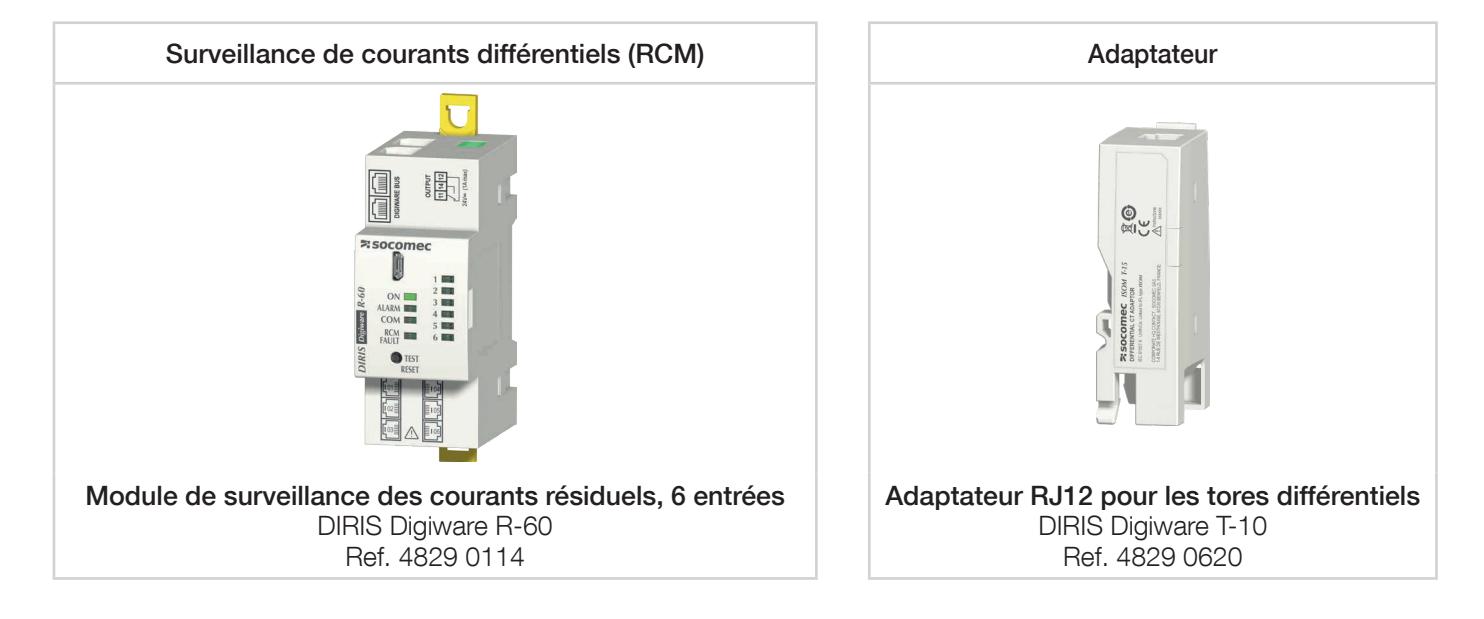

Other DIRIS Digiware modules may be used within the same system, such as DIRIS Digiware I, S or IO modules.

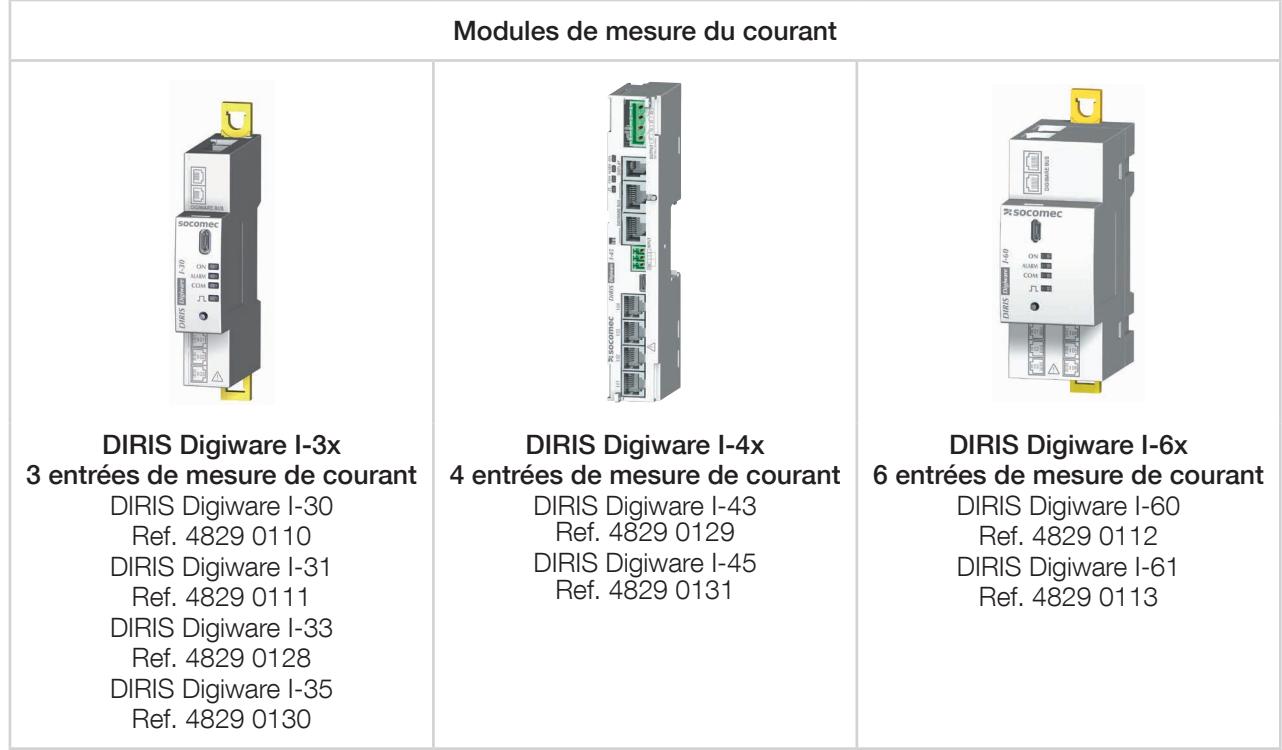

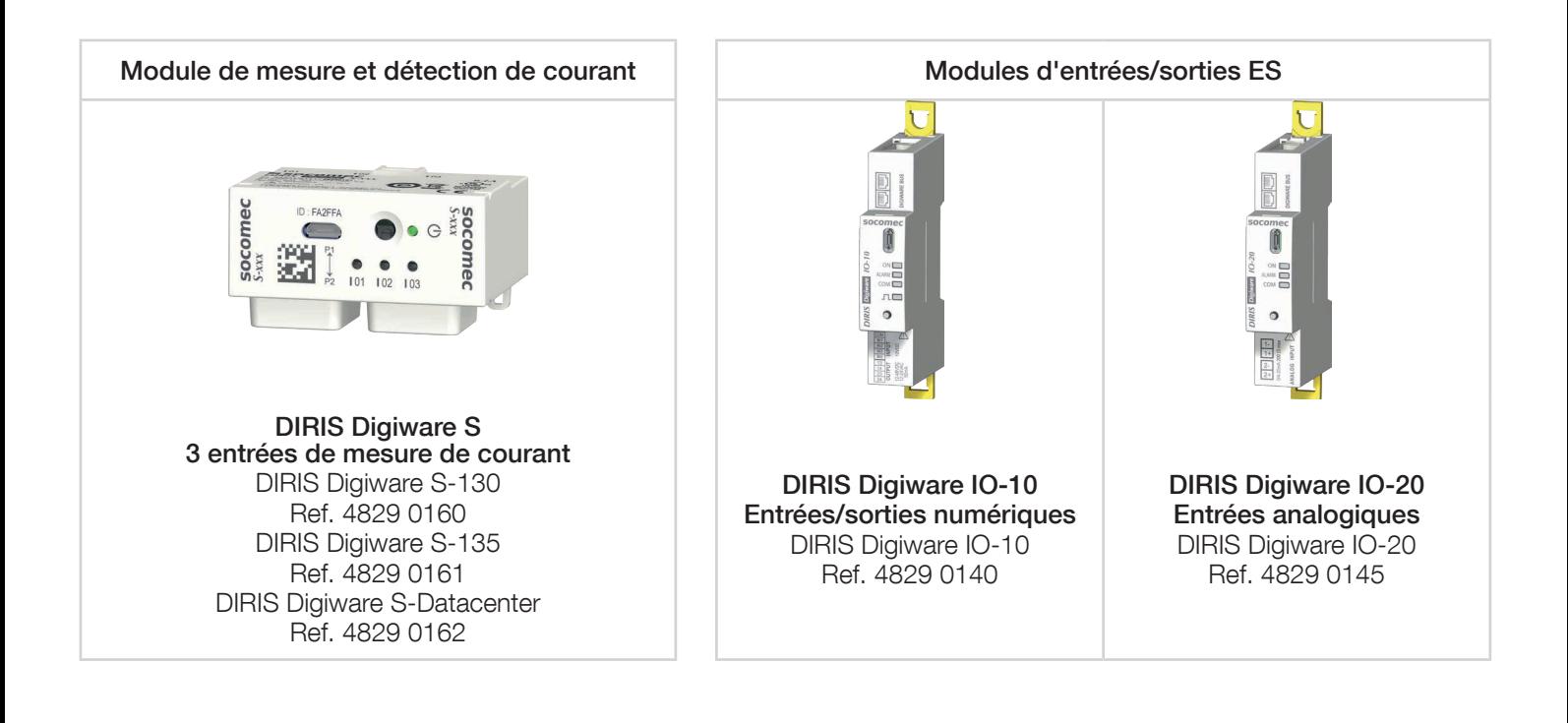

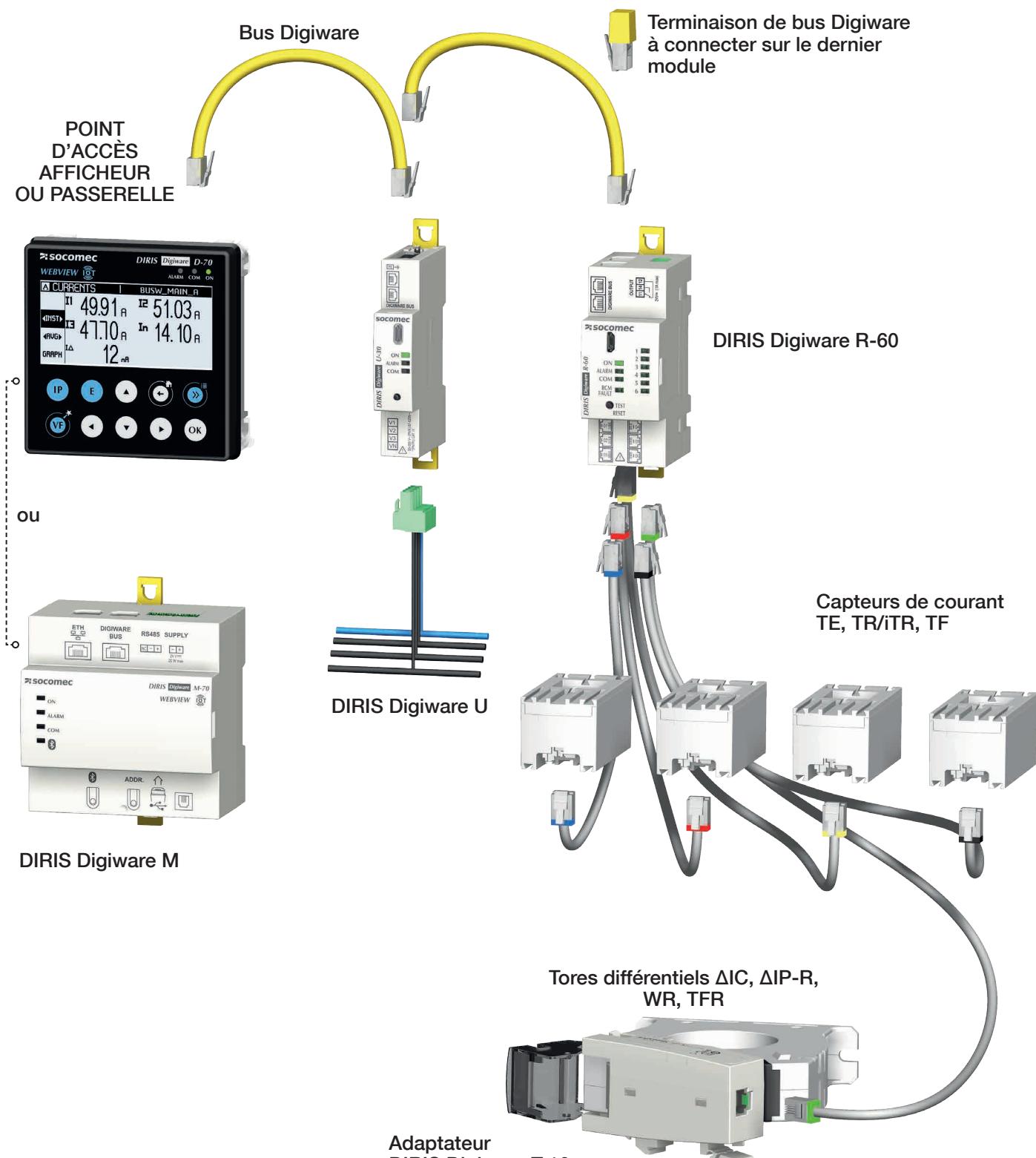

DIRIS Digiware T-10

## 4.1.3. Fonctions

DIRIS Digiware propose de nombreuses options, comme par exemple :

#### Surveillance des courants résiduels

- Courant de fuite  $I_1$ .
- Courant IPE circulant dans le conducteur PE.

#### Entrées RJ12

- Connexion de capteurs de courant fermés TE, ouvrants TR/iTR et flexibles TF, et tores différentiels.
- Mesure/surveillance de 6 courants ou 6 départs.
- Détection automatique du type et du calibre du capteur de courant.
- Gestion simultanée de plusieurs charges monophasées, biphasées et triphasées

#### Mesures générales (avec le module DIRIS Digiware U)

- Mesure du courant multicharge.
- Mesure de la tension.
- Fonctionnement 4 quadrants.

#### Qualité de la tension (avec le module DIRIS Digiware U-30)

- Tensions directes, inverses et homopolaires.
- THD et harmoniques jusqu'au rang 63 pour la tension.
- Déséquilibre tension.
- Événements liés à la qualité de l'alimentation EN 50160 (Uswl, Udip, Uint).

#### **Historique**

• Historiques de mesure pour les courants lΔ et IPE.

#### Comptage

- Puissance active, réactive, apparente (totale et partielle).
- Multi-tarif (max. 8).
- Courbes de charge.

#### Alarmes horodatées

- Alarmes RCM sur les courants lΔ et IPE. o Seuils dynamiques s'adaptant à différents niveaux de charge. o Auto-apprentissage de l'installation avec configuration automatique des seuils d'alarmes RCM.
- Surcharge du neutre (In).
- Alarmes de protection.
	- o Ouverture de l'appareil de protection.
	- o Déclenchement de l'appareil de protection avec identification de la cause du déclenchement.
	- o Défaut appareil de protection.
	- o Dispositif à courant différentiel (DDR) défectueux.
- Alarmes systèmes (CT déconnecté, association VI, etc.).

#### Communication et services (avec les passerelles DIRIS Digiware M et les afficheurs DIRIS Digiware D)

- Ethernet Modbus TCP, BACnet IP, SNMP v1, v2, v3 & Traps.
- Serveur Web embarqué WEBVIEW-M disponible sur l'afficheur DIRIS Digiware D-70 et la passerelle DIRIS Digiware M-70.
- Synchronisation de l'heure SNTP.
- SMTP : notifications par e-mail en cas d'alarme.
- Auto-détection et auto-adressage des dispositifs connectés aux passerelles DIRIS Digiware M et aux afficheurs D.

## 4.1.4. Interfaces système, afficheurs et passerelles

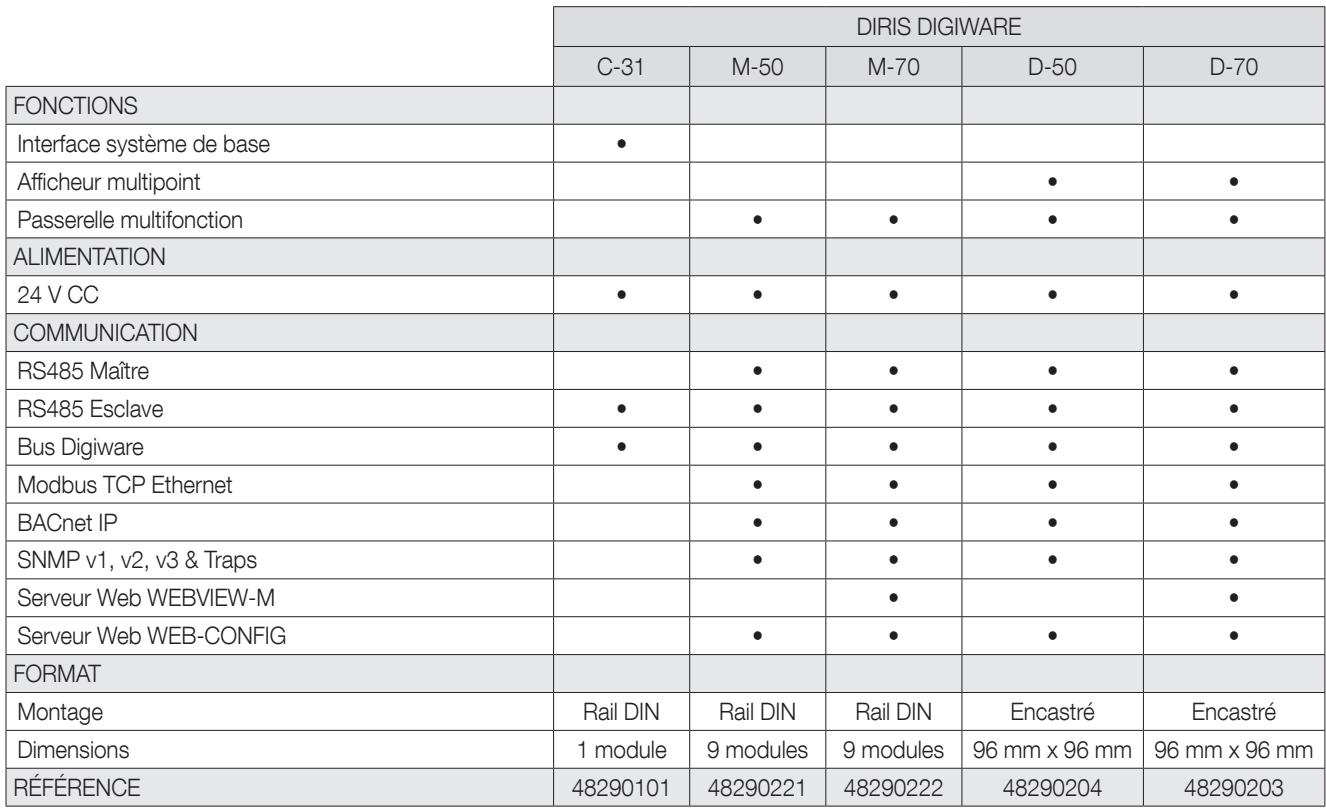

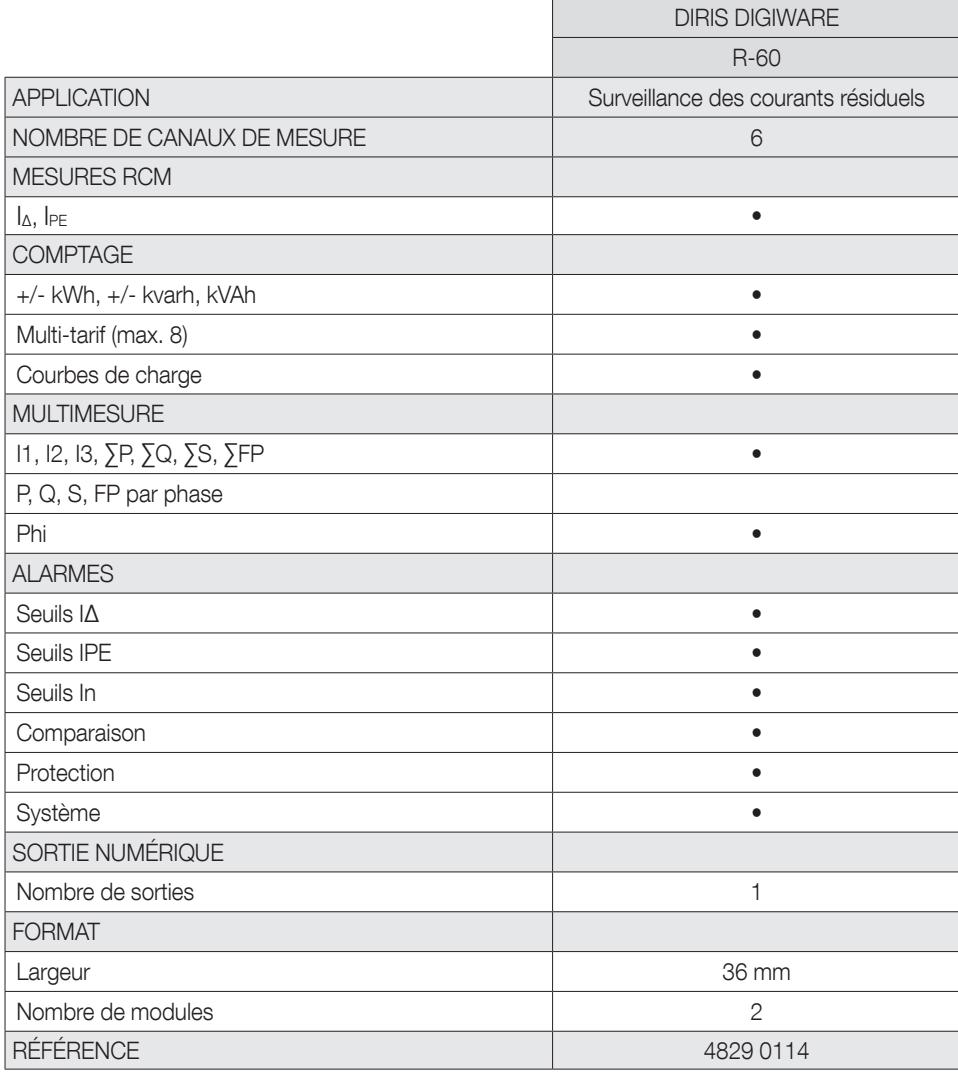

## **DIRIS Digiware R-60** Dimensions en mm

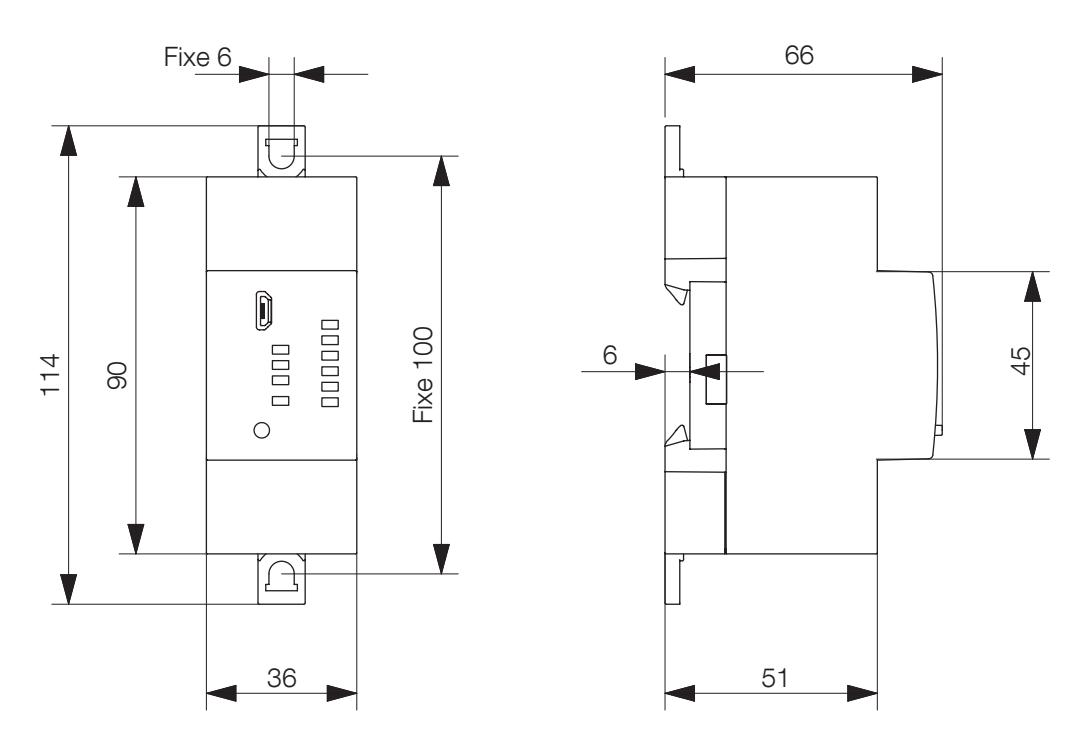

DIRIS Digiware T-10

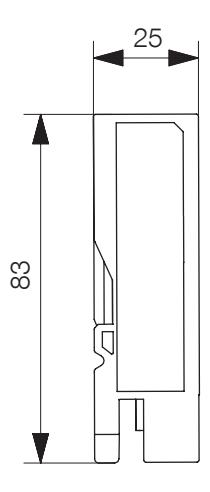

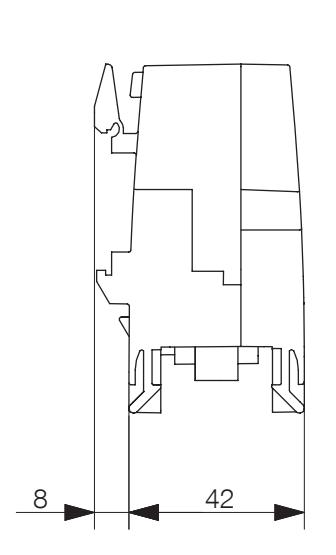

## 4.2. Présentation des capteurs associés

Divers types de capteurs peuvent être raccordés au module DIRIS Digiware R-60 :

Tores différentiels pour la mesure des courants résiduels

- Tores fermés (ΔIC)
- Tores ouvrants (ΔIP-R)
- Tores rectangulaires (WR, TFR)

Capteurs de courant pour la mesure des courants de charge

- Capteurs fermés (TE)
- Capteurs ouvrants (TR/iTR) ou flexibles (TF).

Les capteurs et tores différentiels peuvent être adaptés à tous les types d'installations, qu'elle soient neuves, déjà existantes ou à forte intensité. Ils utilisent tous une liaison RJ12 spécifique avec le module DIRIS Digiware R-60. Cette liaison permet une connexion rapide, sans erreur de câblage. Le module DIRIS Digiware R-60 reconnaît le type et le calibre du capteur de courant.

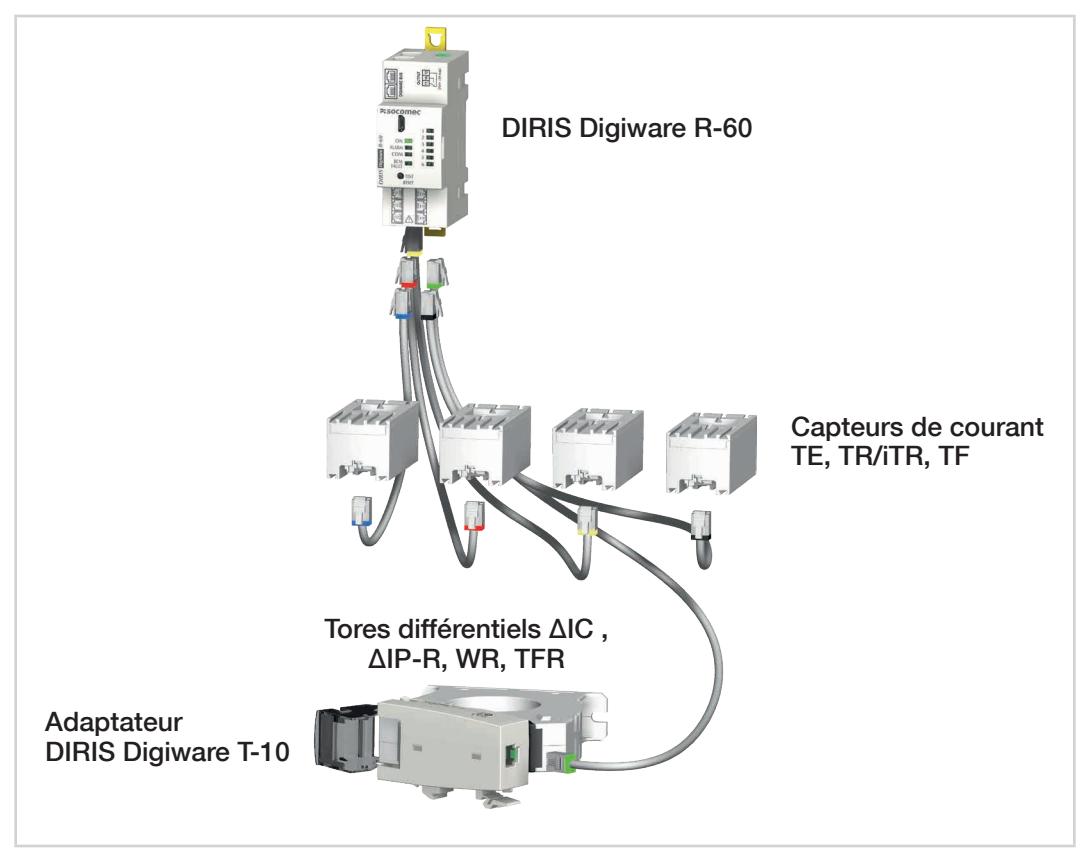

#### Important

Pour raccorder les capteurs de courant, utiliser uniquement des câbles SOCOMEC RJ12 droits, paire torsadée, non blindés, 600 V, -10°C/+70°C, conformément à la norme IEC 61010-1 version 3.0. Il est recommandé d'installer tous les capteurs de courant dans le même sens.

## 4.2.1. Tores différentiels ΔIC, ΔIP-R, WR et TFR

En enserrant les conducteurs actifs, les tores différentiels réalisent la somme vectorielle des courants, mettant ainsi en évidence un courant de fuite.

Les tores différentiels fermés (série ΔIC, WR et TFR) ou ouvrants (série ΔIP-R), disponibles de toutes les formes et tailles, sont adaptés à toutes les tailles et configurations de câble/barre.

La vaste gamme d'accessoires de montage (pour ΔIC et ΔIP-R) permet de les monter sur un rail DIN, une platine ou directement sur le câble.

Un accessoire de centrage (pour ΔIC et ΔIP-R) flexible permet de centrer les conducteurs dans le tore différentiel afin d'assurer la précision des mesures et une meilleure immunité en cas de perturbations de l'alimentation. Il permet également d'installer le tore différentiel directement sur les conducteurs.

Les tores différentiels ouvrants ΔIP-R sont rapides et faciles à installer grâce à leur système d'ouverture/fermeture « oneclick ». Ce système, conçu en une seule pièce, sécurise au maximum l'installation.

### 4.2.1.1. Gamme

#### Câbles de raccordement des capteurs :

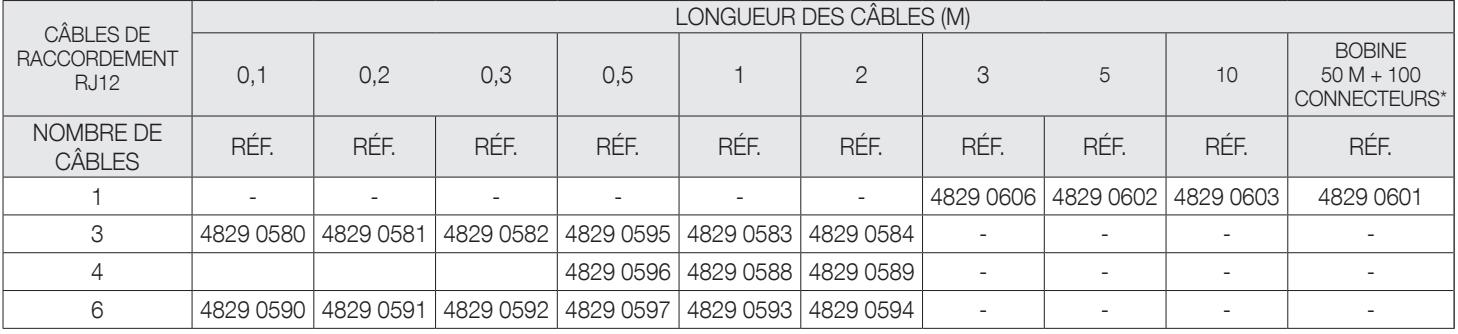

\* Lors de la pose des câbles, ne pas dépasser une longueur maximale de 10 mètres.

#### Tores différentiels fermés circulaires ΔIC

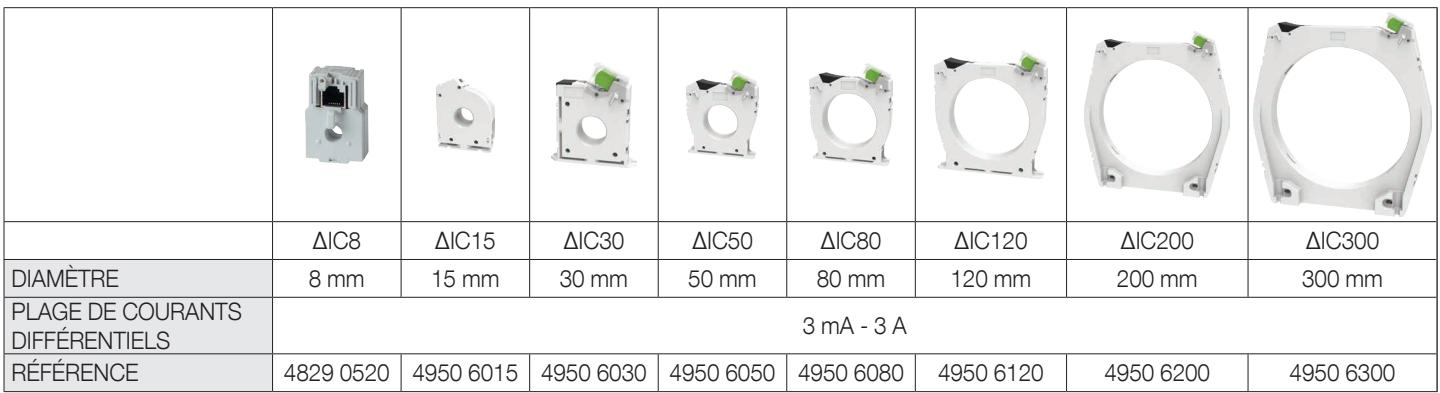

#### Tores différentiels ouvrants circulaires ΔIp-R

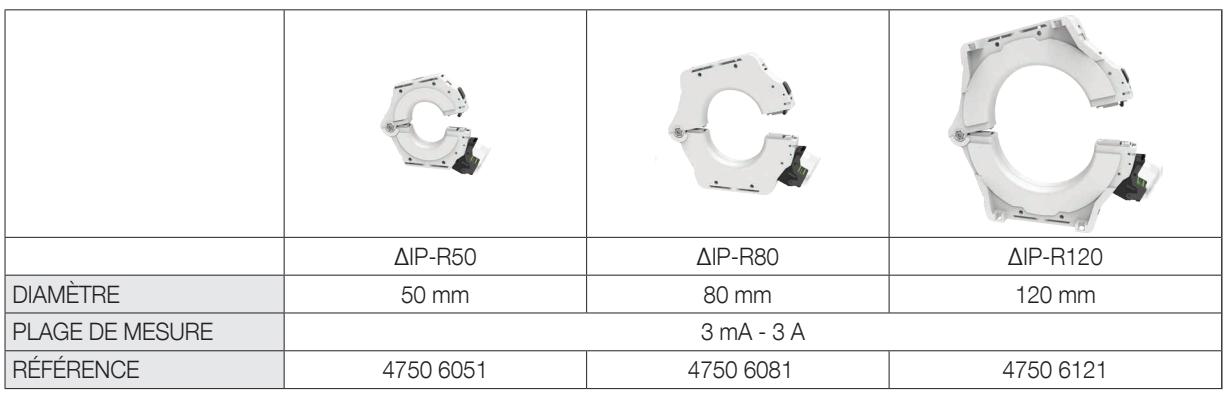

#### Tores différentiels fermés rectangulaires WR/TFR

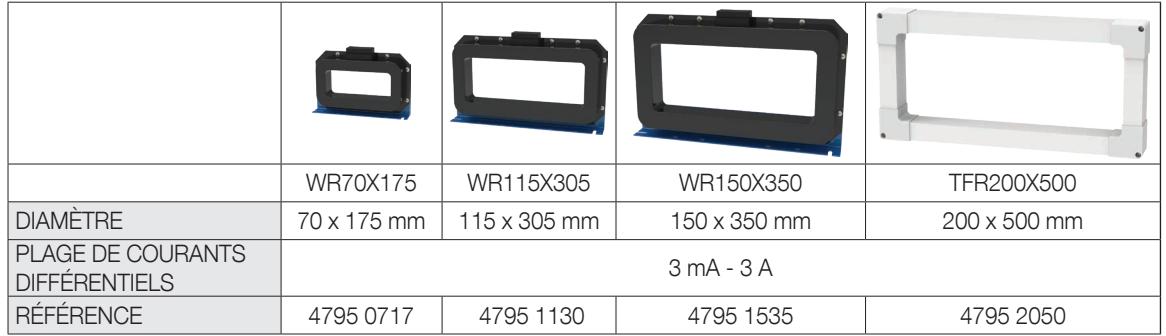

### 4.2.1.2. Dimensions

#### Tores différentiels fermés circulaires ΔIC

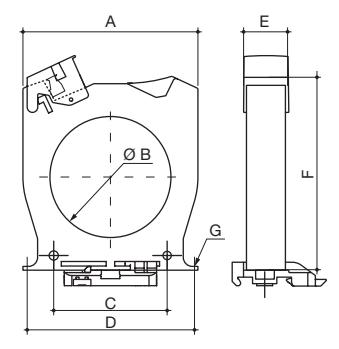

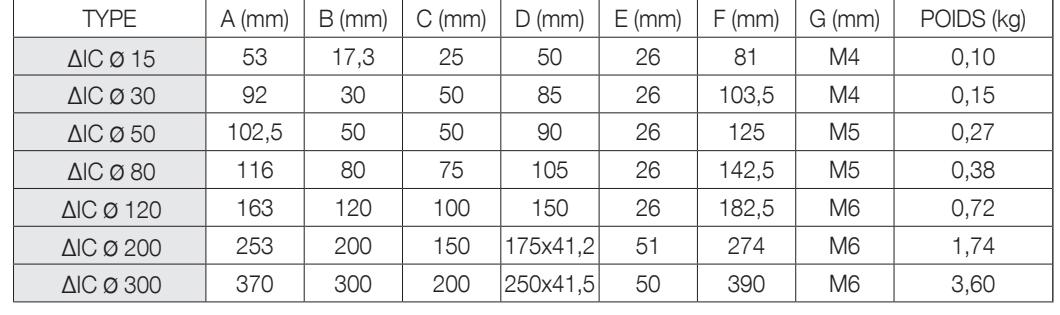

A. Largeur B. Diamètre

F. Profondeur

C. Entraxes de fixation

D. Entraxes du support de fixation arrière

H. Hauteur

G. Diamètre des vis de fixation

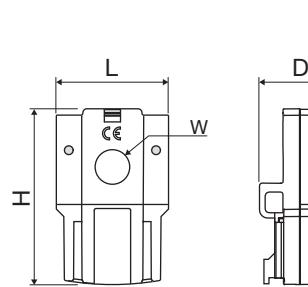

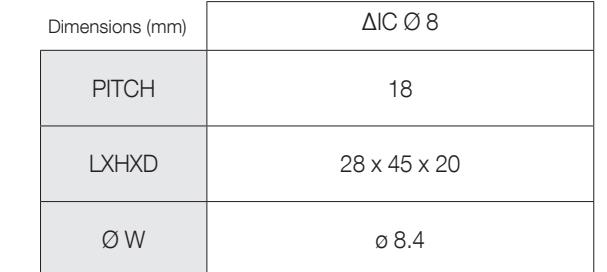

#### Tores différentiels ouvrants circulaires ΔIP-R

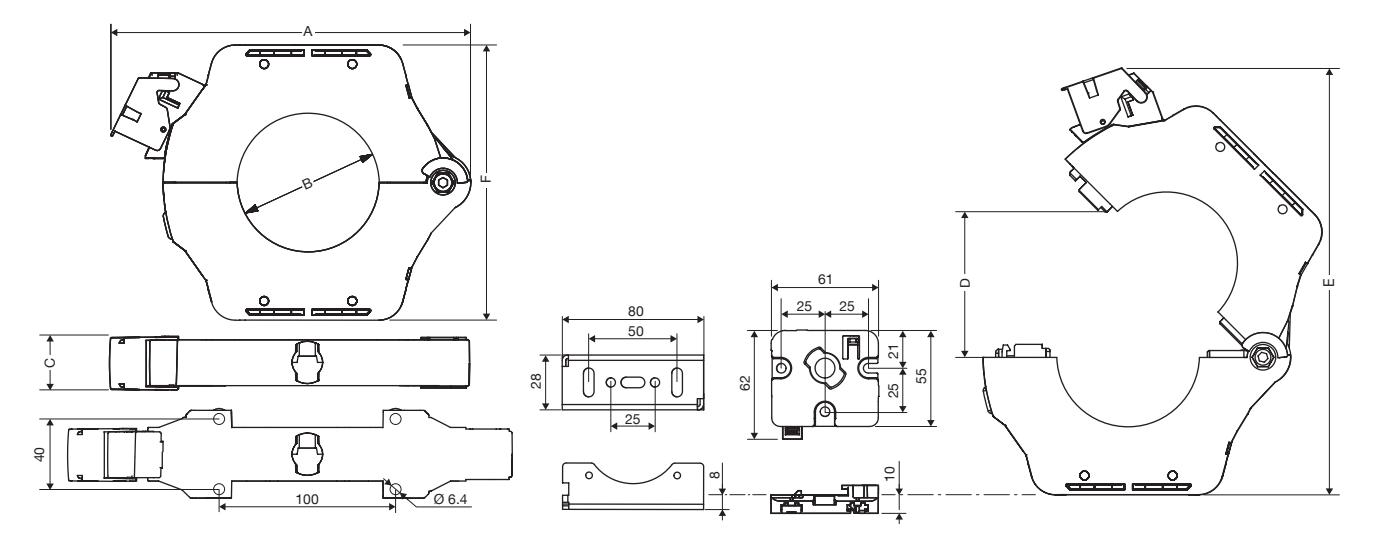

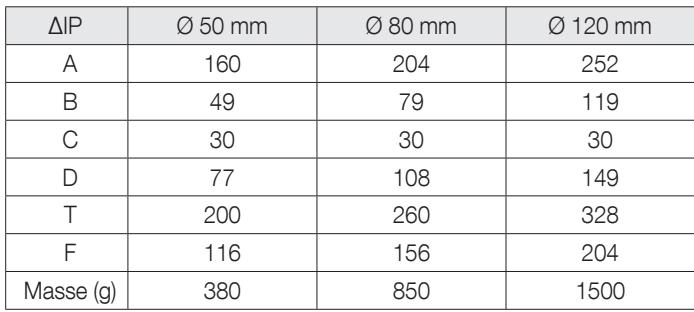

#### Tores différentiels fermés rectangulaires WR/TFR

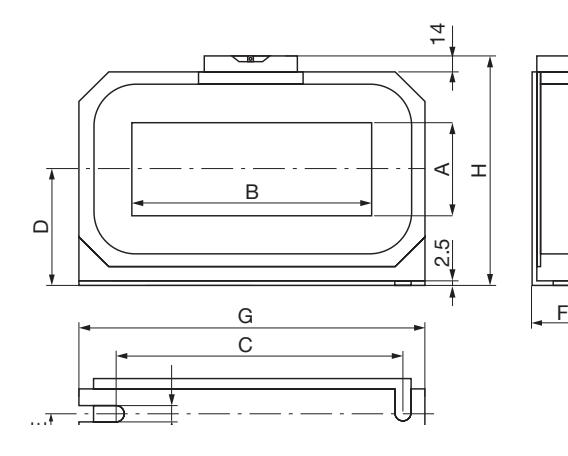

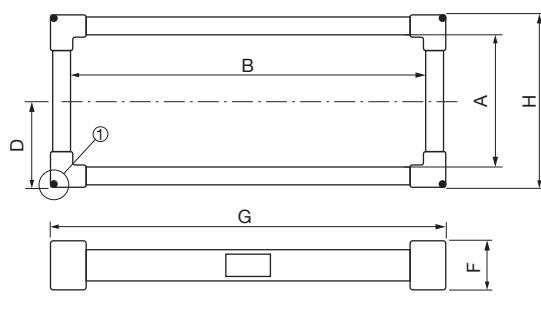

1) Accessoires pour tores différentiels

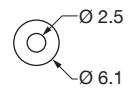

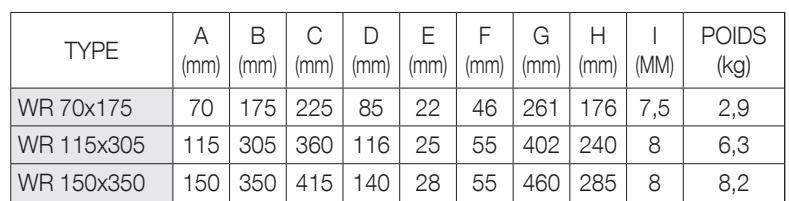

A. Largeur

B. Longue

C. Entraxes de fixation

- D. Demi-hauteur
- E. Profondeur de l'entraxe de

fixation

F. Profondeur

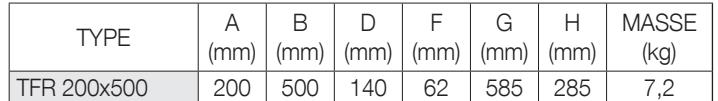

A. Largeur de la fenêtre

B. Longueur de la fenêtre

D. Demi-hauteur

- F. Profondeur
- G. Largeur
	- H. Hauteur

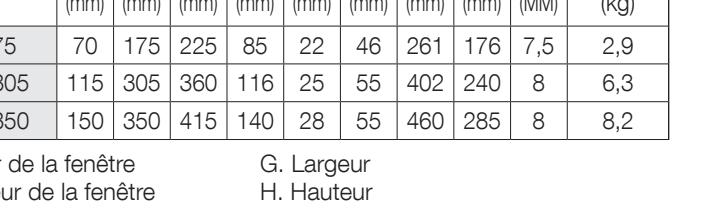

I. Largeur des trous oblongs de fixation

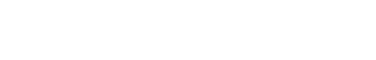

## 4.2.2. Adaptateur DIRIS Digiware T-10

Utiliser l'adaptateur T-10 RJ12 pour assurer la conversion et l'analyse du signal entre la sortie du tore différentiel (diamètre ΔIC 15 mm et plus, tores différentiels ΔIP-R, WR et TFR) et le module RCM DIRIS Digiware R-60.

Il peut être monté directement sur un tore différentiel ΔIC (diamètre ≥30mm), sur un rail DIN ou sur une platine pour les autres tores différentiels (ΔIC Ø 15mm, ΔIP-R, WR et TFR).

Il est équipé de la connectivité nécessaire à tous les types d'applications.

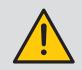

Ne pas installer l'adaptateur au contact de parties sous tension ou à proximité de celles-ci, de disjoncteurs ou de tout équipement présentant une tension dangereuse.

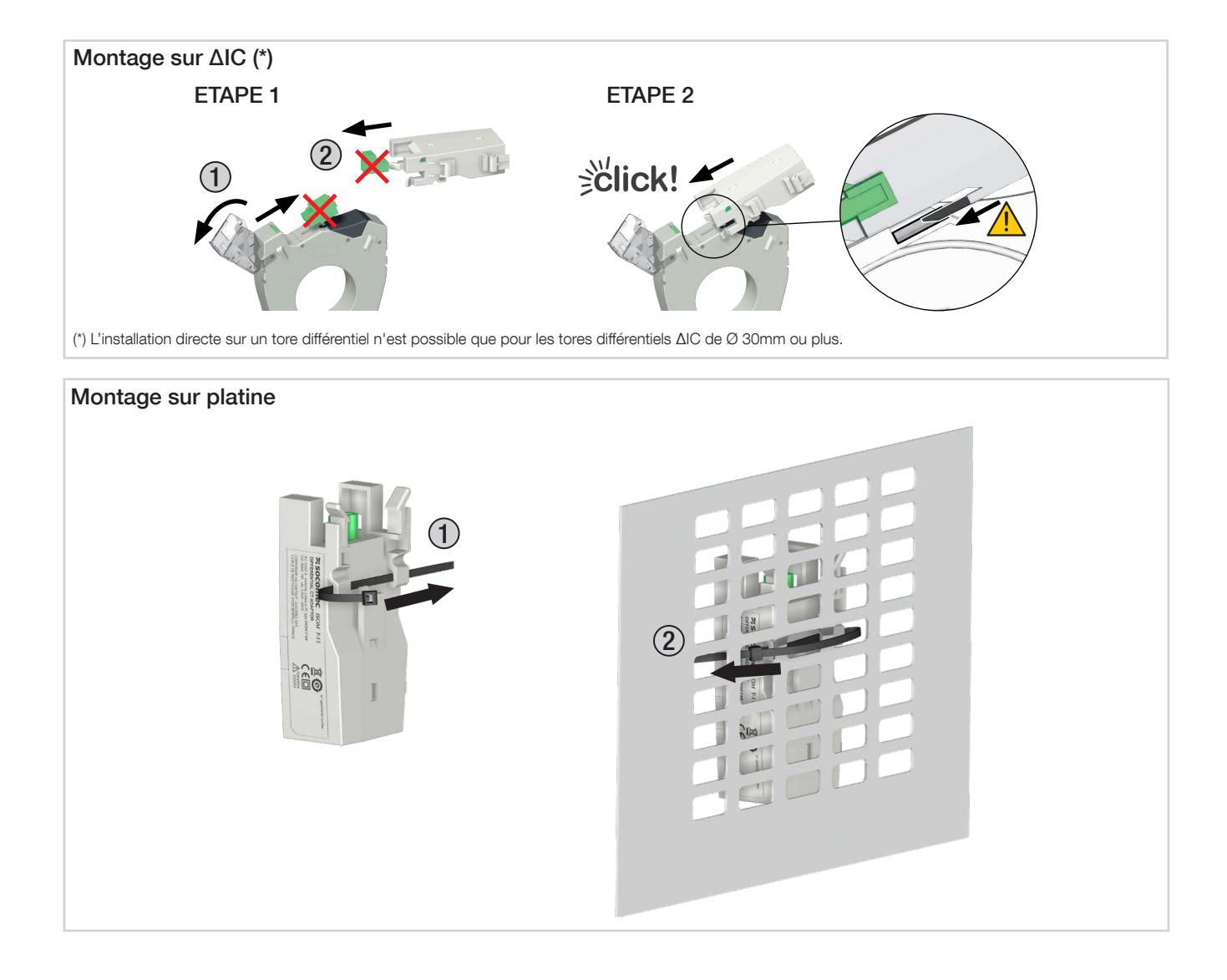

## 4.2.3. Accessoires pour tores différentiels ΔIC et ΔIP-R

#### • Accessoire de centrage

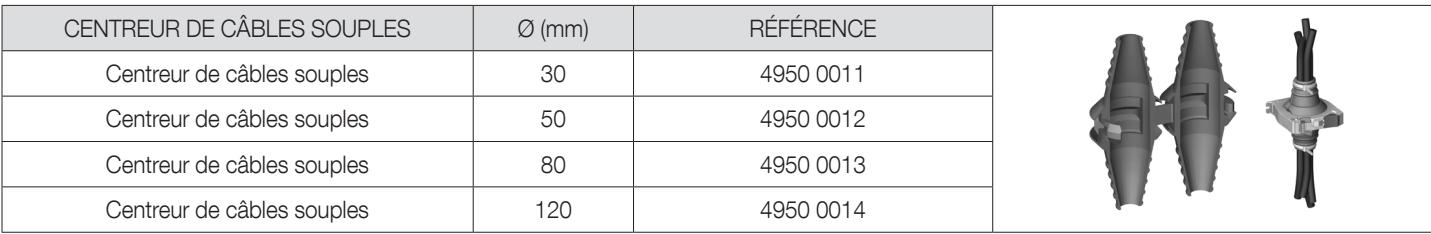

#### • Équerre métallique de fixation

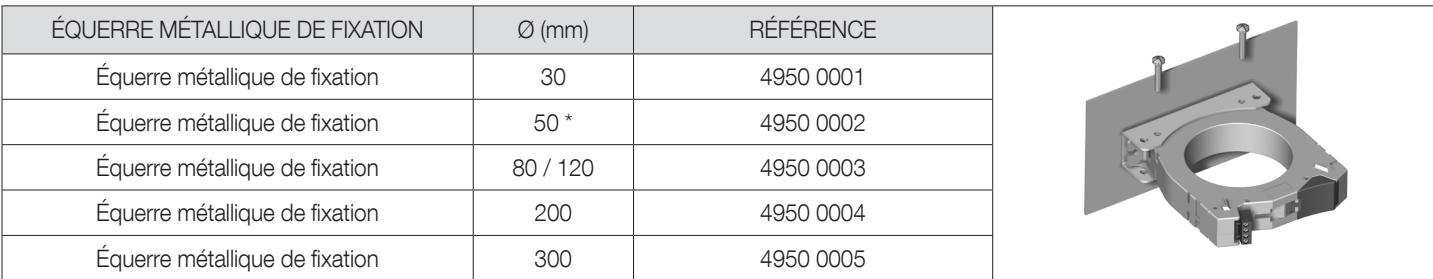

\* Également compatible avec les tores différentiels ΔIP-R Ø 80/120 mm

#### • Accessoire de montage rail DIN

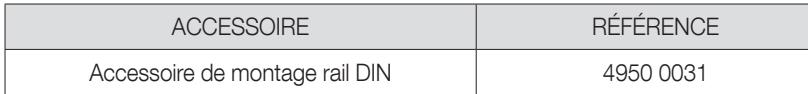

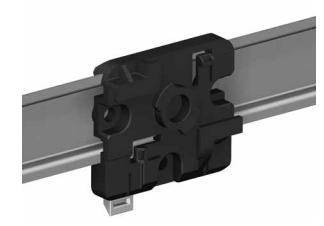

Remarque : un accessoire de montage sur rail DIN est déjà fourni avec le tore différentiel ΔIC 8mm et la gamme ΔIP-R.

## 4.2.4. Capteurs de courant fermés TE

Les capteurs de courant fermés TE permettent de mettre en place des points de mesure dans une installation neuve ou existante. Leur compacité et leur respect du pas des disjoncteurs facilitent leur intégration. De nombreux accessoires sont également proposés pour un montage direct sur tout type de distribution électrique (câblage, barre rigide ou souple) ou sur un support rail DIN ou une platine.

Dotés d'une liaison spécifique, ils sont reconnus par DIRIS Digiware R-60 et une précision élevée de la chaîne de mesure globale est garantie.

#### 4.2.4.1. Gamme

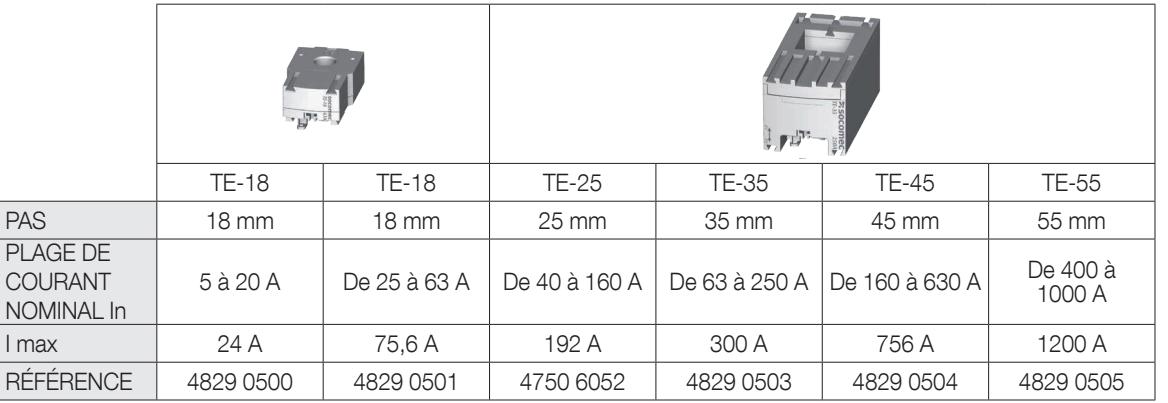

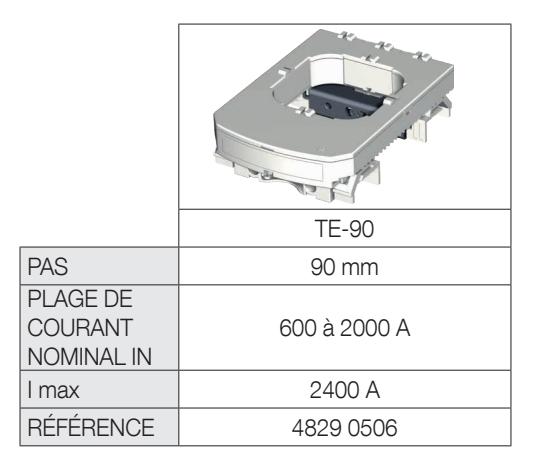

#### 4.2.4.2. Dimensions

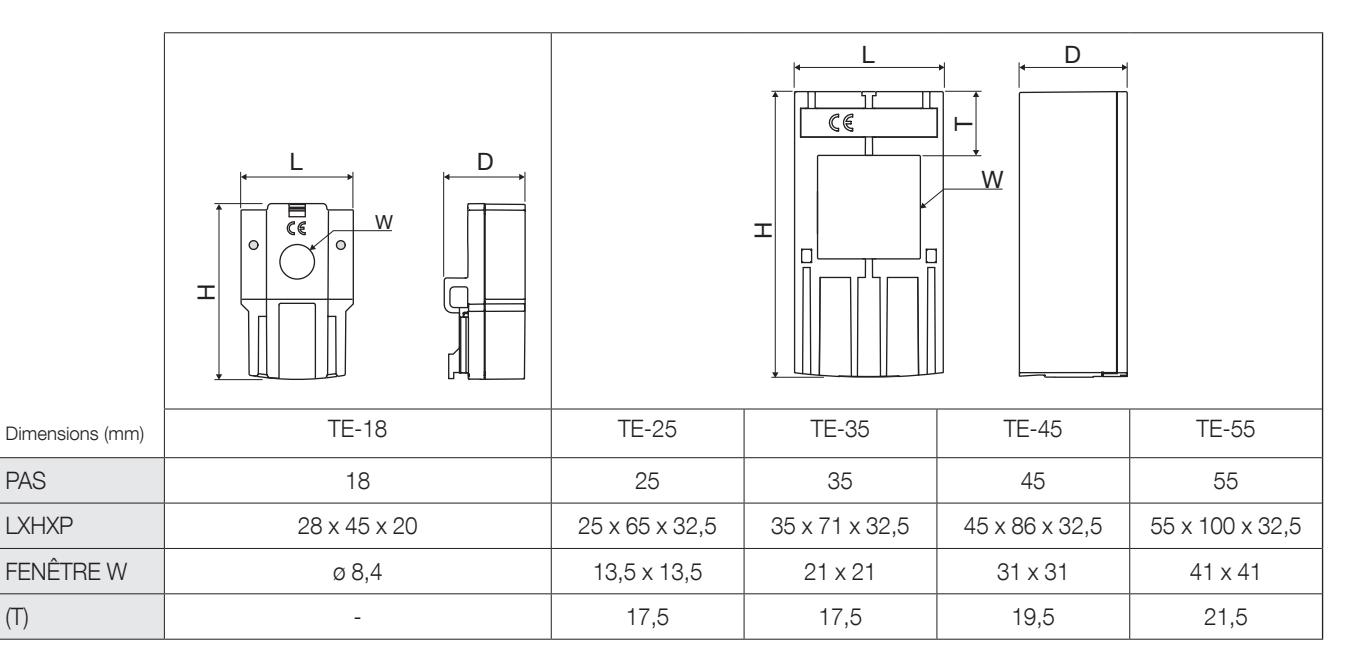

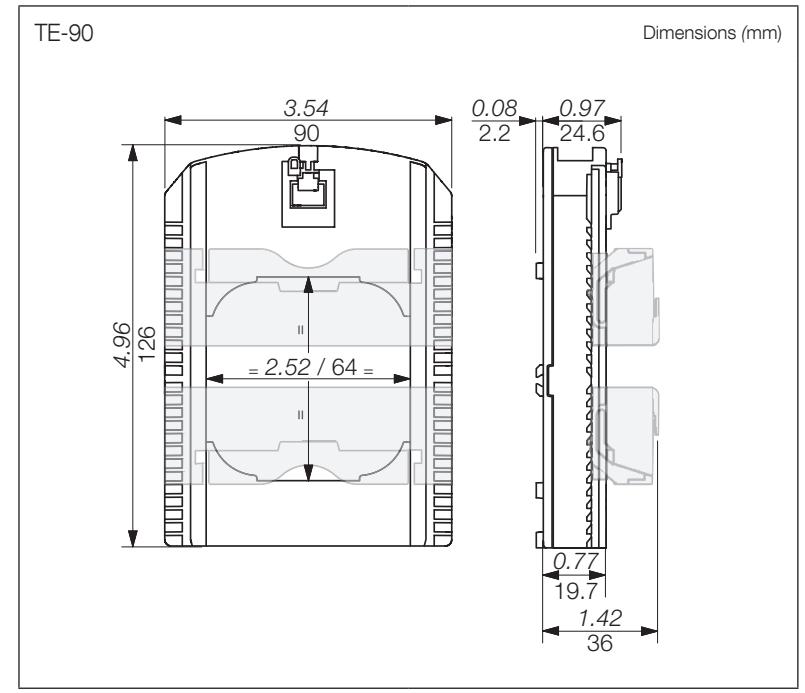

## 4.2.5. Capteurs ouvrants TR/iTR

Les capteurs de courant ouvrants TR/iTR permettent de mettre en place des points de mesure dans une installation neuve ou existante sans intervention sur son câblage. Dotés d'une liaison spécifique, ils sont reconnus par DIRIS Digiware R-60 et une précision élevée de la chaîne de mesure globale est garantie.

### 4.2.5.1. Gamme

Quatre modèles sont proposés de 25 A à 600 A pour analyser plusieurs types de charges.

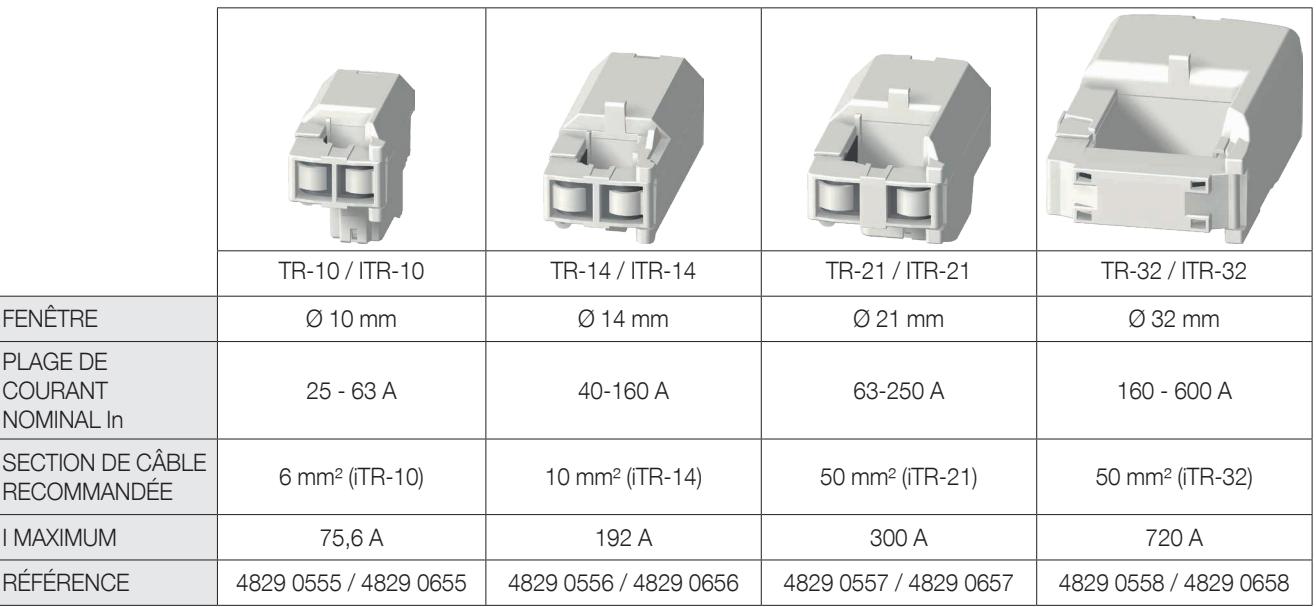

### 4.2.5.2. Dimensions

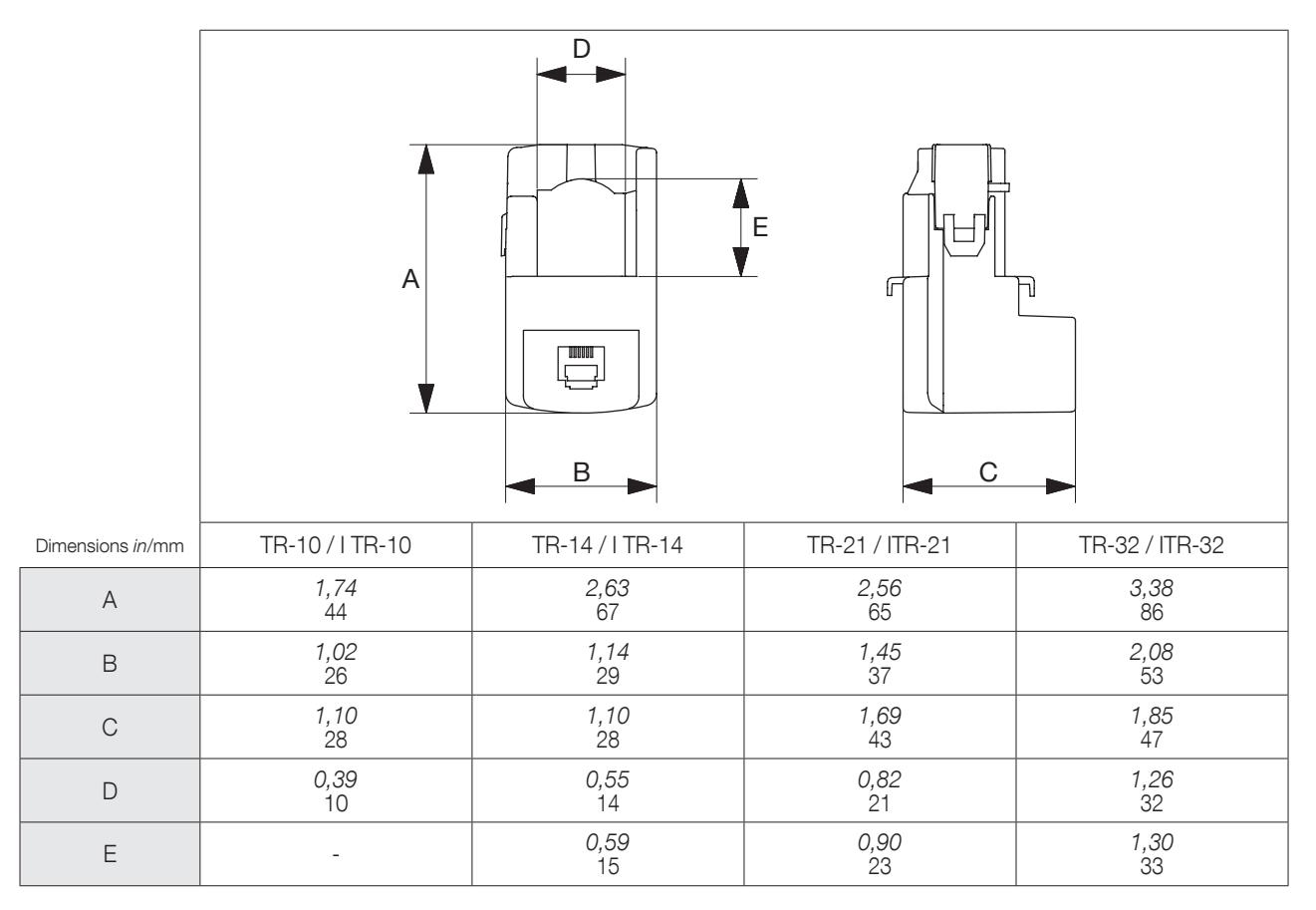

## 4.2.6. Capteurs de courant flexibles TF

Les capteurs de courant flexibles TF utilisant le principe de Rogowski permettent de couvrir une large gamme de courants sans saturation.

Grâce à leur conception flexible et leur système d'ouverture facile, ils s'installent facilement dans les armoires électriques. Ils sont particulièrement adaptés à l'ajout de points de mesure dans des installations existantes, en particulier dans les espaces restreints.

La technologie de verrouillage sécurisé empêche l'ouverture accidentelle de la boucle Rogowski. Dotés d'une liaison spécifique, ils sont reconnus par DIRIS Digiware R-60 et une précision élevée de la chaîne de mesure globale est garantie.

### 4.2.6.1. Gamme

Six modèles sont proposés pour couvrir une large gamme de courants jusqu'à 6000 A avec différentes formes et tailles d'ouvertures. Ils sont fournis avec un intégrateur compact nécessaire pour mettre en forme le signal courant.

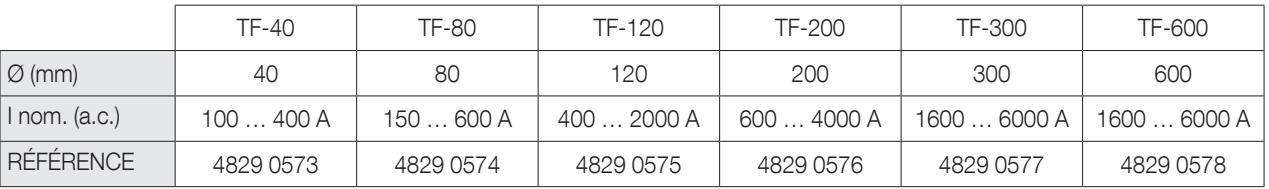

### 4.2.6.2. Dimensions

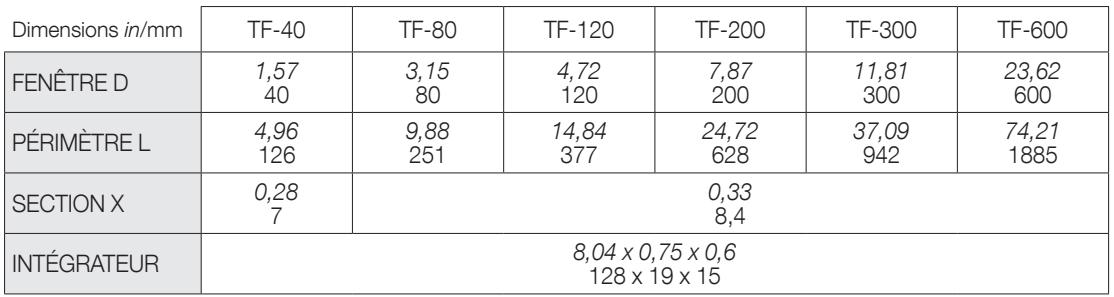

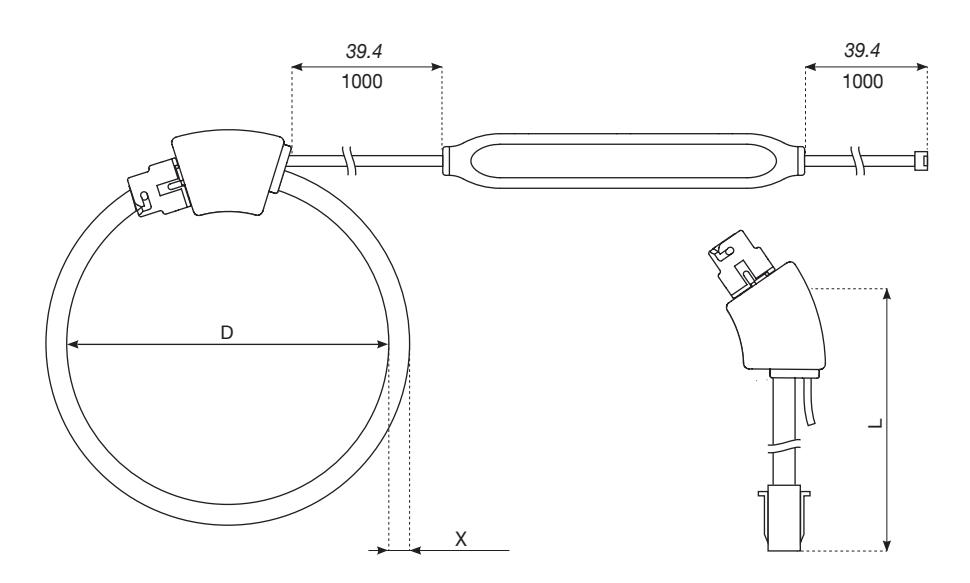

## 4.2.7. Adaptateurs pour transformateurs de courant 5A ou 1A

L'adaptateur permet d'utiliser un transformateur de courant secondaire 1 A ou 5 A existant afin de l'utiliser avec un système DIRIS Digiware. La précision globale du système DIRIS Digiware n'est alors plus garantie, car elle dépend de la précision du transformateur de courant associé (pour de plus amples informations, voir la norme « IEC 61557-12 annexe F »). Le courant primaire maximum est de 10000 A pour un TC avec secondaire de 5 A et de 2000 A pour un TC avec secondaire de 1 A.

### 4.2.7.1. Gamme

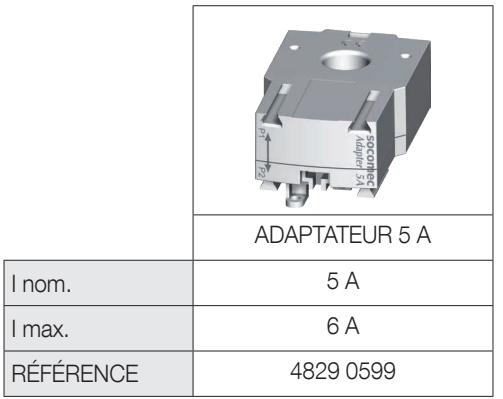

### 4.2.7.2. Dimensions

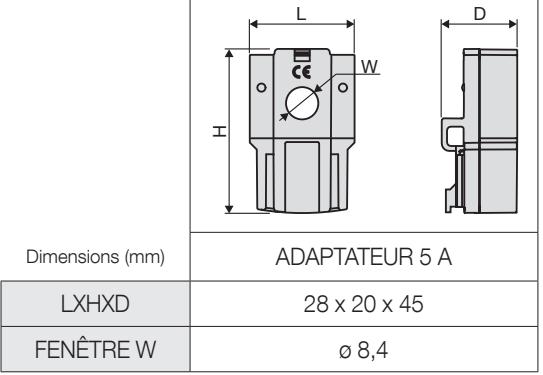

# 5. INSTALLATION

Les paragraphes suivants décrivent l'installation du système DIRIS Digiware RCM.

## 5.1. Recommandations et sécurité

Se reporter aux consignes de sécurité (chapitre « Dangers et avertissements », page 7)

## 5.2. Installation des modules DIRIS Digiware

## 5.2.1. DIRIS Digiware R-60, T-10 – Montage sur rail DIN

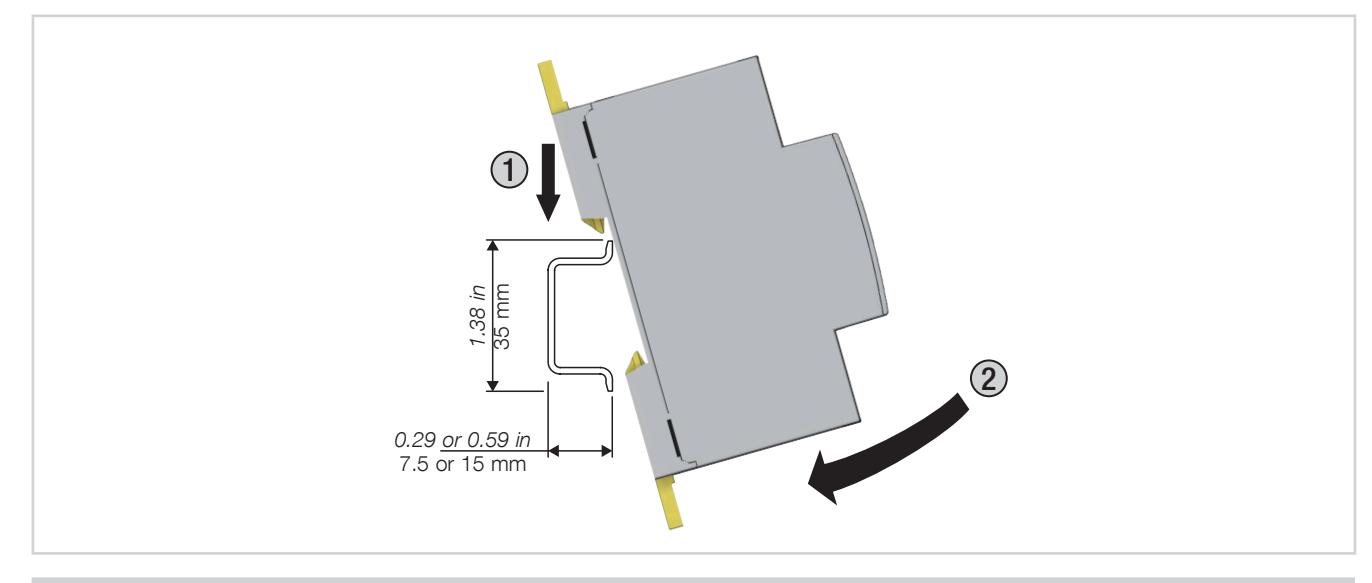

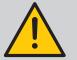

### REMARQUE :

- Lorsque l'adaptateur DIRIS Digiware T-10 est monté sur un rail DIN, ne pas installer les tores différentiels ΔIC sur le T-10.
- Veiller à ce que le rail DIN soit mis à la terre.
- Ne pas installer l'adaptateur T-10 ou DIRIS Digiware R-60 en contact avec des parties sous tension ou à proximité de celles-ci, de disjoncteurs ou de tout équipement présentant une tension dangereuse.

## 5.2.2. DIRIS Digiware R-60 – Montage sur platine

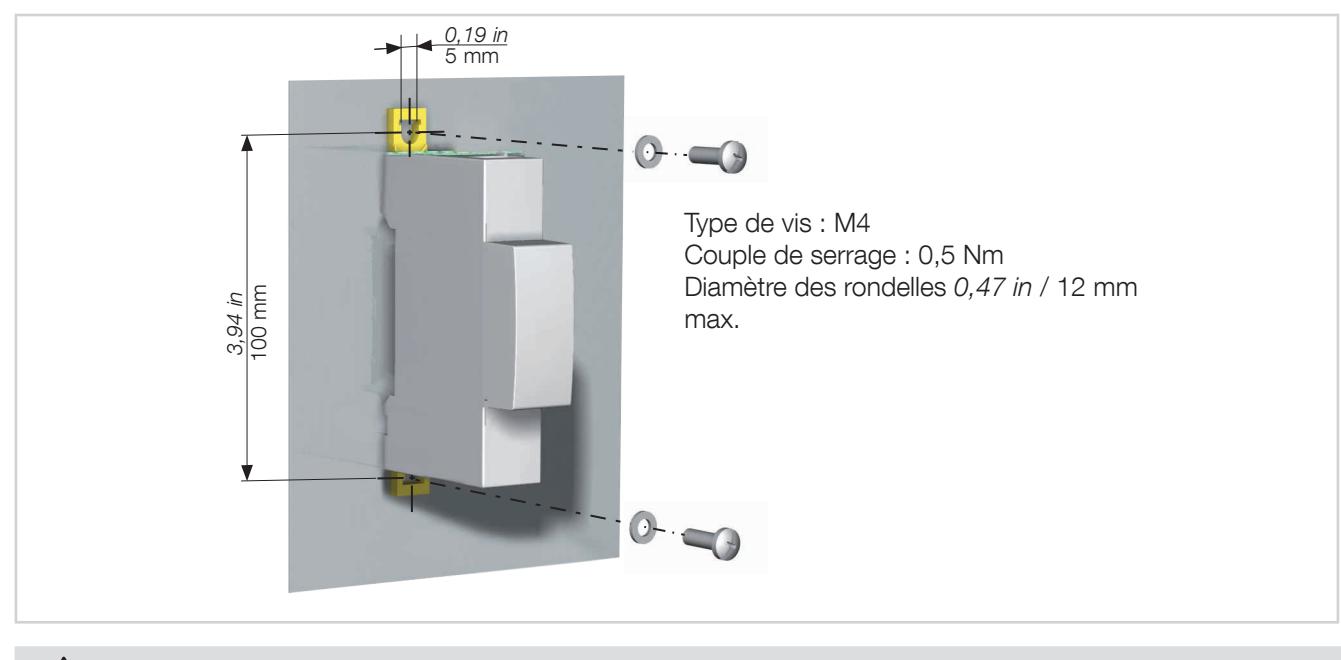

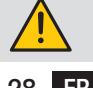

Si une équerre métallique est utilisée, veiller à ce qu'elle soit mise à la terre.

## 5.3. Installation des tores différentiels

5.3.1. Conseils pour l'installation des tores différentiels autour des câbles de distribution

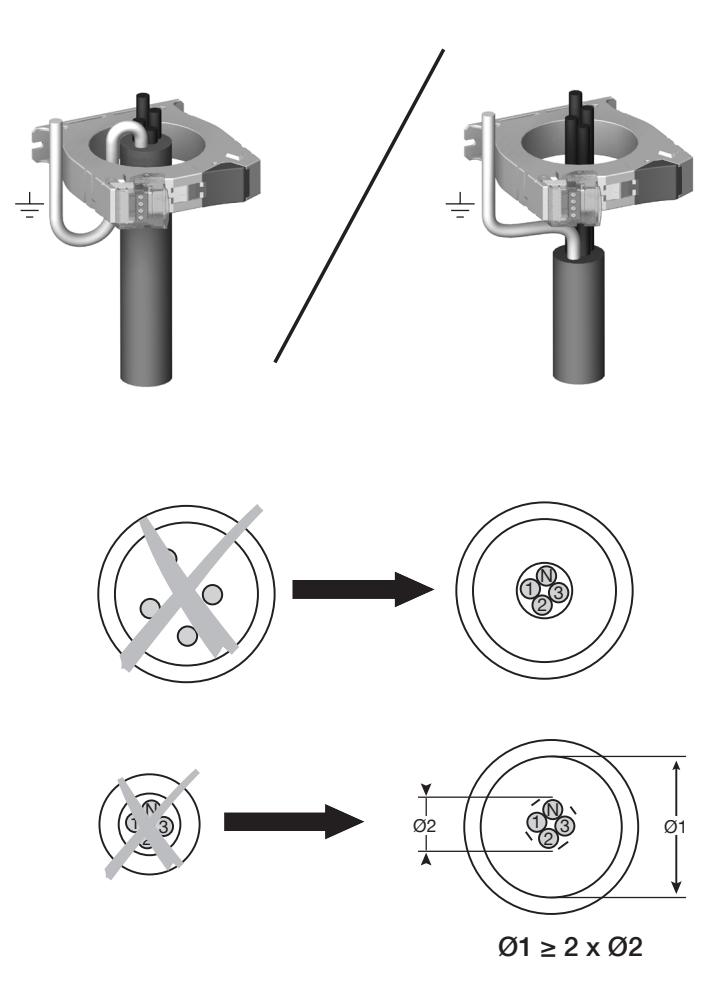

## 5.3.2. Accessoire de centrage (compatible avec les tores différentiels ΔIC et ΔIP-R Ø 30 – 120 mm)

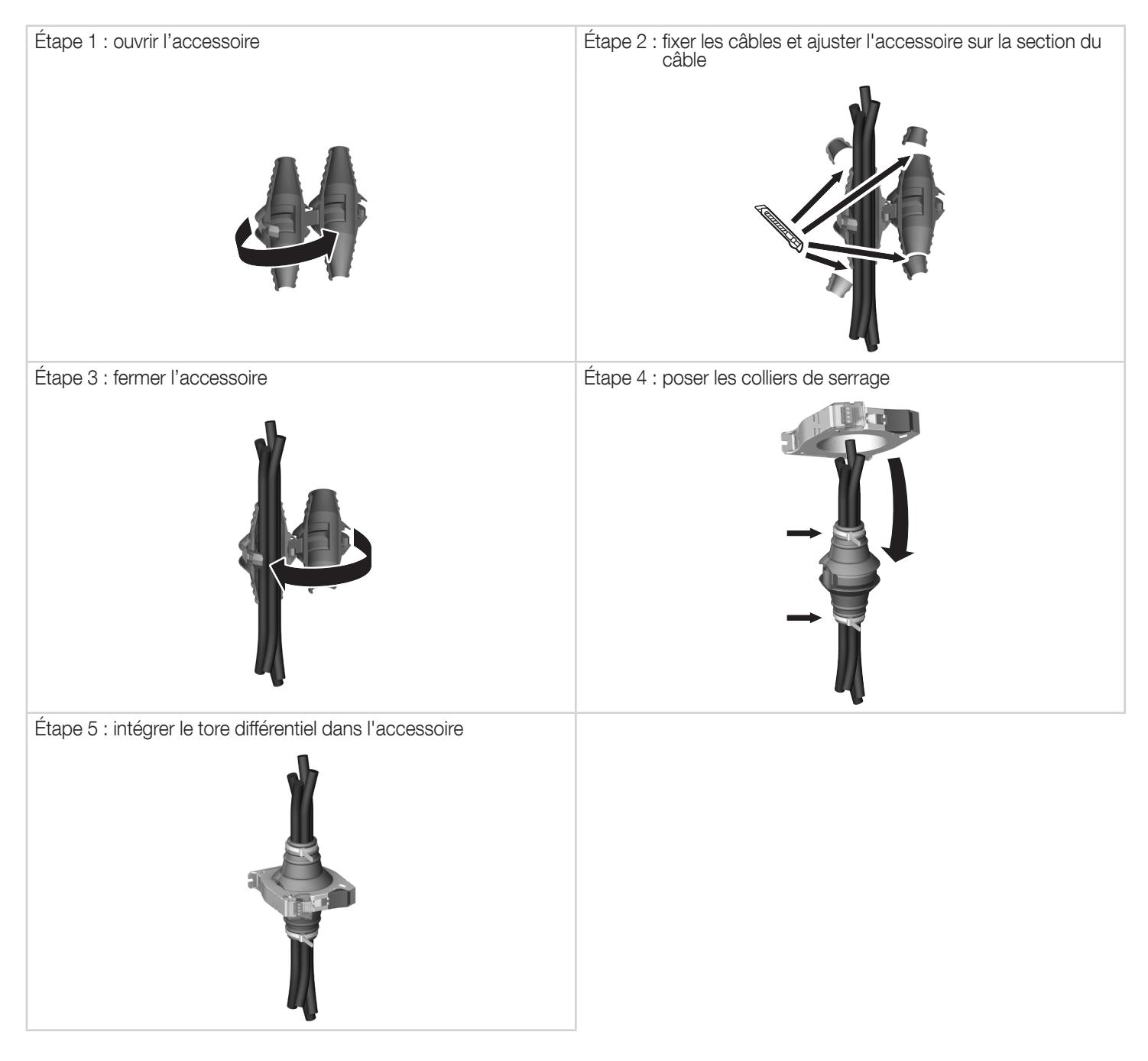

#### 5.3.3. Accessoire de montage sur rail DIN compatible avec les tores différentiels ΔIC (Ø 15 – 120 mm) et ΔIP-R

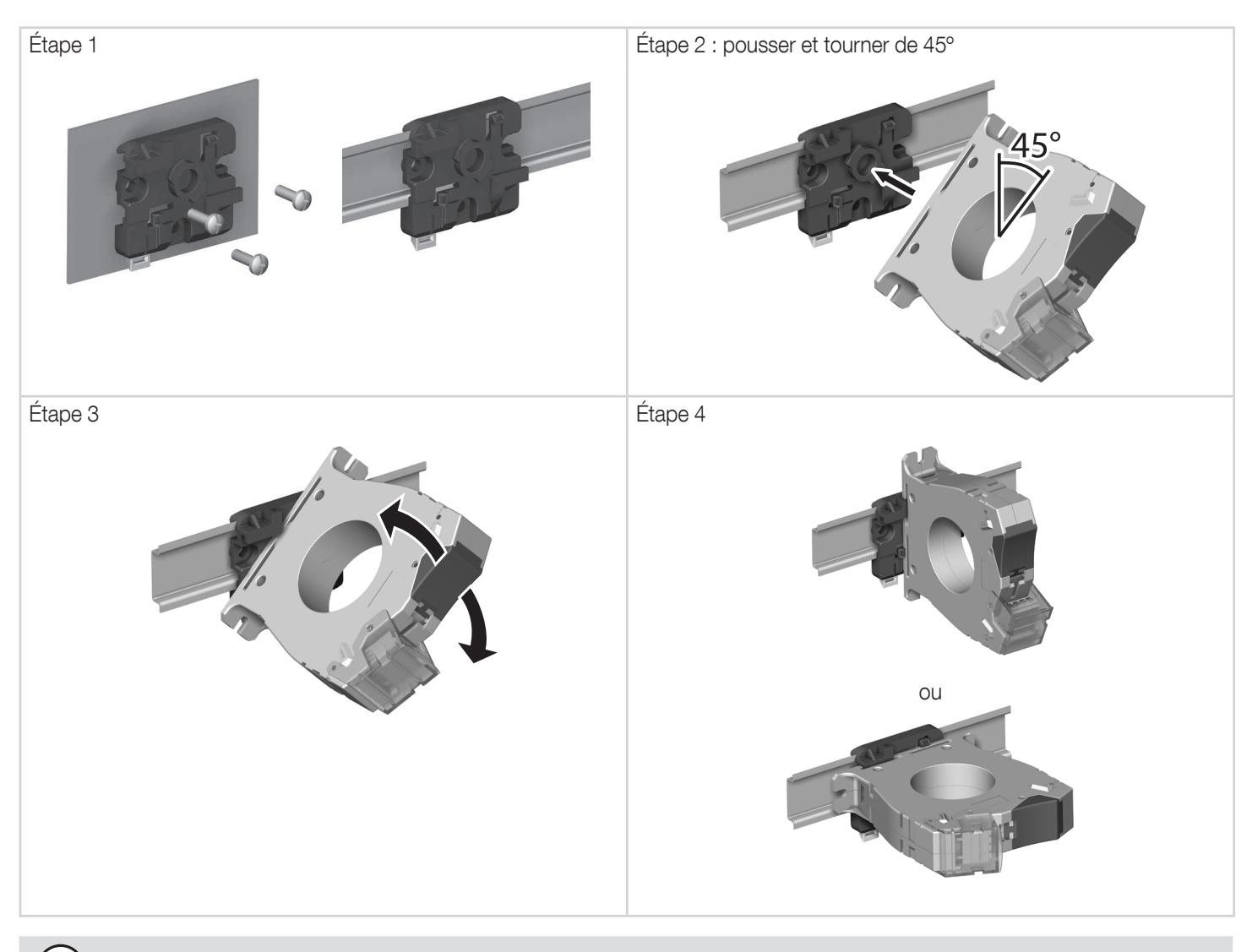

Remarque : un accessoire de montage sur rail DIN est fourni avec le tore différentiel ΔIC 8mm et la gamme ΔIP-R.

## 5.3.4. Montage avec une équerre métallique (uniquement pour les modèles ΔIC et ΔIP-R)

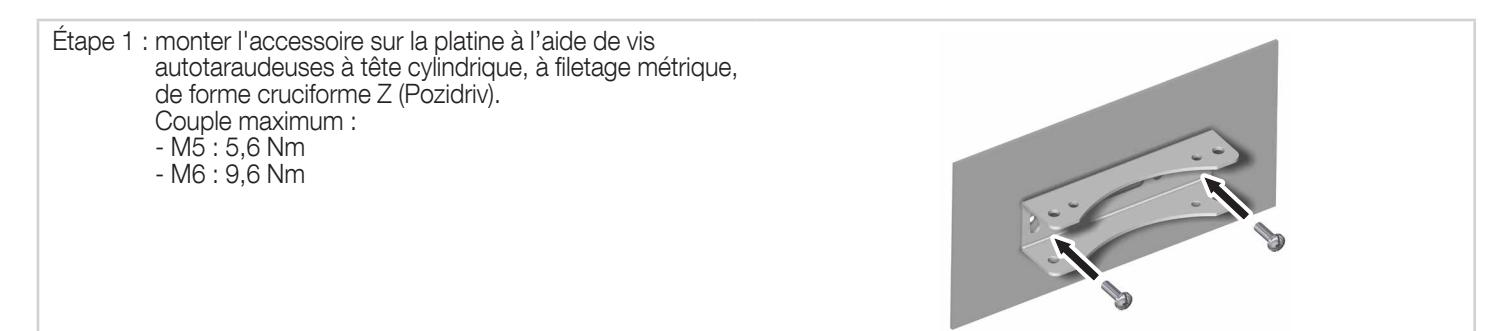

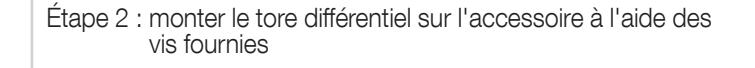

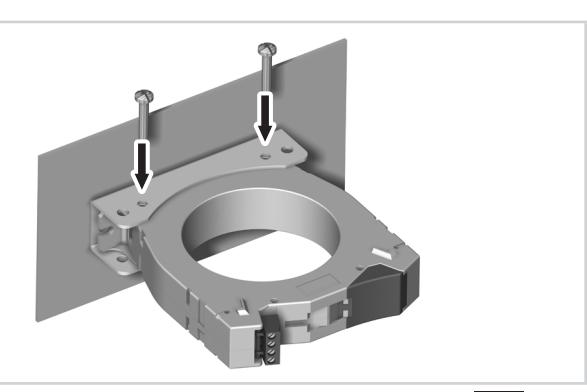

Ť

## 5.4. Montage des capteurs fermés TE

## 5.4.1. Accessoires de montage

Liste des accessoires de montage fournis avec les capteurs :

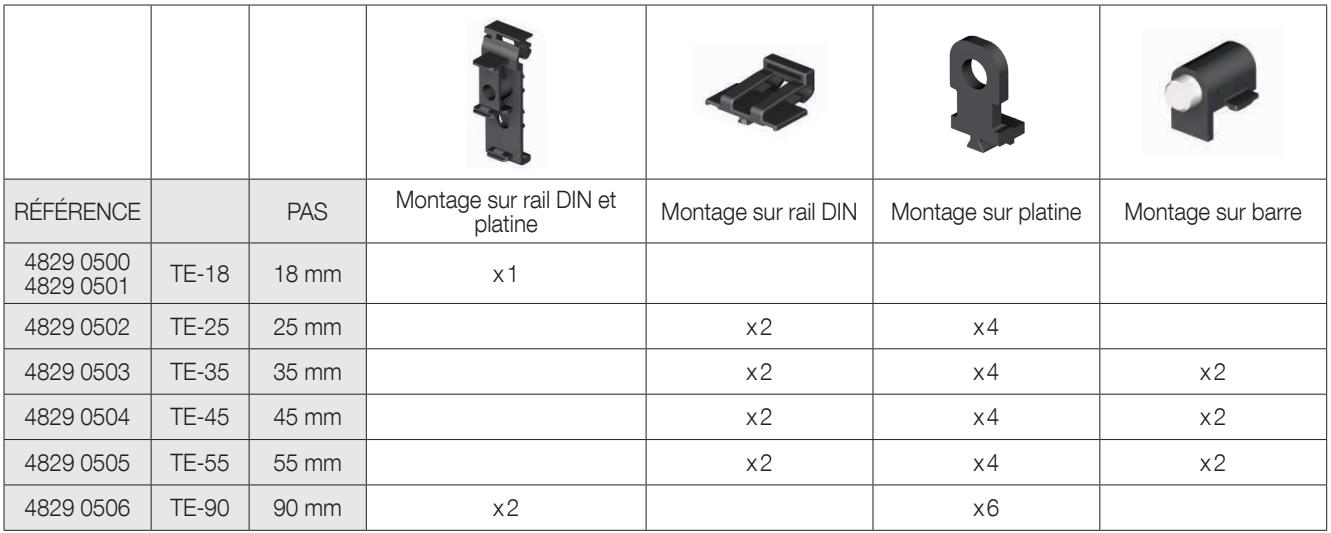

## 5.4.2. Montage sur rail DIN

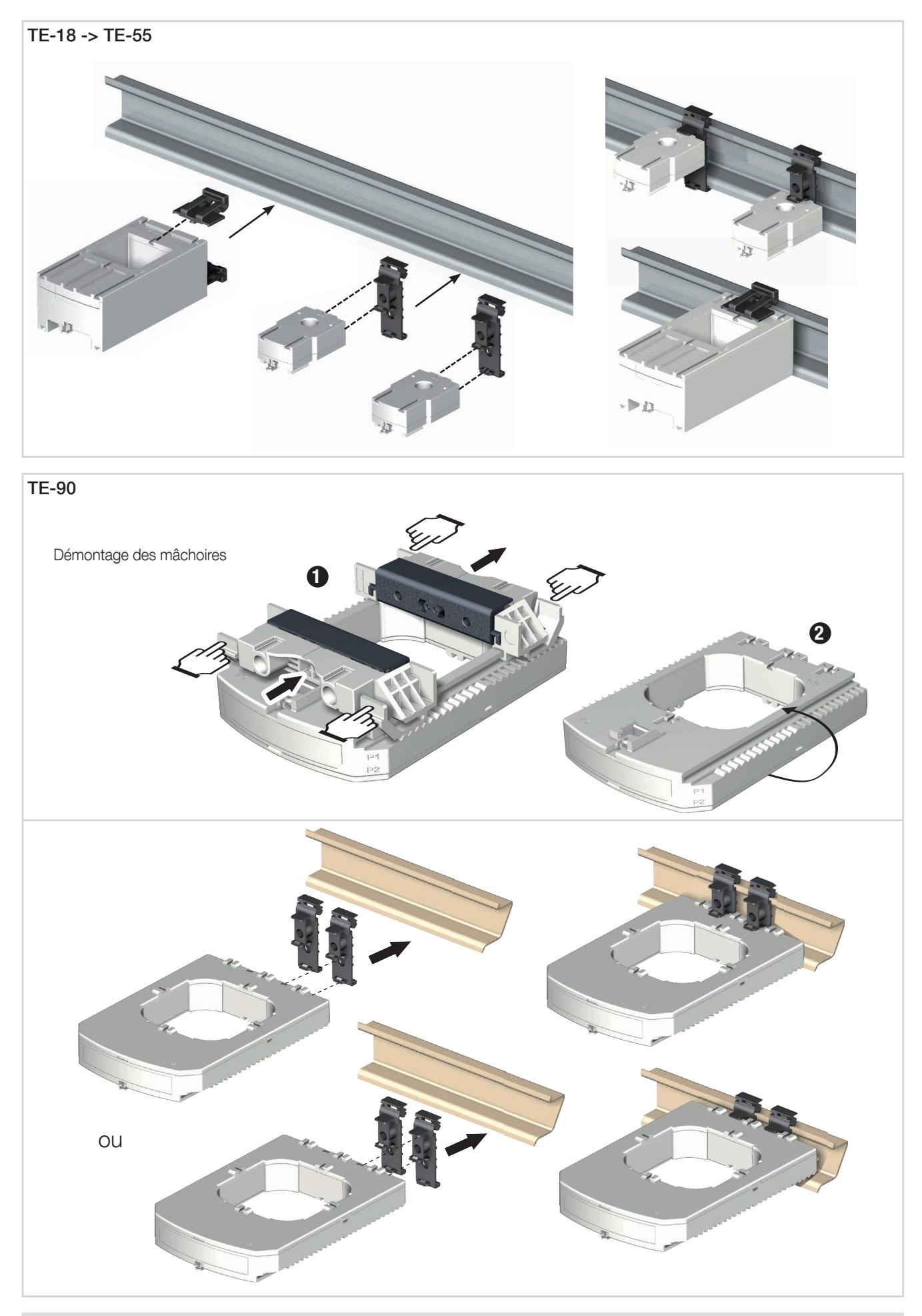

Fixer le capteur TE-90 sur le rail DIN pour faciliter l'installation. Ce montage est temporaire. Utiliser les mâchoires pour installer les capteurs TE-90 sur le rail DIN.

## 5.4.3. Montage sur platine

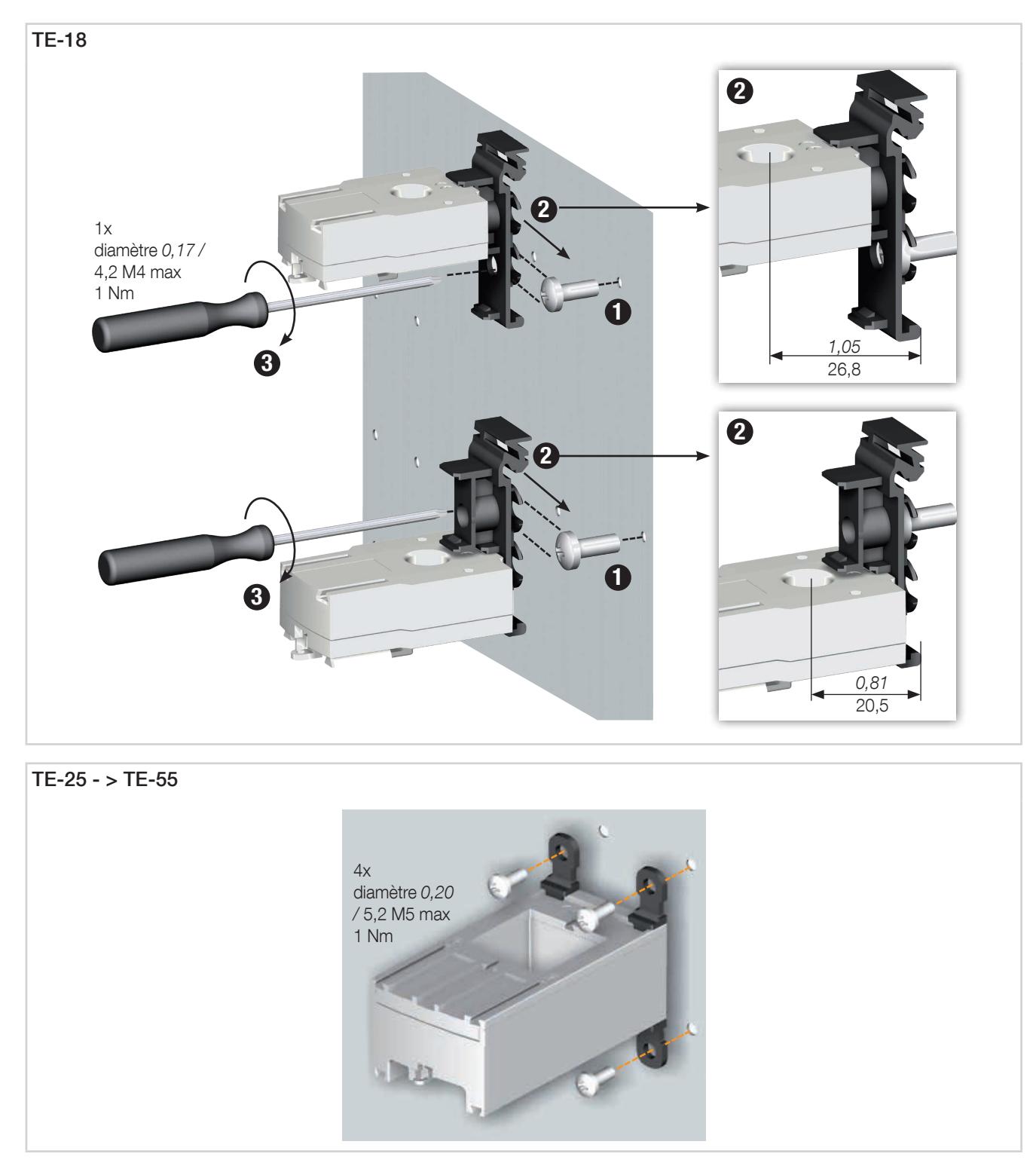

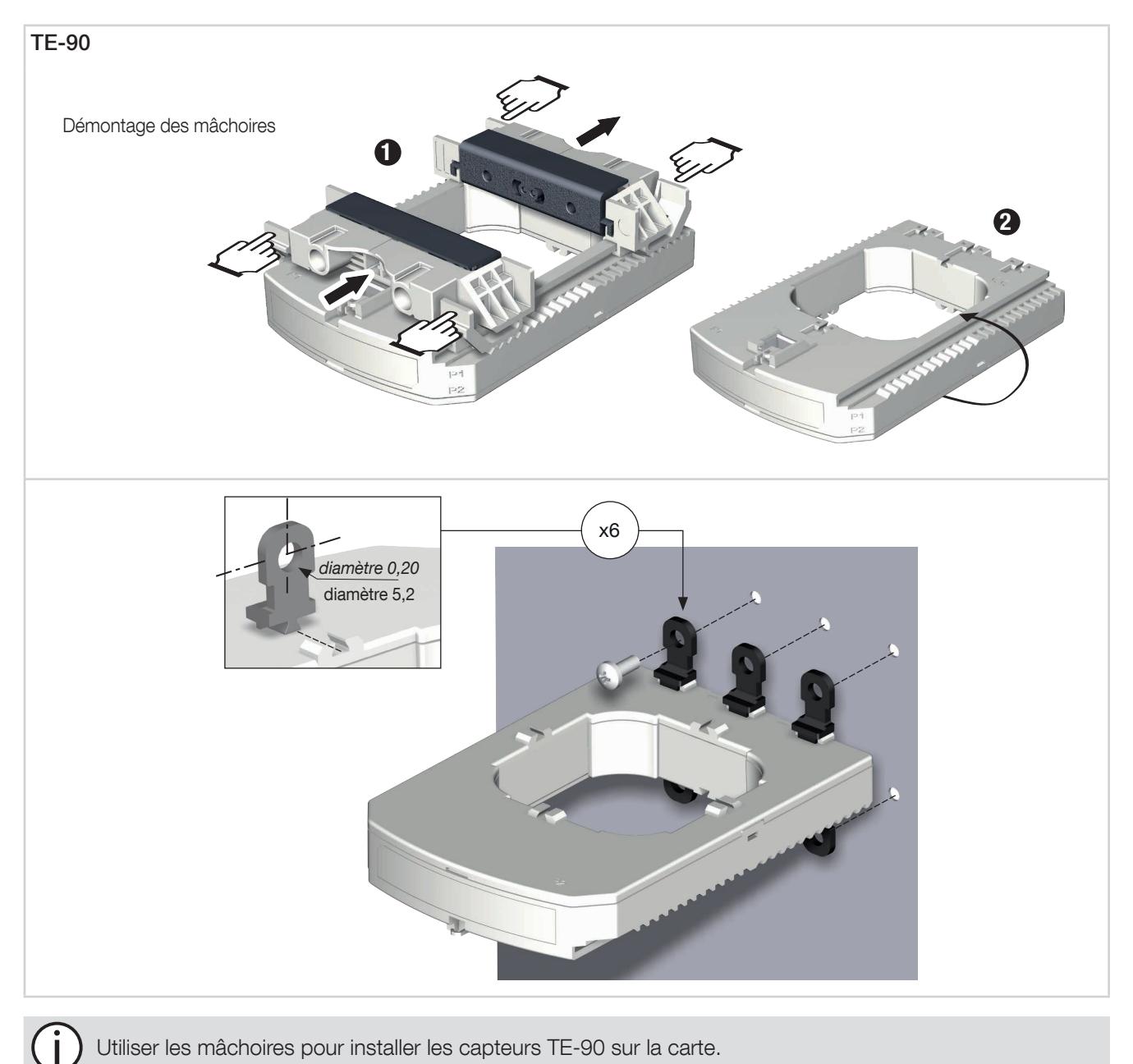

Utiliser les mâchoires pour installer les capteurs TE-90 sur la carte.

## 5.4.4. Montage sur câble avec collier de serrage

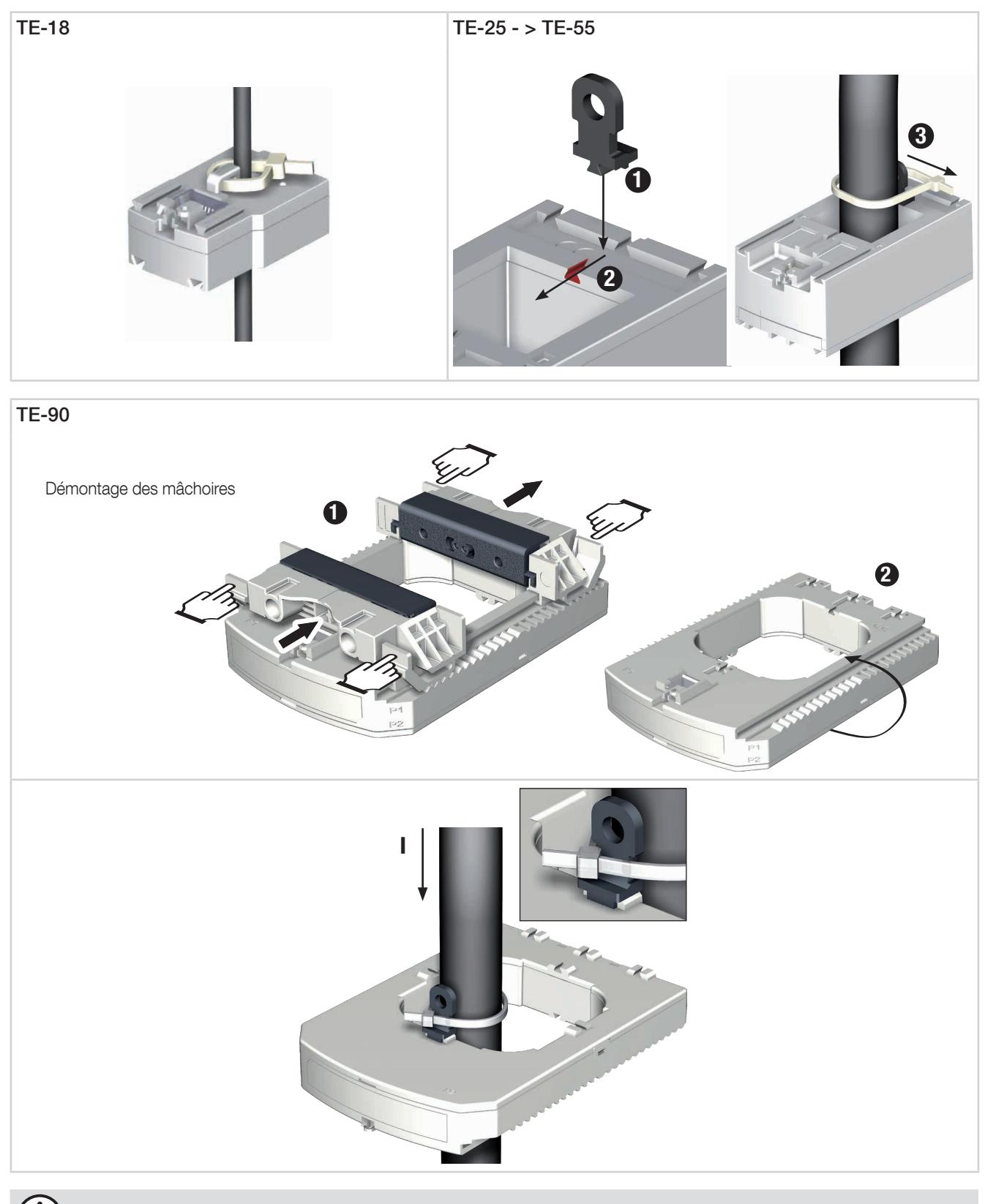

Utiliser les mâchoires pour installer les capteurs TE-90 sur un câble avec un collier de serrage.

Ne PAS enserrer ou retirer de conducteurs NON ISOLÉS sous TENSION DANGEREUSE pouvant entraîner un choc électrique, une brûlure ou un arc électrique. Réf. IEC 61010-2-032
#### 5.4.5. Montage sur barre

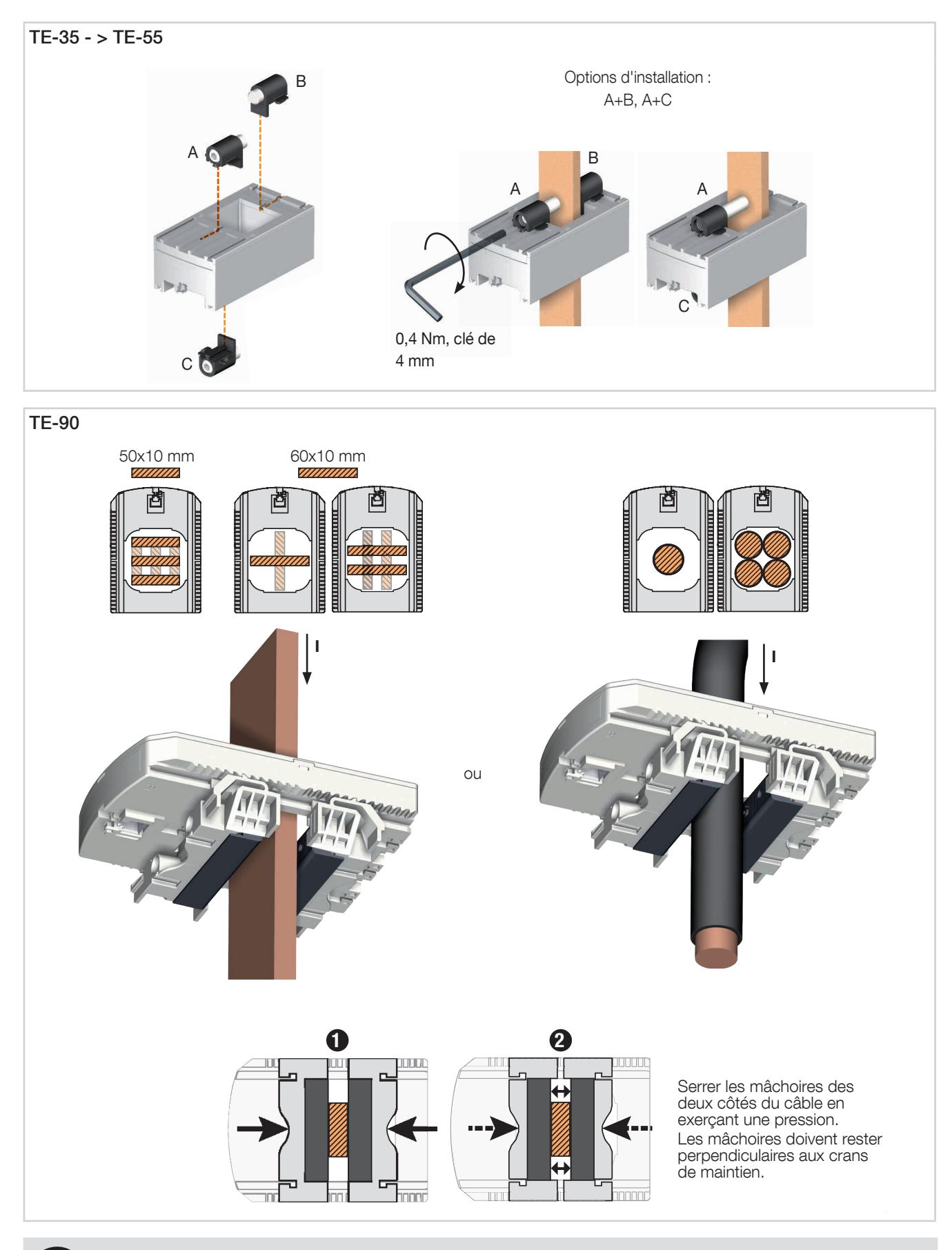

Ne PAS enserrer ou retirer de conducteurs NON ISOLÉS sous TENSION DANGEREUSE pouvant entraîner un choc électrique, une brûlure ou un arc électrique. Réf. IEC 61010-2-032

#### 5.4.6. Montage des capteurs

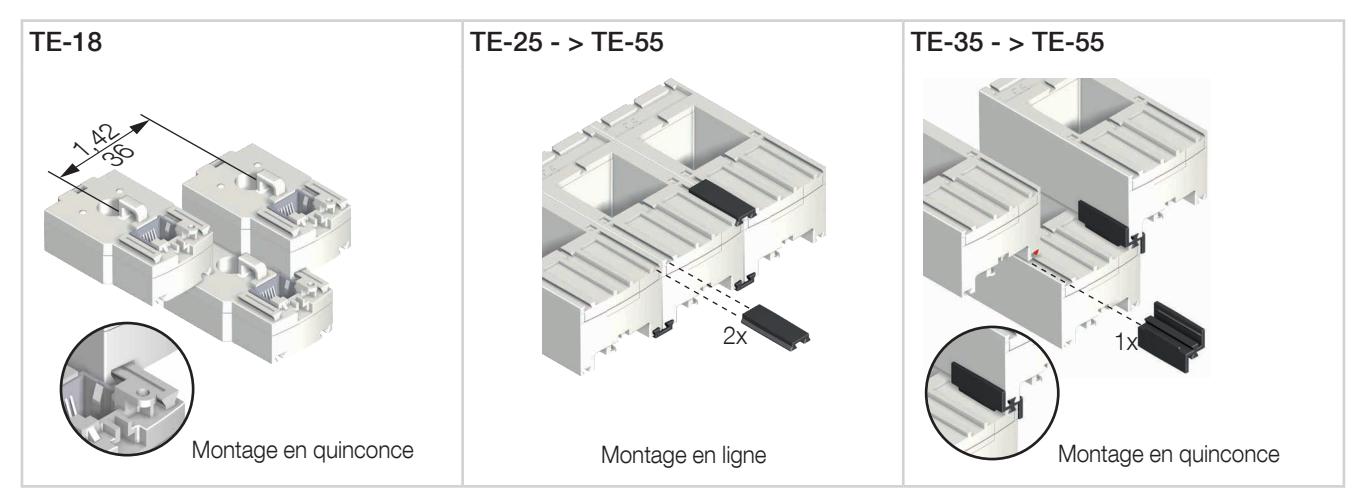

Accessoires de montage pour associer des capteurs :

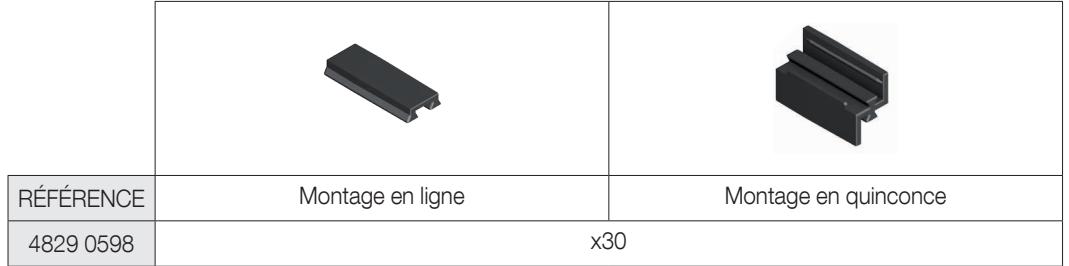

Ces accessoires sont à commander séparément.

#### 5.4.7. Accessoires de plombage pour capteurs

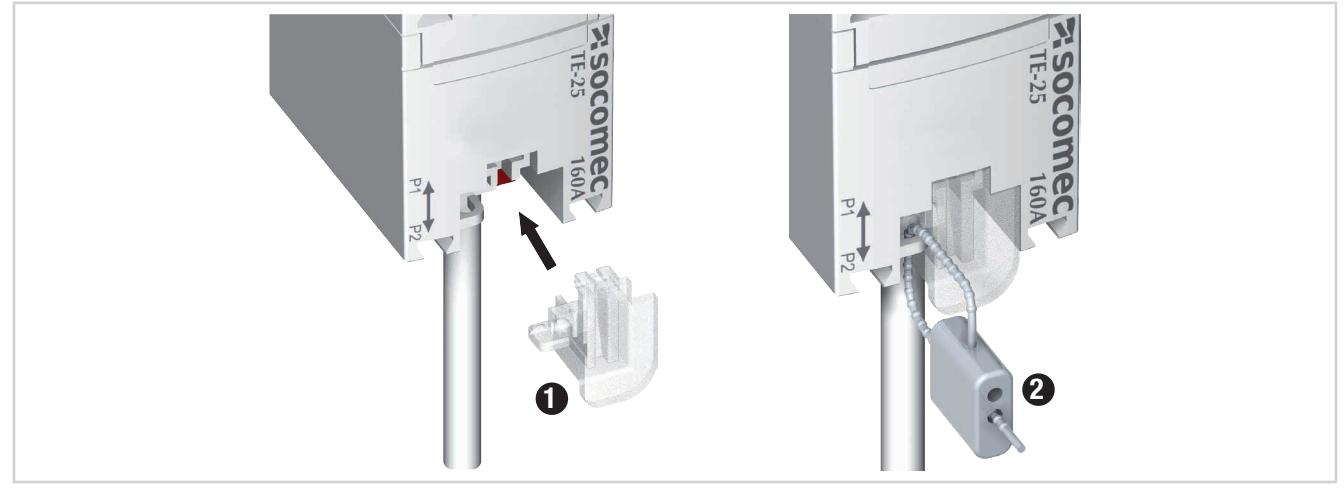

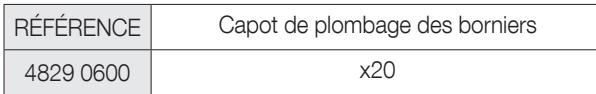

Ces accessoires sont à commander séparément.

#### 5.5. Montage des capteurs de courant ouvrants TR/iTR

#### 5.5.1. Montage sur câble

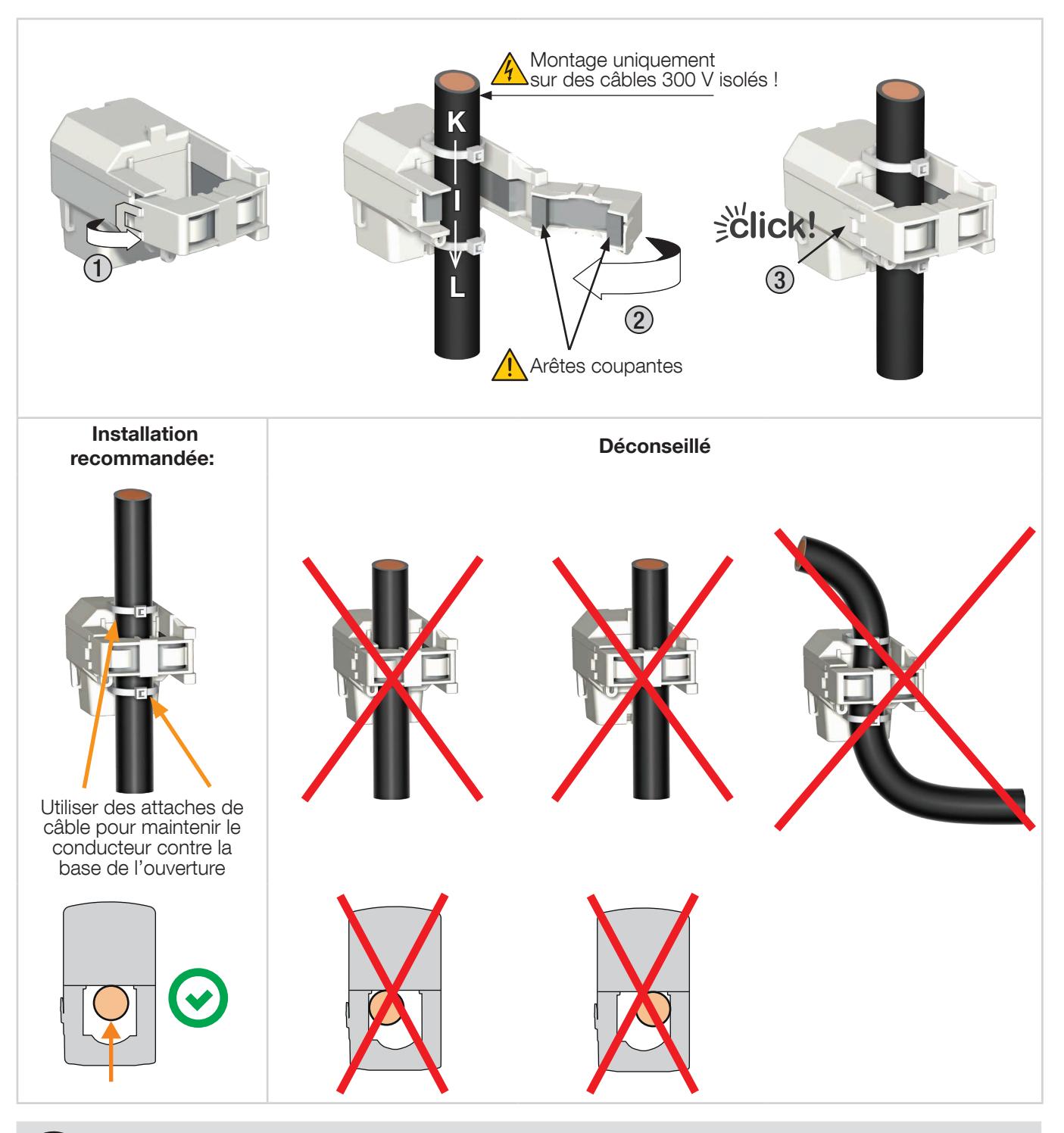

Ne PAS enserrer ou retirer de conducteurs NON ISOLÉS sous TENSION DANGEREUSE pouvant entraîner un choc électrique, une brûlure ou un arc électrique. Réf. IEC 61010-2-032.

Avant de fermer le capteur TR/iTR, vérifier la propreté de l'entrefer (pas de contamination ni corrosion).

### 5.6. Montage des capteurs de courant flexibles TF

#### 5.6.1. Montage sur câble ou bus-barre

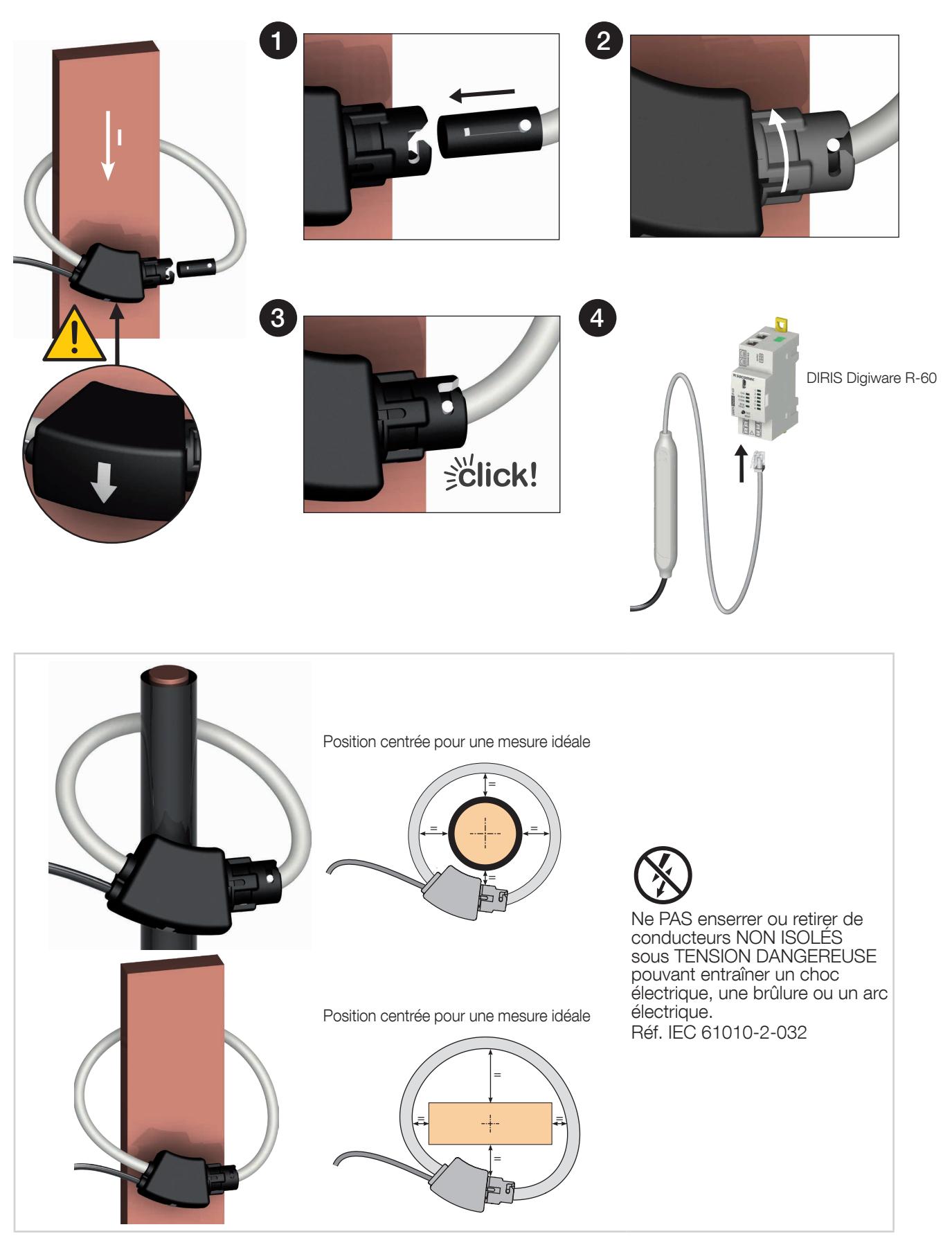

### 5.7. Montage de l'adaptateur 5 A

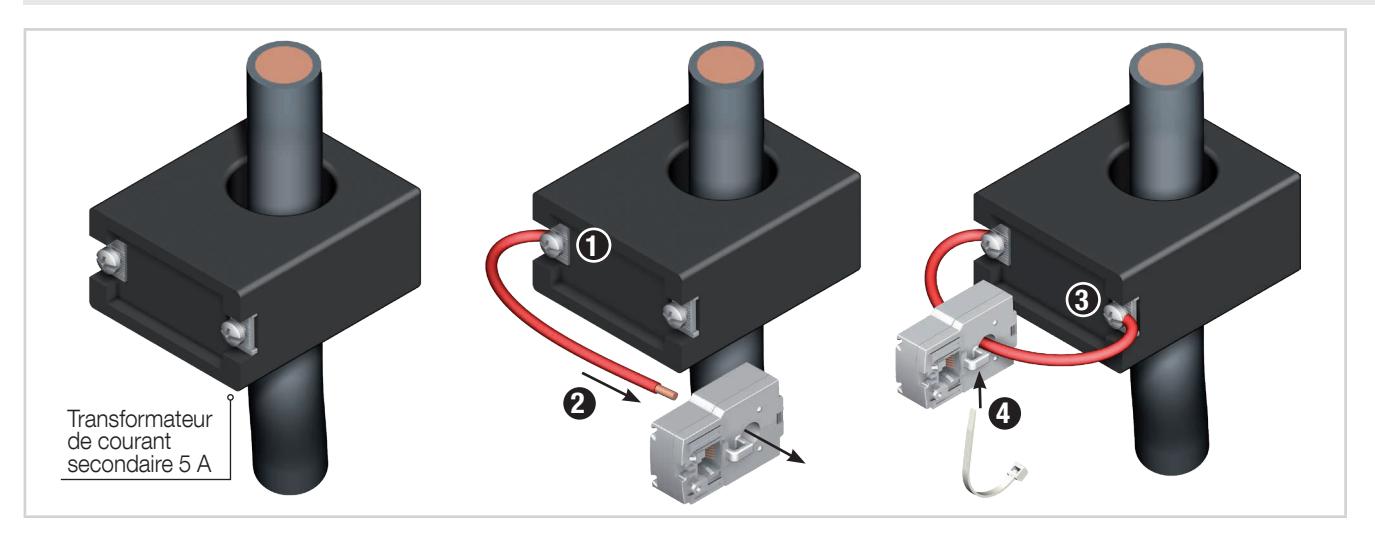

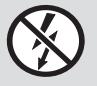

Ne PAS enserrer ou retirer de conducteurs NON ISOLÉS sous TENSION DANGEREUSE pouvant entraîner un choc électrique, une brûlure ou un arc électrique. Réf. IEC 61010-2-032

## 6. RACCORDEMENTS

### 6.1. Raccordement de DIRIS Digiware RCM

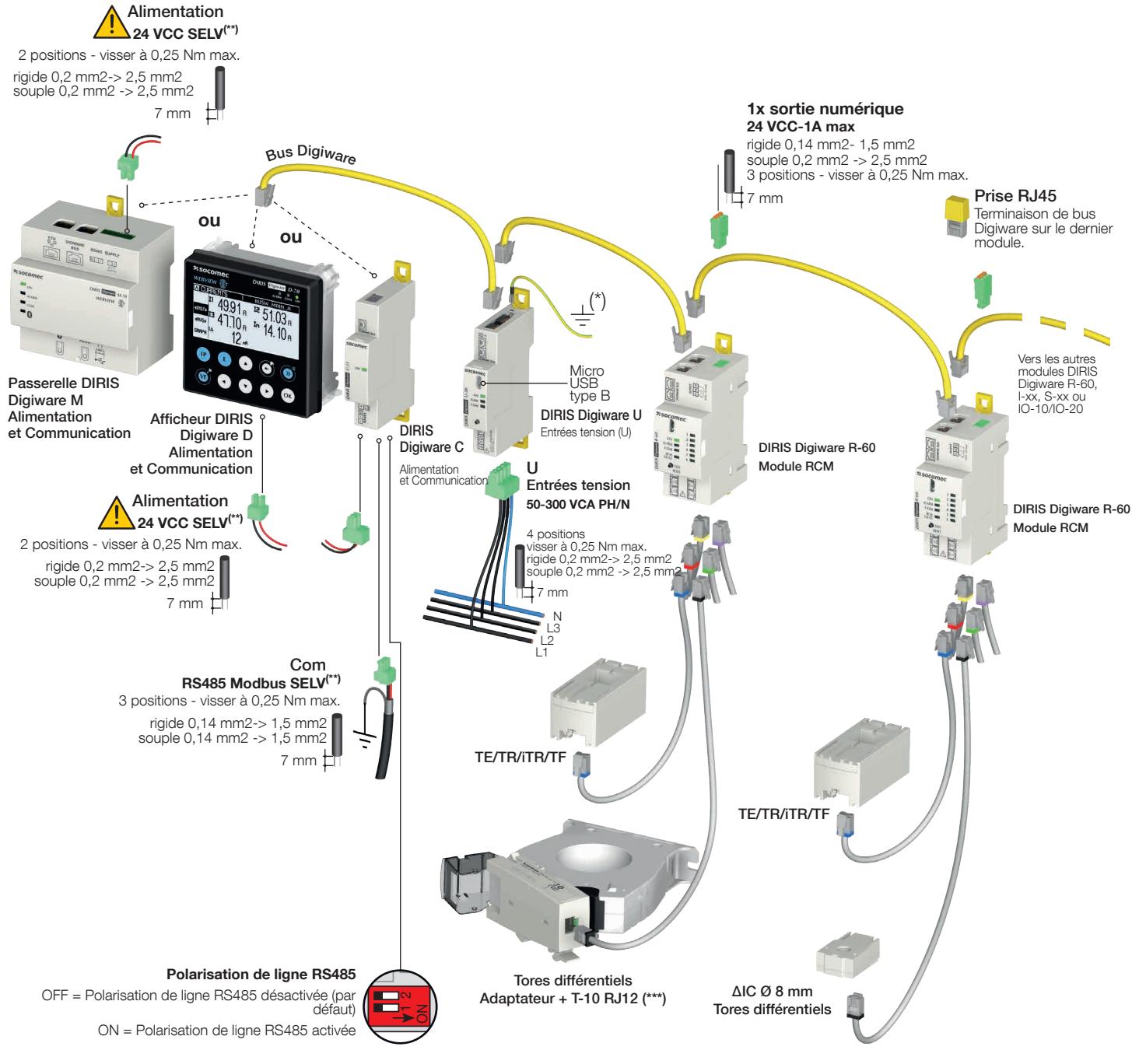

(\*) Ne pas oublier de connecter le module DIRIS Digiware U à la terre<br>(\*\*) Très Basse Tension de Sécurité<br>(\*\*\*) L'adaptateur T-10 n'est nécessaire que pour les tores différentiels ΔIC Ø 15mm - 200mm, ΔIP-R, WR et TFR

#### 6.2. Description des bornes

#### Afficheur DIRIS Digiware D-50/D-70 et passerelle M-50/M-70

• Mode maître RS485 • Mode esclave RS485

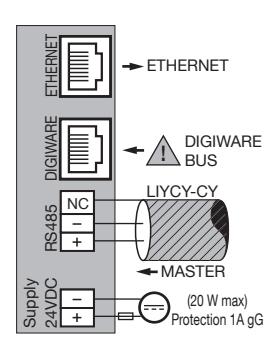

#### DIRIS Digiware R-60

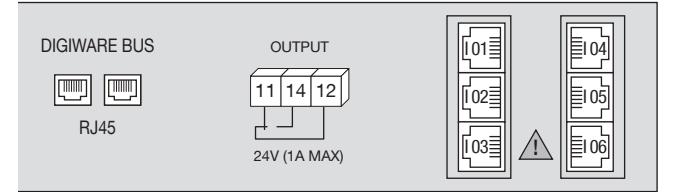

Bus Digiware : Raccordement du bus Digiware avec d'autres dispositifs Digiware

11 - 14 - 12 : sortie relais des alarmes RCM (fusible 1A gG) I01 - I02 - I03 - I04 - I05 - I06 : raccordement à adaptateur T-10 (pour tores différentiels) ou capteurs de courant TE/TR/ iTR/TF

#### IMPORTANT :

- Toujours respecter la tension d'alimentation auxiliaire indiquée sur le dispositif : 24 VCC  $± 15 \%$ .
- Utiliser une alimentation P15 24 VCC, disponible comme 15 W (réf. 4829 0120), ou protéger le dispositif à l'aide d'un disjoncteur 1A gG 24 VCC.
- Installer un disjoncteur 2A gG sur les entrées de l'alimentation principale.

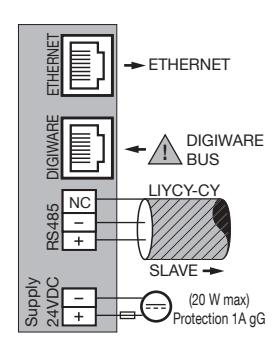

#### 6.3. Connexion des tores différentiels et des capteurs de courant

#### 6.3.1. Principe de raccordement

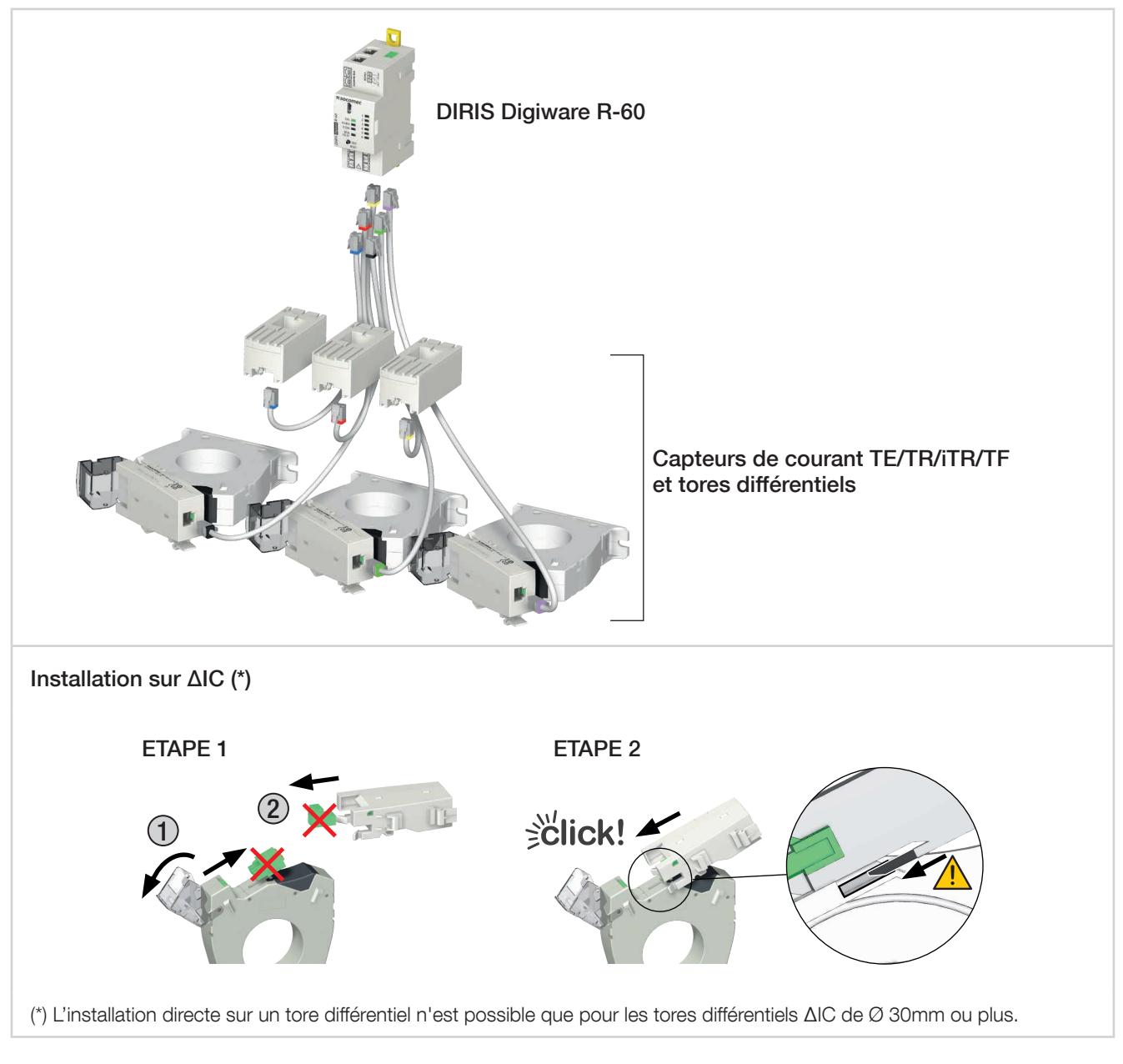

#### Important

- Pour connecter les capteurs de courant ou les tores différentiels, utiliser uniquement des câbles RJ12 SOCOMEC ou équivalents, droits, paire torsadée, non blindés, 600 V -10°C/+70°C, conformément à la norme IEC 61010-1 version 3.0.
- Il est recommandé d'installer les capteurs de courant dans le même sens.
- Toujours raccorder l'entrée I01 en premier.

#### 6.3.2. Détails des raccordements RJ12 suivant le capteur de courant

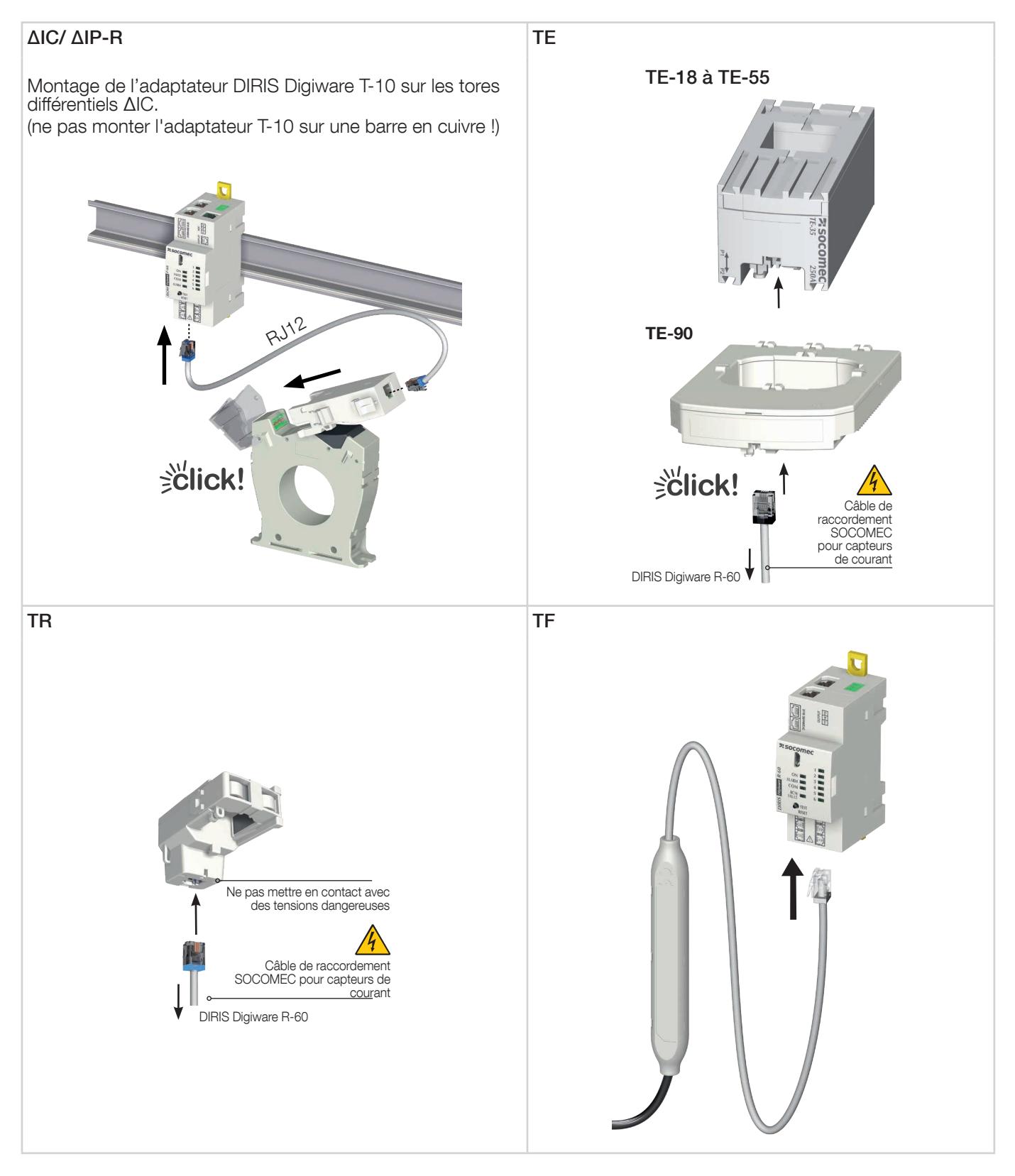

#### 6.4. Raccordement au réseau électrique et aux charges

Le système de surveillance des courants résiduels DIRIS Digiware RCM est adapté aux réseaux électriques monophasés, biphasés et triphasés.

Le module de surveillance des courants résiduels DIRIS Digiware R-60 surveille le courant de fuite des systèmes de liaison à la terre TN-S et TT. Grâce au module de mesure de la tension DIRIS Digiware U, le système assure également des fonctions de surveillance de la puissance, conformément à la norme IEC 61557-12.

Chaque module RCM DIRIS Digiware R-60 peut associer la surveillance simultané du courant résiduel et la puissance de plusieurs départs.

Il est possible d'utiliser différents types de tores différentiels et de capteurs de courant (fermés, ouvrants ou flexibles), ce qui permet d'assurer la compatibilité du système avec les installations neuves, existantes ou à forte intensité.

Chaque module DIRIS Digiware R-60 est connecté aux tores différentiels et aux capteurs de courant qui lui sont associés par le biais de câbles RJ12 spécifiques. Le module R-60 détecte automatiquement les capteurs connectés.

Cela permet d'assurer une installation rapide, sans erreur de câblage, et en toute sécurité.

De plus, DIRIS Digiware RCM est compatible avec la plupart des types de charge : monophasée, triphasée avec ou sans neutre, équilibrée ou déséquilibrée, à l'aide de 1, 2, 3 ou 4 capteurs de courant.

#### 6.4.1. Charges configurables en fonction du type de réseau

Le tableau ci-dessous résume les charges qui peuvent être configurées sur la base du type de réseau du système.

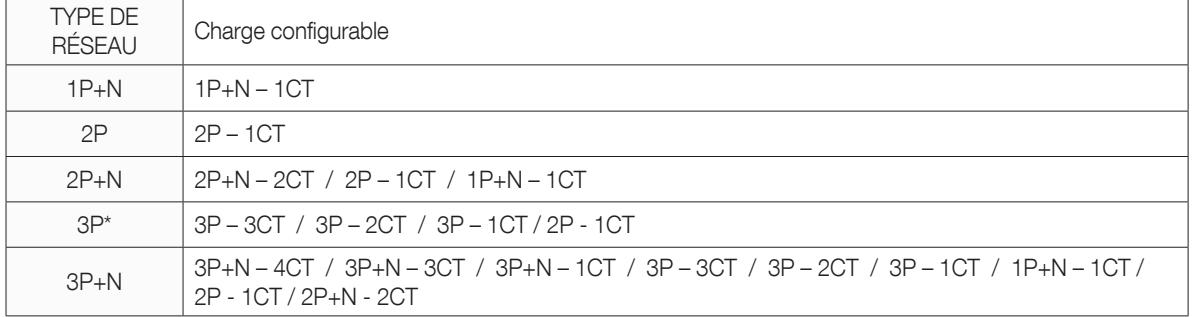

(\*) Remarque : il ne peut pas y avoir de charges monophasées sur un réseau 3P sans neutre.

#### 6.4.2. Description des principales combinaisons réseau-circuit

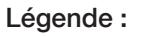

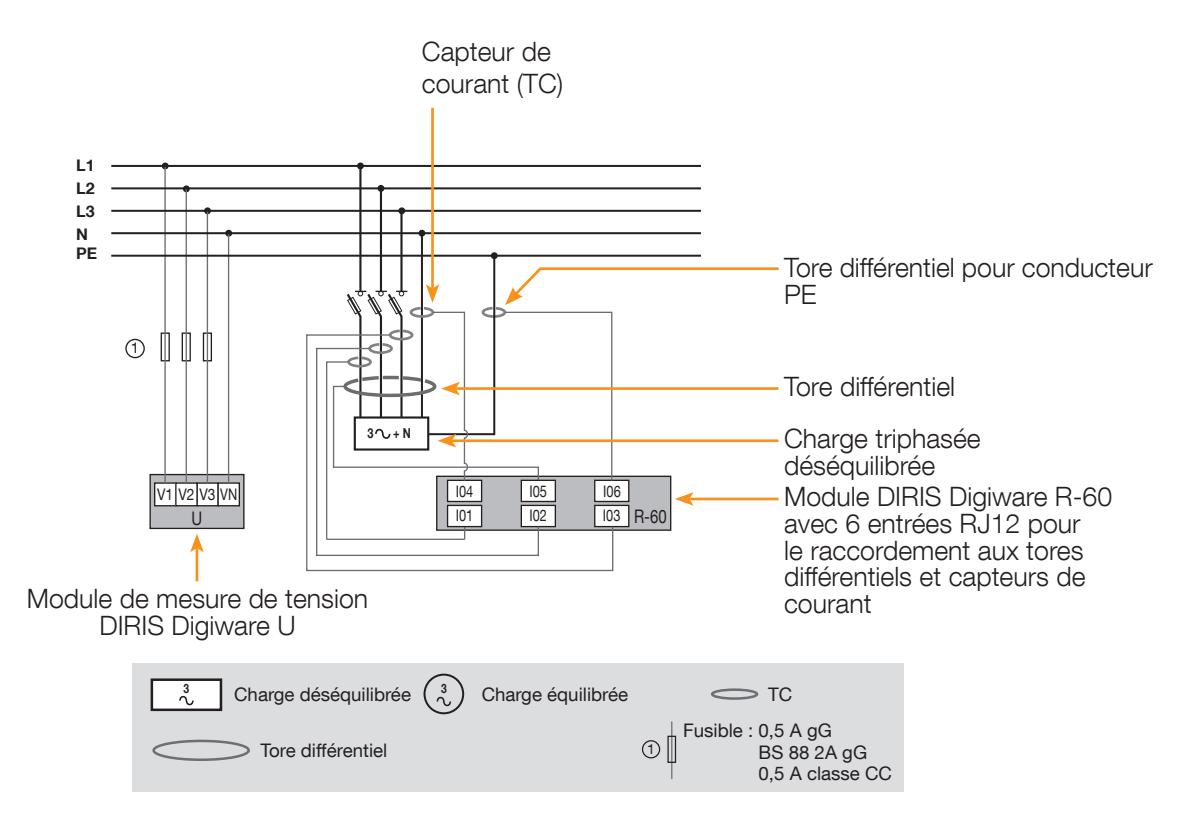

Chaque entrée courant est individuelle, voir ci-dessous des exemples de connexions :

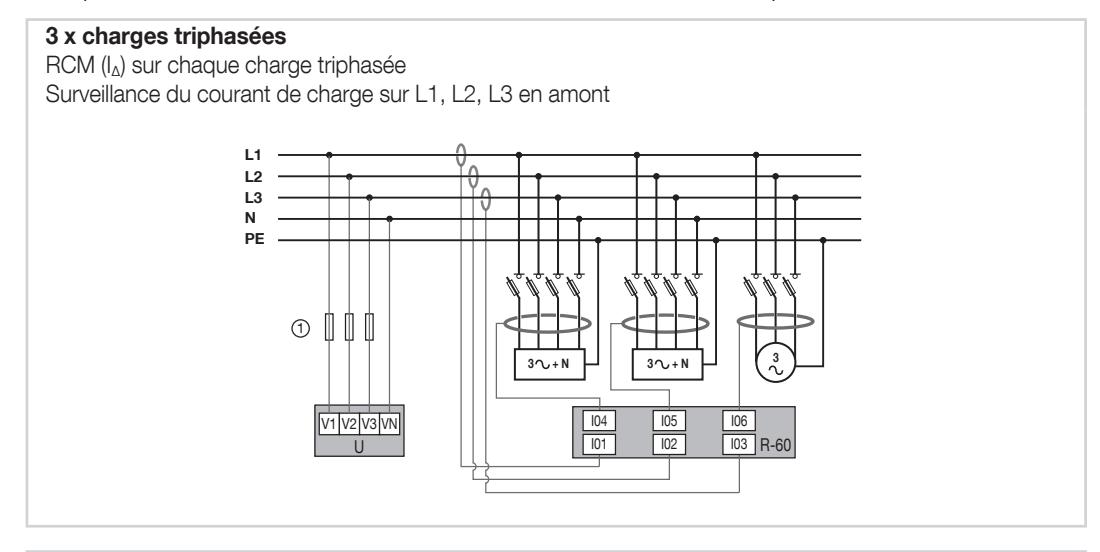

#### 3 x charges triphasées

RCM (IΔ) sur chaque charge triphasée équilibrée

Surveillance du courant de charge sur chaque charge triphasée équilibrée

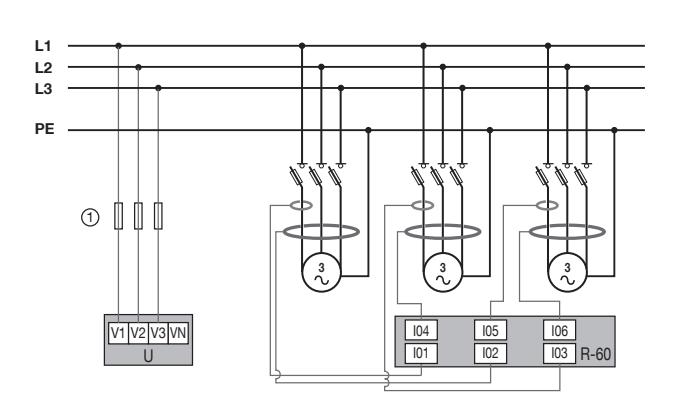

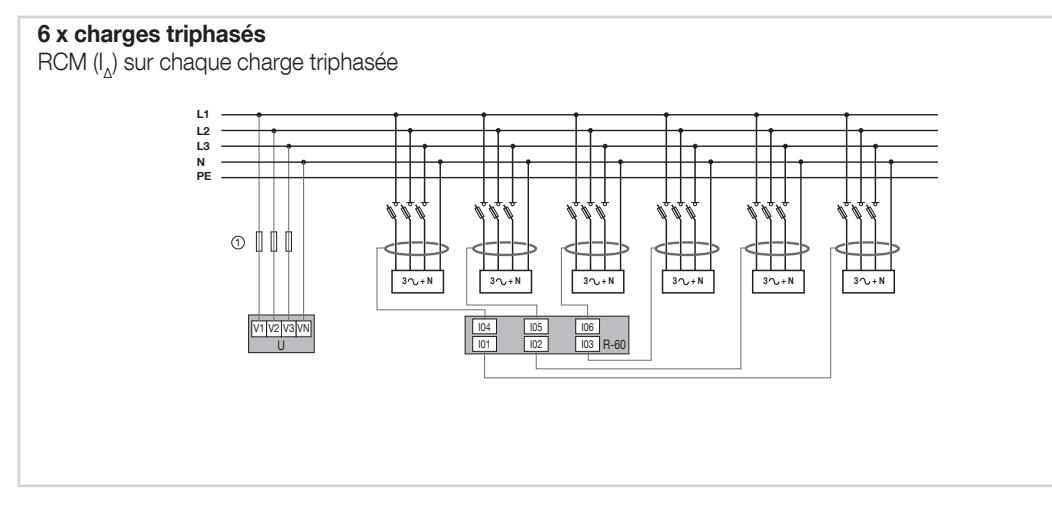

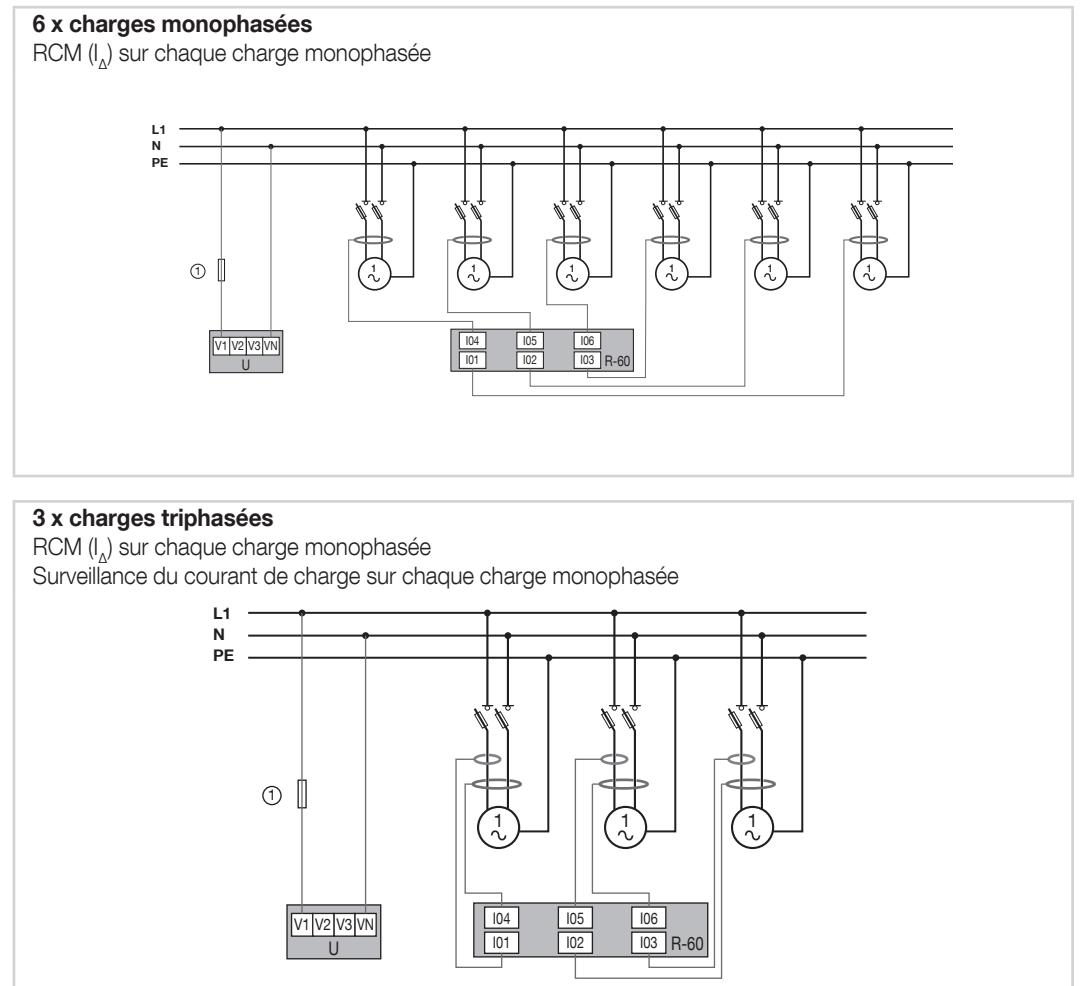

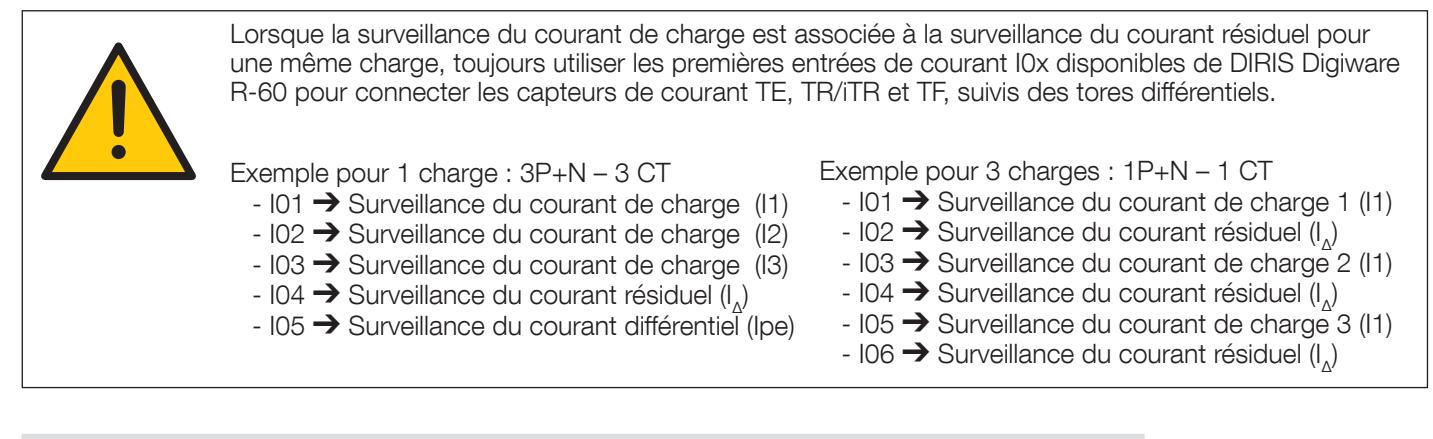

Le logiciel Easy Config System permet de configurer de nombreuses variantes de réseaux et charges électriques.

## 7. BUS DIGIWARE

### 7.1. Principe

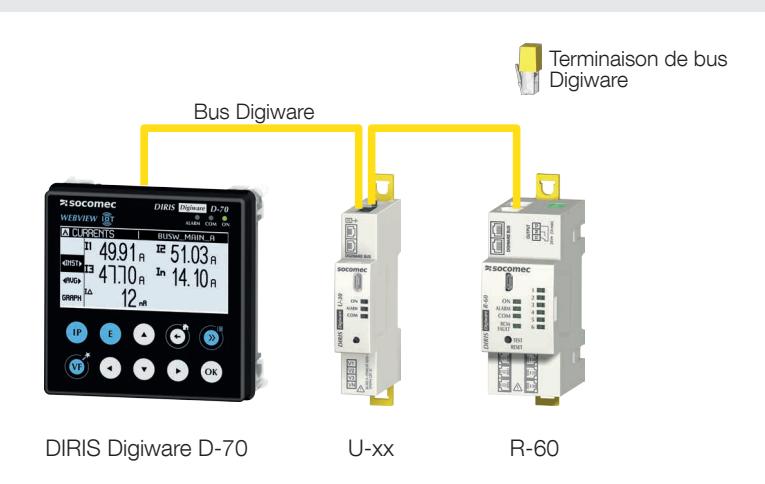

Le système DIRIS Digiware RCM doit comprendre les éléments suivants :

- Un afficheur système DIRIS Digiware D (ou une passerelle DIRIS Digiware M)
- Un module de mesure de tension DIRIS Digiware U
- Un ou plusieurs modules RCM DIRIS Digiware R-60 afin de mesurer les courants résiduels et les courants de charge
- Une résistance de fin de bus Digiware (réf. 4829 0180). Celle-ci est fournie avec l'afficheur DIRIS Digiware D, la passerelle DIRIS Digiware M et l'interface système DIRIS Digiware C-31.

Le système DIRIS Digiware RCM peut aussi inclure d'autres modules de la gamme DIRIS Digiware :

- modules DIRIS Digiware I ou S pour une surveillance avancée de la puissance ou et de la qualité de l'énergie électrique,
- modules DIRIS Digiware IO pour la gestion des entrées/sorties numériques ou analogiques

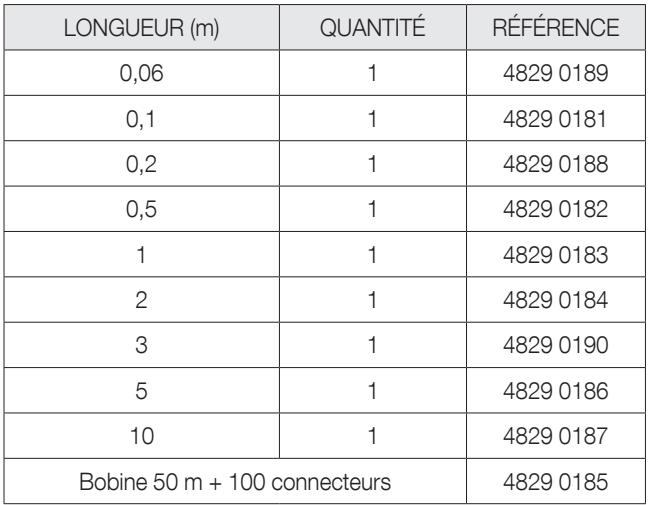

#### 7.1.1. Câble de raccordement du bus Digiware

Utiliser une longueur de câble la plus courte possible pour optimiser les émissions électromagnétiques.

La longueur maximale cumulée ne doit pas dépasser 100 mètres.

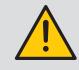

Utiliser uniquement des câbles RJ45 SOCOMEC pour le bus Digiware.

#### 7.1.2. Terminaison de bus Digiware

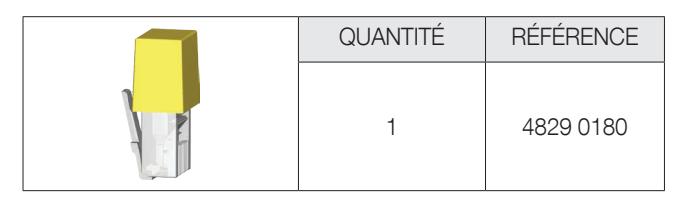

La résistance de fin de bus DIRIS Digiware est fournie avec toutes les interfaces système DIRIS Digiware (C-31, M-50/M-70, D-50/D-70).

### 7.2. Dimensionnement de l'alimentation

Les modules DIRIS Digiware sont alimentés par un port 24 VCC situé sur l'interface système DIRIS Digiware (D, M ou C-31).

2 unités l'alimentation de puissance sont disponibles :

- L'unité d'alimentation P15 24 VCC est disponible comme version 15 W (réf. 4829 0120) : ou 230 VCA / 24 VCC – 0,63 A - 15 W o Format modulaire
	- o Dimensions (H x L) : 90 x 36 mm
- L'unité d'alimentation P30 24 VCC est disponible comme version 30 W (réf. 4729 0603) :

ou 230 VCA / 24 VCC – 1,75 A - 30 W

o Format modulaire

o Dimensions (H x L) : 90 x 54 mm

### 7.2.1. Consommation des dispositifs

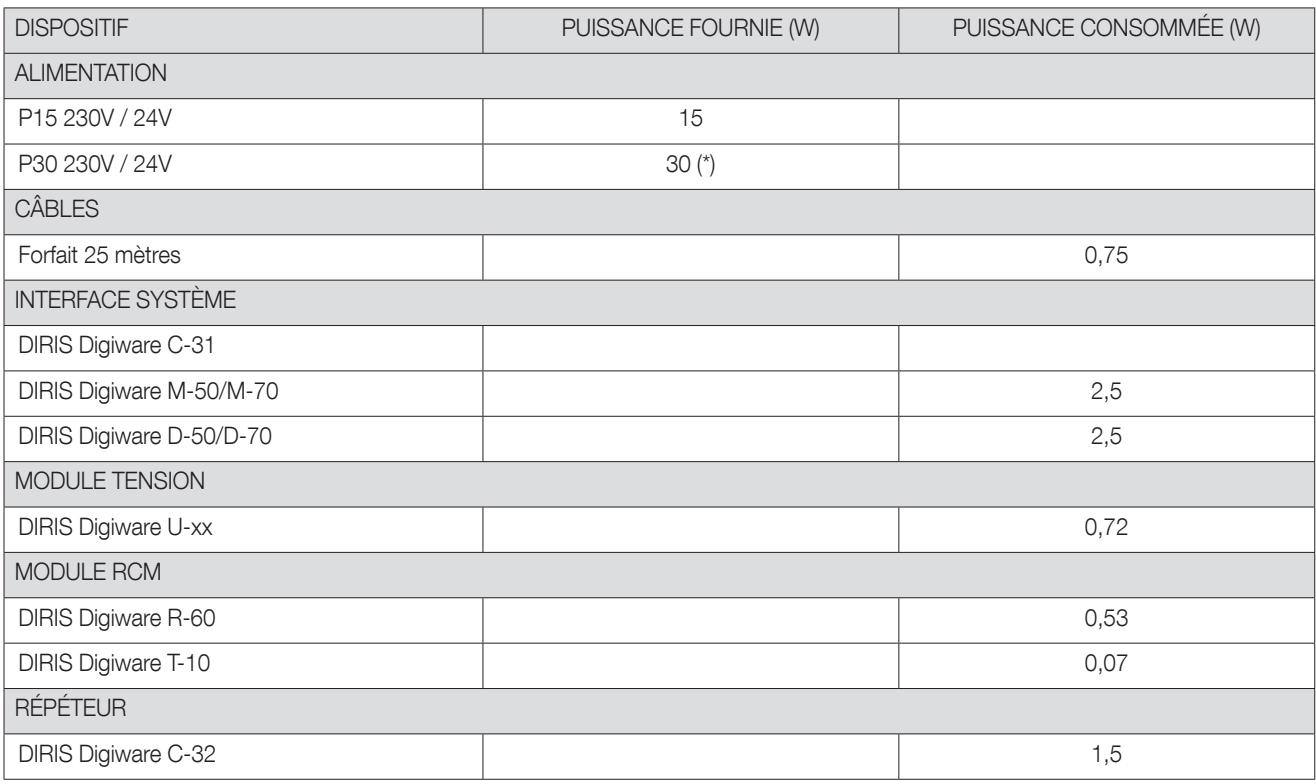

(\*) 20 W max pour l'utilisation par le système Digiware

#### 7.2.2. Règles de calcul du nombre de produits max. sur le bus Digiware

La somme des puissances consommées par les équipements connectés sur le Bus Digiware ne doit pas excéder la puissance fournie par l'alimentation de puissance 24 VCC.

#### Dimensionner avec l'alimentation de puissance P15 (réf. 4829 0120) fournissant 15 W

Les éléments suivants peuvent par exemple être utilisés :

- 1 afficheur DIRIS Digiware D-70 (2,5 W)
- 1 module tension DIRIS Digiware U-xx (0,72 W)
- 25 mètres de câble (0,75 W)

et

- $\bullet$  11 modules DIRIS Digiware R-60 (11 x 0,53 = 5,83 W)
- 66 adaptateurs T-10 (66 x 0,07 = 4,62 W)
	- $\rightarrow$  Puissance totale = 14,42 W

#### Le dimensionnement avec une alimentation P30 (réf. 4729 0603) assure une puissance utilisable maximum de 20 W pour le système Digiware

Les éléments suivants peuvent par exemple être utilisés :

- 1 afficheur DIRIS Digiware D-70 (2,5 W)
- 1 module tension DIRIS Digiware U-xx (0,72 W)
- 25 mètres de câble (0,75 W)

et

- $\bullet$  16 modules DIRIS Digiware R-60 (16 x 0,53 = 8,48 W)
- 96 adaptateurs T-10 (96  $\times$  0,07 = 6,72 W)
	- $\rightarrow$  Puissance totale = 19,17 W

#### 7.2.3. Répéteur de bus Digiware

Lorsque la puissance consommée est supérieure à 15 ou 20 W (en fonction du type d'alimentation utilisée) ou que la distance est supérieure à 100 m, un répéteur DIRIS Digiware C-32 est nécessaire. Dans un système DIRIS Digiware, 2 répéteurs maximum peuvent être utilisés.

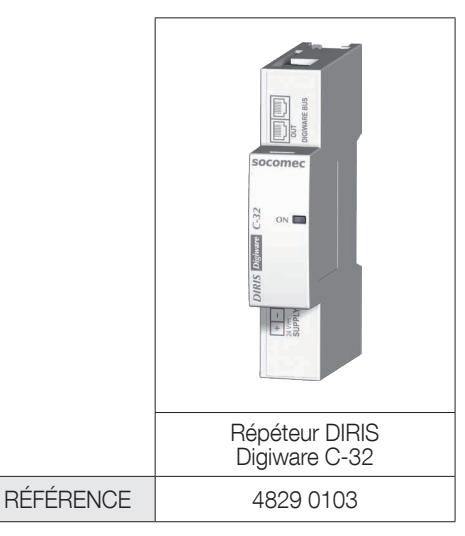

Exemple de configuration :

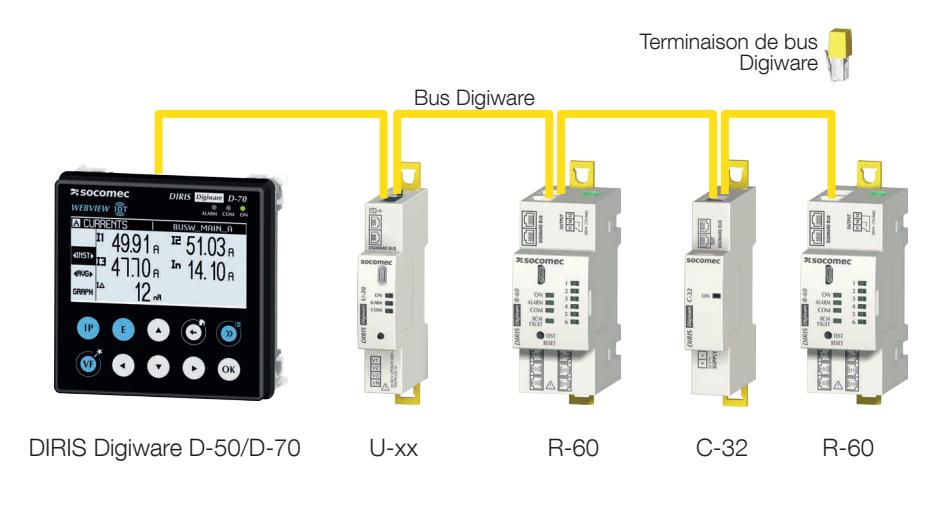

Le module tension DIRIS Digiware U doit obligatoirement être situé avant le répéteur.

Le répéteur nécessite une alimentation 24 VCC.

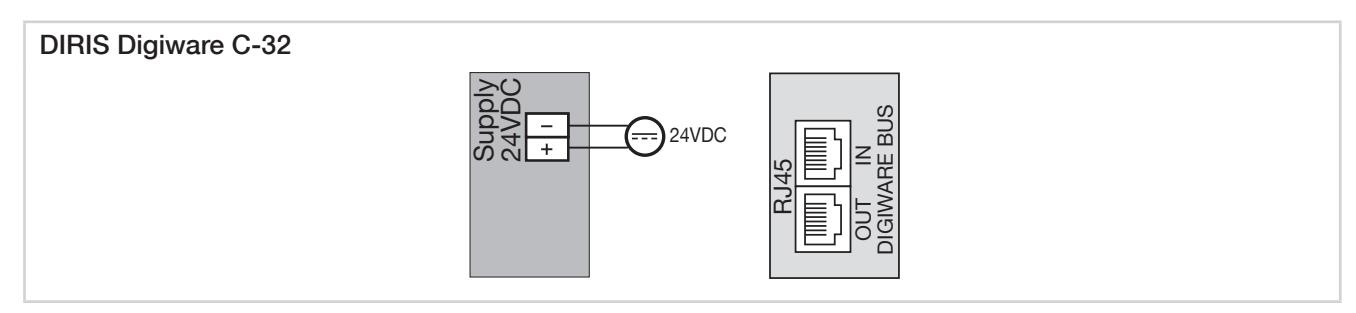

## 8. COMMUNICATION

### 8.1. Informations générales

Le système DIRIS Digiware communique via RS485 ou Ethernet via la passerelle DIRIS Digiware M-50/M-70 ou l'afficheur D-50/D-70, les deux agissant comme point d'accès unique aux mesures.

M-50/M-70 et D-50/D-70 peuvent communiquer à travers différents protocoles de communication : Modbus RTU, Modbus TCP, BACnet IP, SNMP v1, v2, v3.

Un maximum de 32 dispositifs peuvent être visualisés sur l'afficheur D-50/D-70 ou sur le serveur Web embarqué WEBVIEW-M, sur la passerelle M-70 et l'afficheur D-70.

#### 8.2. Communication RS485

Le module DIRIS Digiware C-31, DIRIS Digiware D-50/D-70/M-50/M-70 peuvent communiquer en RS485 (2 ou 3 fils) selon le protocole Modbus RTU.

Le protocole Modbus implique un dialogue selon une structure maître/esclave. Le mode de communication est le mode RTU (Remote Terminal Unit). Dans une configuration standard, une liaison RS485 permet de mettre en relation 32 dispositifs RS485 (DIRIS Digiware C-31 ou DIRIS Digiware D-50/D-70 comptant pour 1 produit) ou un automate sur 1200 mètres.

Exemple d'architecture utilisant un module C-31\* :

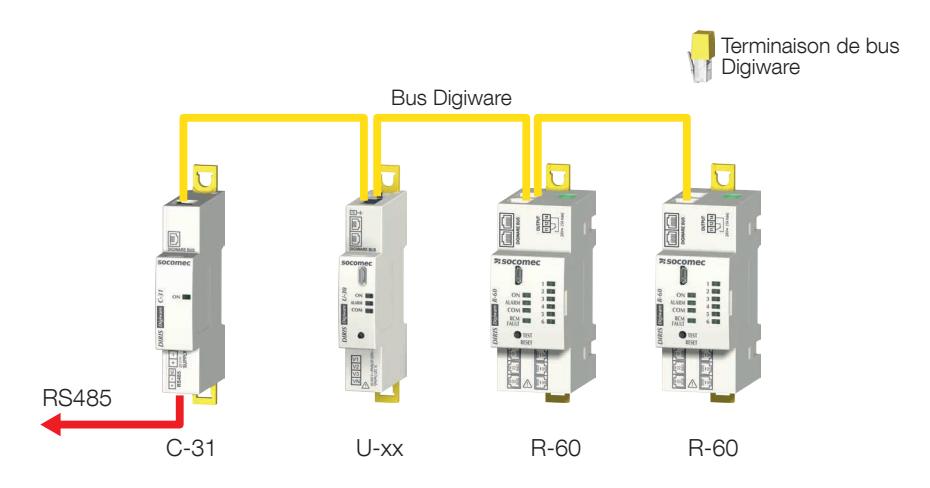

\* La communication RS485 est également possible avec des passerelles M-50/M-70 et des afficheurs D-50/D-70

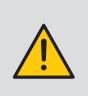

Les règles suivantes devront être respectées :

- Une résistance de 120 Ω doit être ajoutée en début de liaison RS485

- Une résistance de 120 Ω doit être ajoutée en fin de liaison RS485

- Une terminaison de bus doit être ajoutée en fin de bus Digiware.

### 8.3. Communication Ethernet

La passerelle DIRIS Digiware M-50/M-70 et l'afficheur DIRIS Digiware D-50/D-70 peuvent communiquer en Ethernet à l'aide de différents protocoles de communication (Modbus TCP, BACnet IP, SNMP v1, v2, v3 & Traps).

Exemple d'architecture utilisant une passerelle M-50/M-70 :

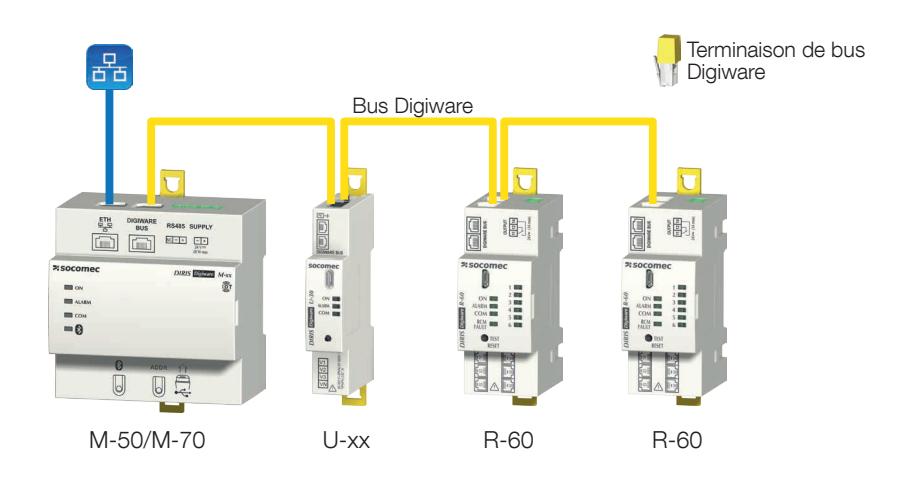

#### 8.4. Ethernet et communication RS485

Si le système doit communiquer avec un second automate via RS485, il est possible de configurer des passerelles M-50/M-70 et des afficheurs D-50/D-70 comme des esclaves de RS485 afin de communiquer via le bus RS485 en plus du bus Ethernet.

Exemple d'architecture utilisant un afficheur D-50 ou D-70 :

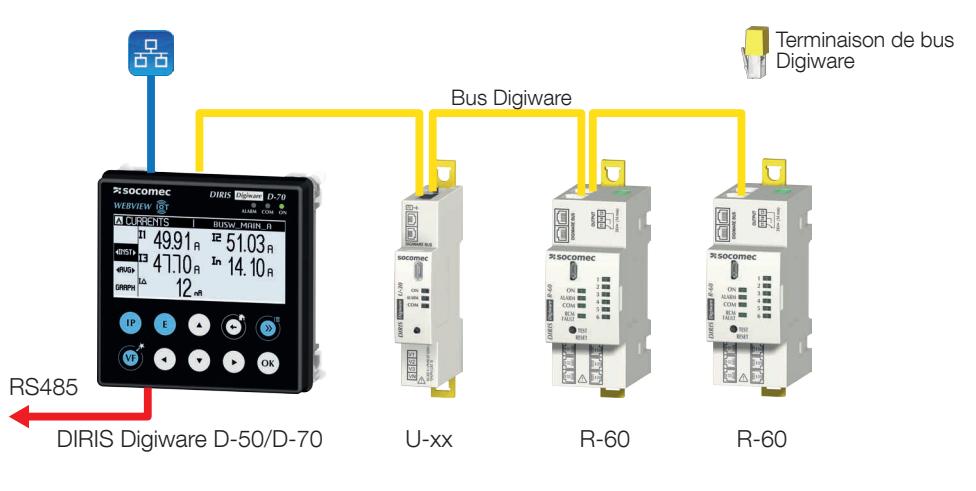

Les règles suivantes devront être respectées :

- Une résistance de 120 Ω doit être ajoutée en début de liaison RS485

- Une résistance de 120 Ω doit être ajoutée en fin de liaison RS485
- Une terminaison de bus Digiware doit être ajoutée en fin de bus Digiware.

#### 8.5. Tables de communication

Les tables de communication Modbus et les explications associées sont disponibles à la page documentations du DIRIS Digiware R-60 sur le site Internet SOCOMEC, à l'adresse suivante : www.socomec.com/operating-instructions\_en.html

# 9. LED D'ÉTAT, TOUCHES ET AUTOTEST

Les LED suivantes indiquent à tout moment l'état du produit.

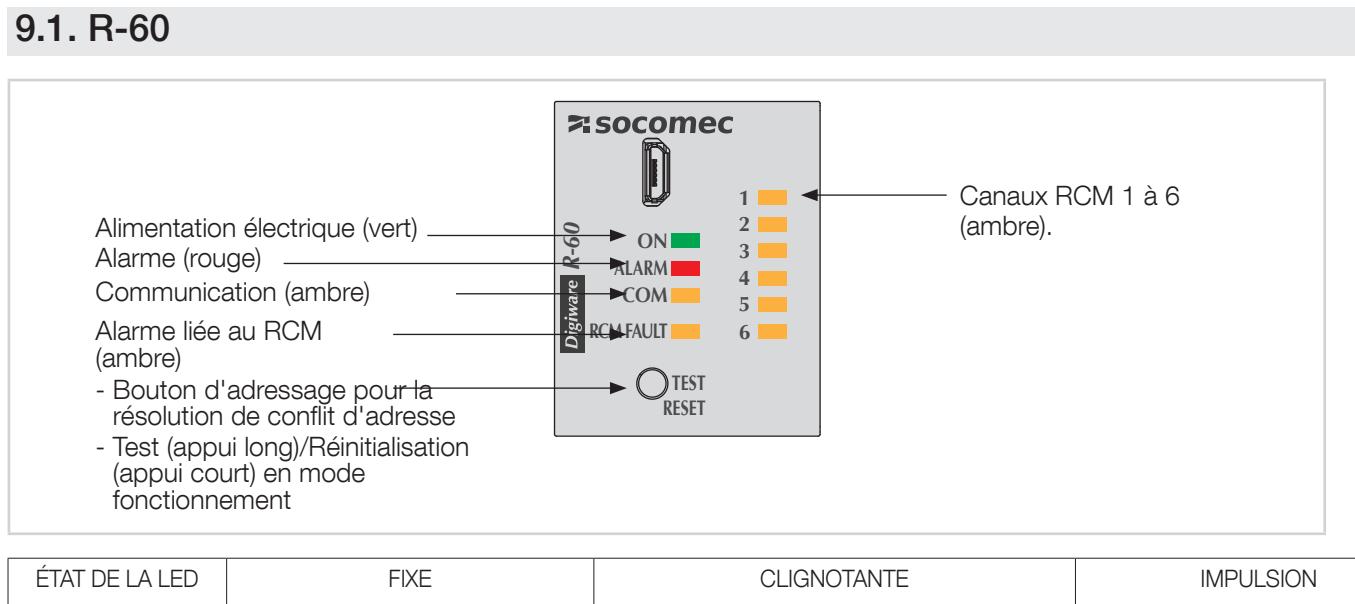

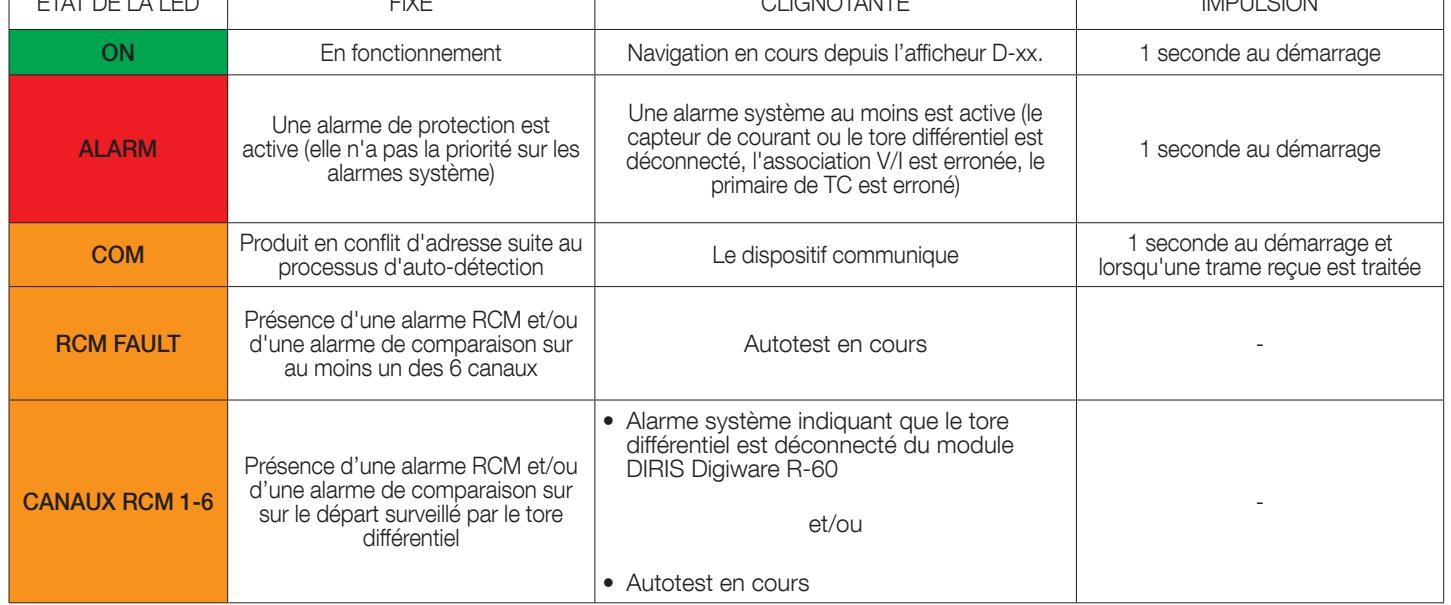

### 9.2. T-10

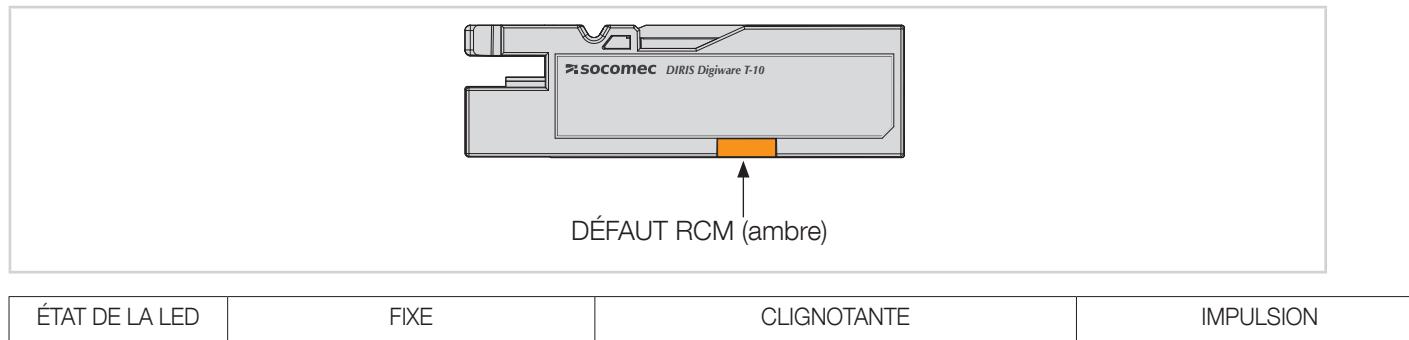

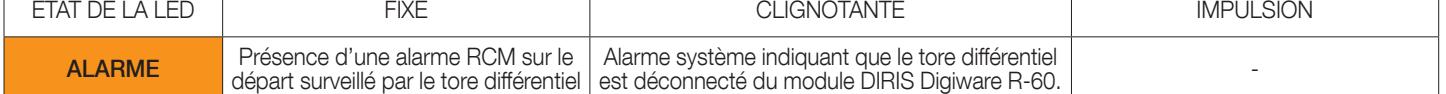

### 9.3. Autotest

Une fonction AUTOTEST peut être lancée en appuyant 5 secondes sur le bouton-poussoir qui se trouve sur la façade du module DIRIS Digiware R-60.

Pour lancer l'AUTOTEST, appuyer sur le bouton TEST pendant 5 secondes. Durant l'AUTOTEST, la LED défaut RCM et les LED de canal connecté à un tore différentiel clignotent.

L'AUTOTEST simule l'activation d'une alarme RCM sur chaque tore différentiel afin de vérifier le bon fonctionnement du module DIRIS Digiware R-60 si un courant de fuite est détecté, et déclenche l'alarme.

Au bout de 10 secondes environ, l'AUTOTEST est terminé et les LED reviennent à leur état normal.

## 10. TECHNOLOGIE VIRTUALMONITOR

## SURVEILLANCE DES APPAREILS DE PROTECTION (DISPONIBLE UNIQUEMENT AVEC LES CAPTEURS iTR)

Les capteurs ouvrants iTR intègrent la technologie VirtualMonitor quand ils sont connectés aux modules DIRIS Digiware R-60. La technologie assure une surveillance avancée, et en temps réel des appareils de protection sans utiliser de contacts auxiliaires :

- Position (ouvert/fermé)
- Informations de déclenchement
- Compteurs de manœuvres et de déclenchements
- Alarmes :
	- ouverture ou déclenchement des appareils de protection
	- défaut des appareils de protection

Le dispositif de protection peut être :

- un disjoncteur.
- Un RCCB (interrupteur différentiel)
- Un RCBO (disjoncteur différentiel avec protection contre les surintensités)
- un interrupteur
- un interrupteur fusible
- un fusible

La visualisation est disponible depuis les afficheurs DIRIS Digiware D-50/D-70 ou WEBVIEW, embarqué sur DIRIS Digiware M-70/D-70 et DATALOG H80/H81.

Le type d'appareil de protection doit être configuré à l'aide du logiciel Easy Config System, dans le menu « Protection » pour pouvoir bénéficier de la technologie VirtualMonitor :

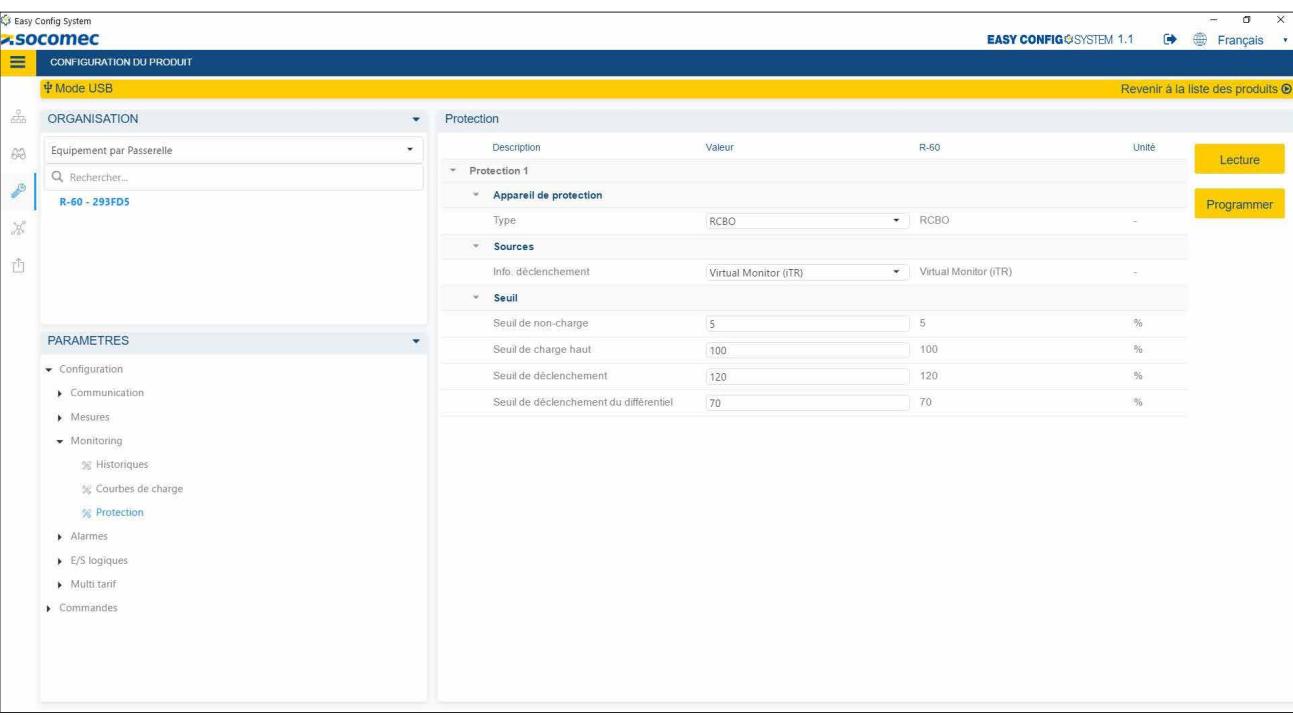

La technologie VirtualMonitor ne peut être utilisée que si le module DIRIS Digiware U est raccordé en amont de l'appareil de protection et les capteurs iTR en aval de cet appareil. Cela est illustré dans l'architecture ci-dessous :

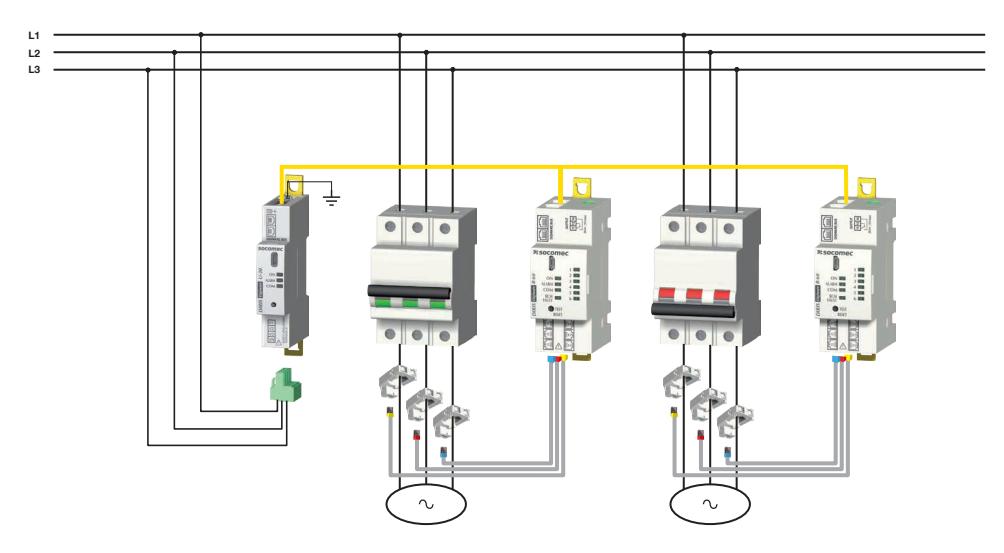

Le tableau ci-dessous représente la position des disjoncteurs détectée par les capteurs iTR :

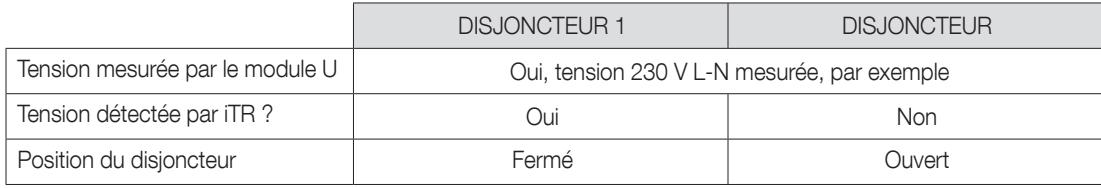

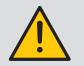

DIRIS Digiware R-60 et iTR peuvent détecter des ouvertures successives de l'appareil de protection si la durée entre 2 ouvertures est supérieure ou égale à 200 ms.

### 10.1. Déclenchements

Si le dispositif de protection est un disjoncteur ou un dispositif différentiel (RCCB ou RCBO), la technologie VirtualMonitor permet de détecter et de compter les déclenchements.

- Lorsqu'un disjoncteur est utilisé, un déclenchement est détecté si les deux conditions suivantes sont remplies :
	- Le capteur iTR enregistre une ouverture de l'appareil de protection.
	- Le capteur iTR détecte une surintensité (lorsque le courant mesuré par le capteur iTR dépasse le « seuil de déclenchement surintensité », par défaut 120% In) (\*)
- Lorsqu'un RCCB (interrupteur différentiel) est utilisé, un déclenchement est détecté en cas de relevé d'un courant résiduel élevé IΔ, c'est-à-dire qu'il dépasse la valeur prédéfinie par l'utilisateur « seuil de déclenchement sur IΔ » (par défaut la valeur est I<sub>Δn</sub> /2) configuré dans Easy Config System.
- Lorsqu'un RCBO (interrupteur différentiel avec protection contre les surintensités) est utilisé, la technologie identifie si le déclenchement est dû à un courant de fuite élevé ou à une surcharge.
	- > La cause du déclenchement est un courant de fuite élevé si :
		- o le capteur iTR enregistre une ouverture du RCBO
		- o la valeur IΔ mesurée dépasse le « seuil de déclenchement sur IΔ » défini par l'utilisateur (par défaut, la valeur est I<sub>Δn</sub> /2) configuré dans Easy Config System.
	- > La cause du déclenchement est une surintensité si :
		- o le capteur iTR enregistre une ouverture du RCBO
		- o le capteur iTR détecte une surintensité (lorsque le courant mesuré par le capteur iTR dépasse le « seuil de déclenchement surintensité », par défaut 120% In) (\*)

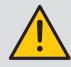

(\*) Il est important de bien configurer le courant nominal (In) dans le menu de configuration des charges pour que la technologie VirtualMonitor fonctionne correctement.

#### 10.2. Compteurs de protection

Plusieurs compteurs de protection sont également accessibles grâce à la technologie VirtualMonitor :

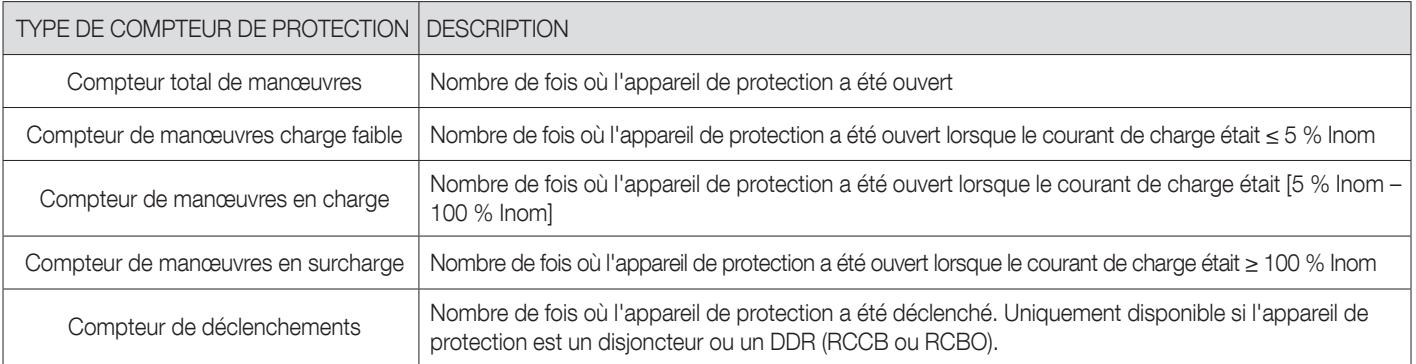

#### 10.3. Dispositif différentiel défectueux

Lorsqu'un dispositif différentiel (RCCB ou RCBO) est utilisé, une alarme « DDR défectueux » s'active si la valeur l∆ mesurée dépasse le seuil de courant résiduel nominal IΔn prédéfini par l'utilisateur sans déclencher le DDR.

L'utilisateur peut configurer le seuil IΔn à l'aide du logiciel Easy Config System, dans le menu « Charge » du DIRIS Digiware R-60.

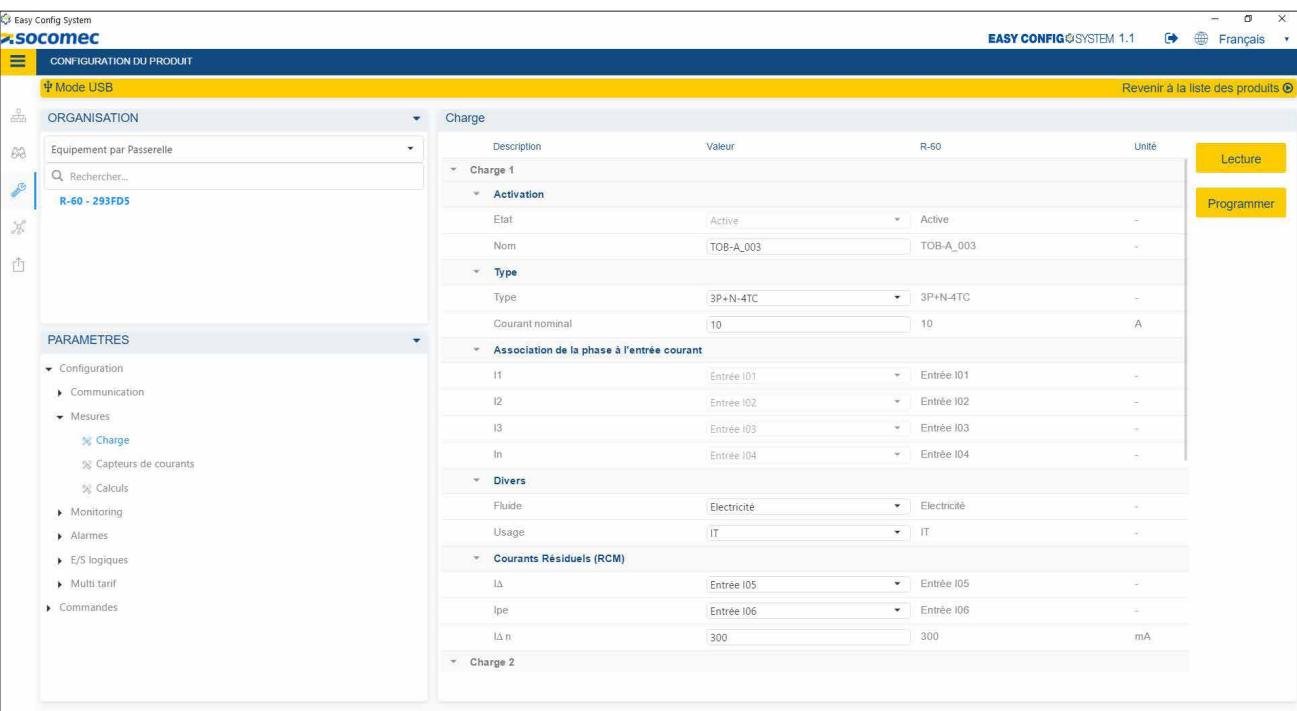

### 10.4. Récapitulatif

Le tableau ci-dessous récapitule tous les événements de protection couverts par la technologie VirtualMonitor en fonction du type d'appareil de protection :

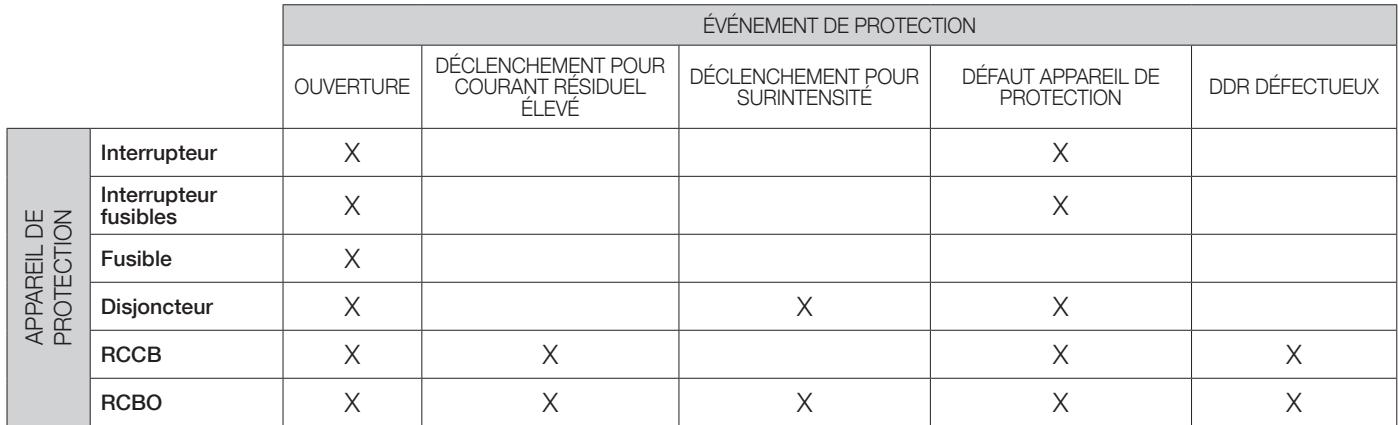

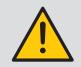

Vérifier que la terre est raccordée au module DIRIS Digiware U pour pouvoir utiliser la technologie VirtualMonitor.

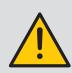

Pour garantir le bon fonctionnement de la détection de tension (et par conséquent de la technologie VirtualMonitor), suivre les recommandations suivants :

• vérifier que la section des conducteurs sous tension est supérieure aux sections minimales du tableau cidessous :

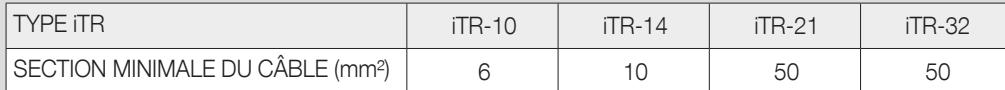

- Ne pas installer plusieurs capteurs de courant iTR côte à côte.
- En présence de plusieurs circuits monophasés, les capteurs iTR ne doivent pas être montés en quinconce.
- La câble doit passer à travers le capteur iTR selon une ligne la plus droite possible.
- Utiliser des attaches serre-câble pour maintenir le conducteur contre la partie interne du capteur iTR.

## 11. ALARMES

Pour de plus amples détails quant à la configuration des alarmes du système DIRIS Digiware RCM, consulter le paragraphe 13.2. « Configuration via le logiciel Easy Config System ».

### 11.1. Alarmes RCM

Le module DIRIS Digiware R-60 comporte 6 alarmes RCM qui avertissent l'utilisateur si un courant de fuite élevé est présent sur un ou plusieurs départs.

Les alarmes RCM peuvent être configurées pour les courants l∆ ou lPE.

Pour une même alarme RCM, l'utilisateur peut choisir jusqu'à 6 seuils dynamiques en fonction du niveau de courant de charge (Isys).

Une fonction d'apprentissage automatique brevetée enregistre le courant de fuite et le courant de charge sur une durée choisie (jusqu'à 1 semaine) et sélectionne automatiquement les 6 meilleurs seuils d'alarme RCM.

Cela peut s'avérer utile si l'utilisateur ne connaît pas le courant de fuite acceptable de chaque départ dans des conditions normales.

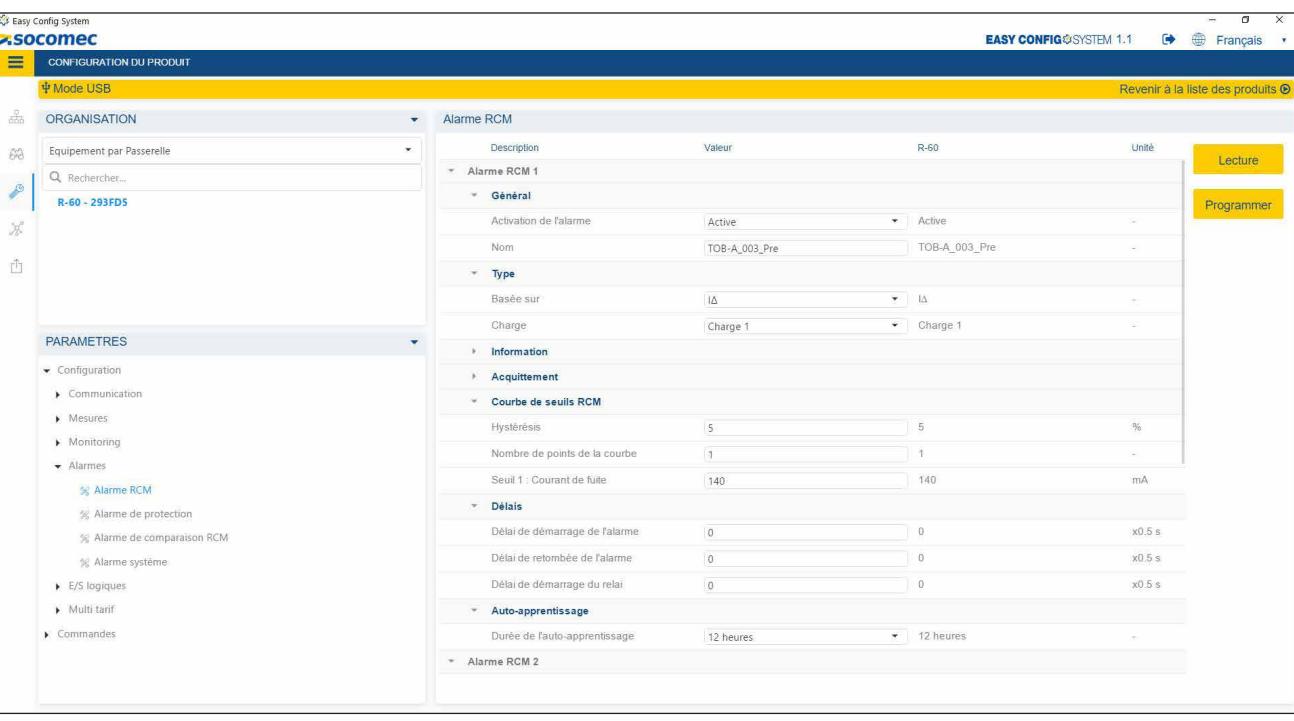

### 11.2. Alarmes de protection

Le module DIRIS Digiware R-60 comporte 6 alarmes de protection qui avertissent l'utilisateur d'un événement sur l'appareil de protection.

Vérifier d'avoir configuré le type d'appareil de protection utilisé dans le menu « Protection » pour utiliser les alarmes de protection.

Les alarmes de protection peuvent être configurées en cas de :

- ouverture de l'appareil de protection.
- déclenchement de l'appareil de protection (uniquement disponible pour les disjoncteurs, RCCB et RCBO).
- défaut de l'appareil de protection.
	- o Lorsqu'un pôle se trouve dans une position différente par rapport aux autres pôles (anormal pour un appareil de protection multiphase).
	- o Pour les RCCB et RCBO, lorsque le courant résiduel lΔ dépasse lΔn (le courant résiduel nominal du DDR).

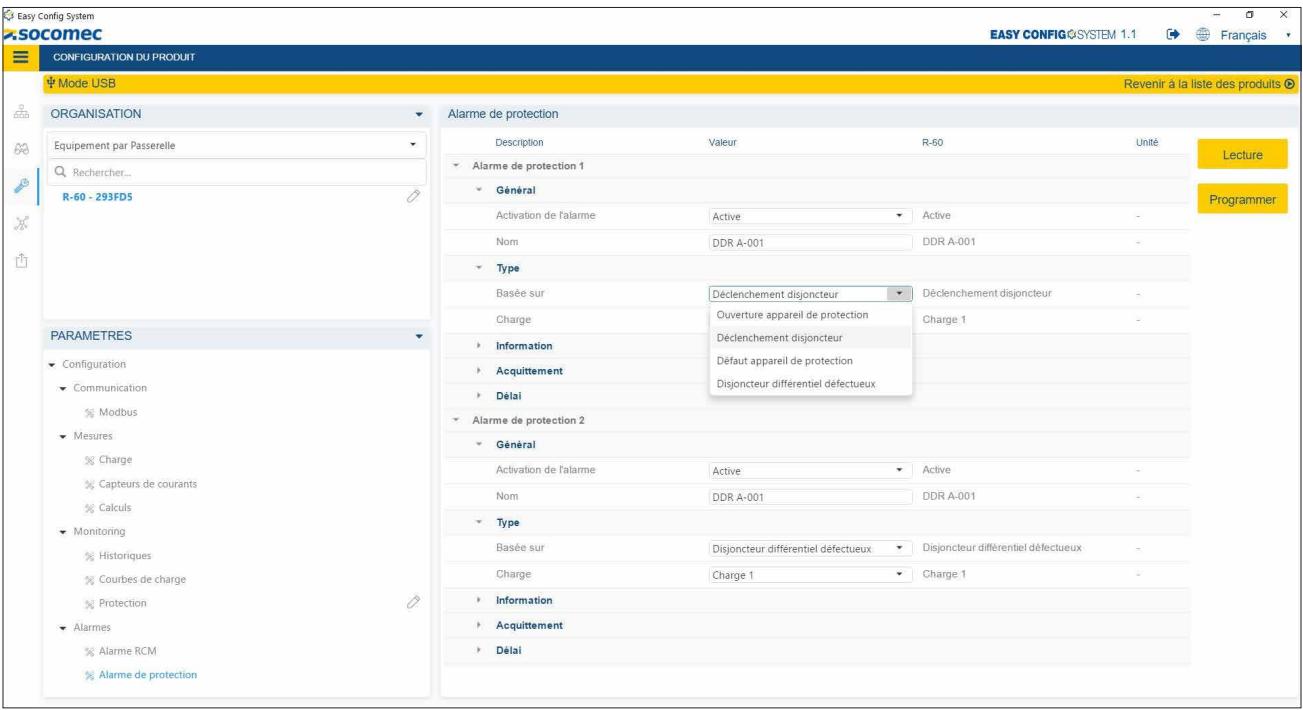

### 11.3. Alarmes systèmes

Le module DIRIS Digiware R-60 inclut 4 alarmes système :

- association V/I : s'active si l'association tension/courant d'une phase au moins est incohérente. Cela peut indiquer une inversion de phase d'un capteur de courant.
- TC déconnecté : s'active lorsqu'un capteur de courant ou un tore différentiel est déconnecté.
- TC primaire erroné : s'active en cas d'incohérence entre la valeur détectée et la valeur configurée.
- Produit endommagé : si cette alarme est activée, retourner le produit à Socomec.

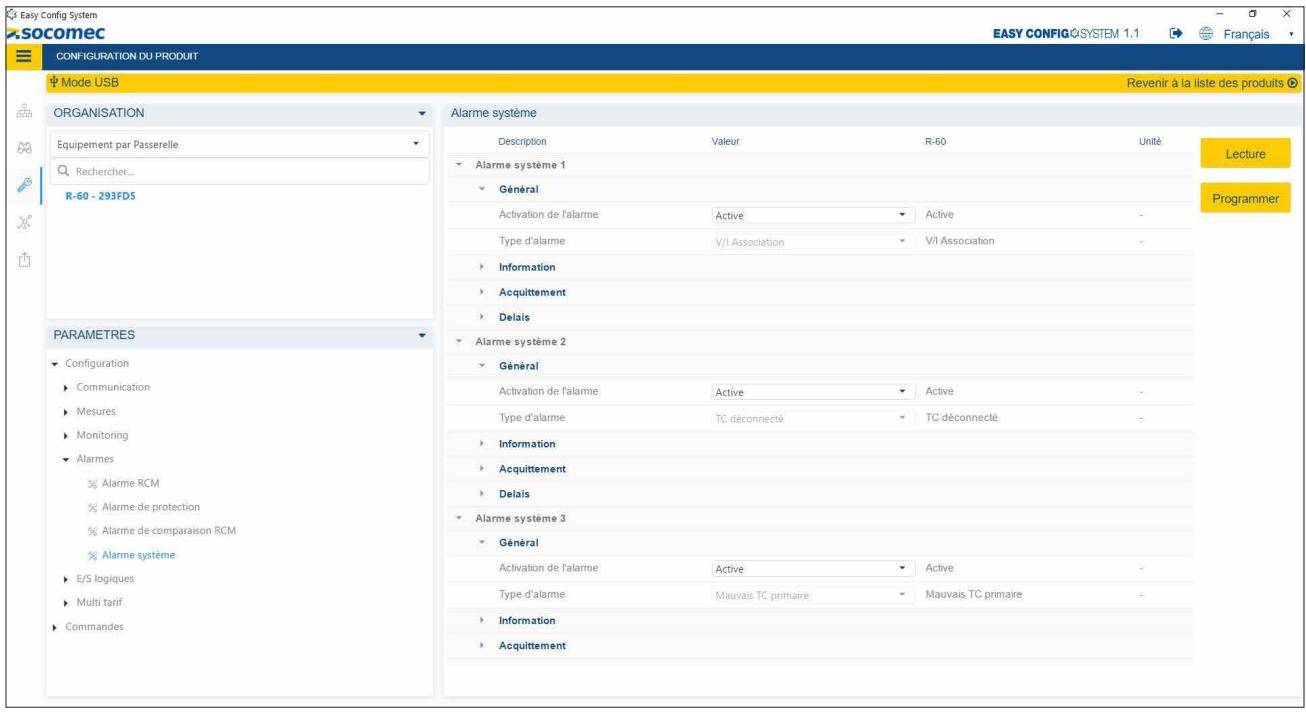

#### 11.4. Alarmes de comparaison

Le module DIRIS Digiware R-60 inclue 3 alarmes de comparaison qui permettent de comparer 2 paramètres ou plus :

- Comparaison du courant de neutre à une valeur analogique afin d'alerter d'une surcharge du conducteur de neutre.
- Comparaison entre le courant résiduel l<sub>∆</sub> et une valeur l<sub>∆</sub> d'un autre canal du R-60.
- Comparaison entre le courant résiduel IΔ et le courant du conducteur PE IPE.
- Comparaison entre le courant résiduel la ou IPE et une valeur analogique.

Une valeur d'offset peut être ajoutée pour chaque comparaison.

L'alarme de comparaison peut être réglée sur une seule valeur ou sur une combinaison booléenne de différentes valeurs.

La comparaison peut se baser sur l'égalité, l'inégalité, ou la supériorité/infériorité d'une valeur par rapport à une autre.

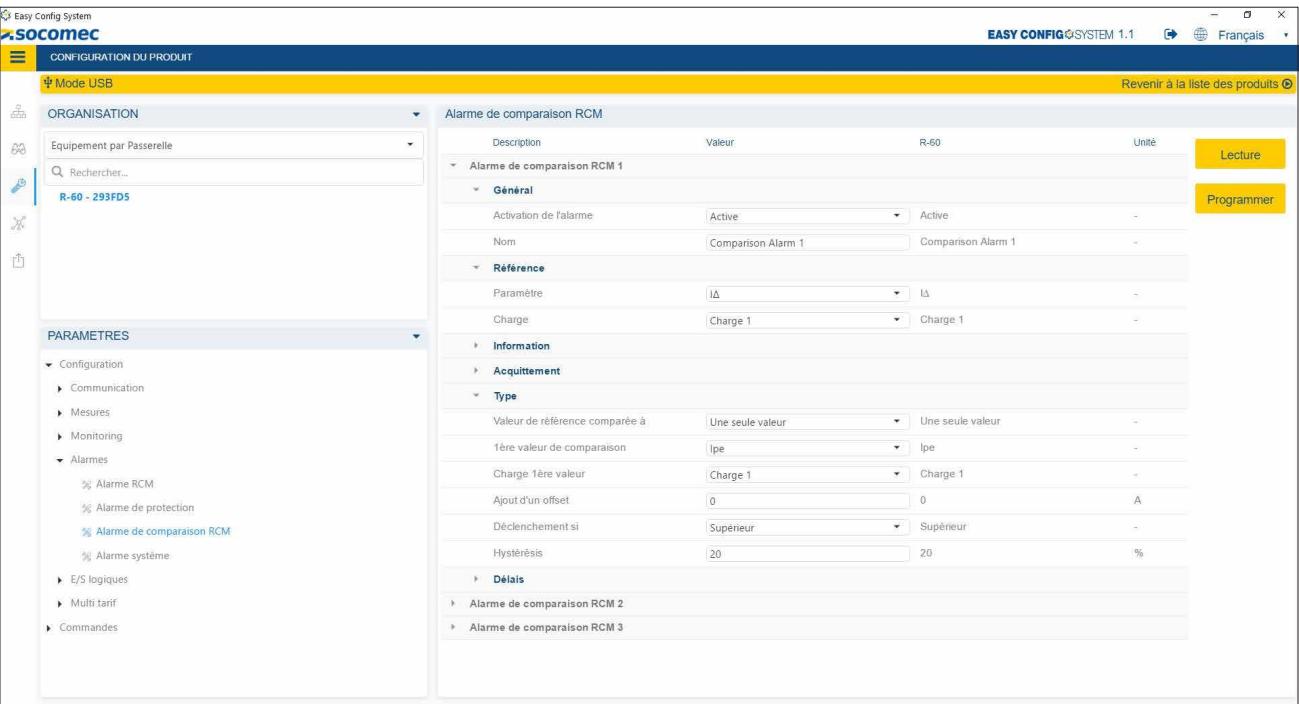

## 12. PROCESSUS D'AUTO-DÉTECTION

Lorsque le système est entièrement câblé et mis sous tension, lancer le processus d'auto-détection.

Le processus d'auto-détection détecte tous les dispositifs esclaves connectés à Digiware et au bus RS485 de l'afficheur/la passerelle et leur attribue une adresse Modbus unique.

Deux modes d'auto-détection peuvent être utilisés :

- RAPIDE (mode par défaut) : ce mode détecte uniquement les modules DIRIS Digiware sur le bus Digiware et le bus RS485, DIRIS B et DIRIS A-40 sur le bus RS485.
- COMPLET : ce mode détecte également les autres PMD (DIRIS A) et compteurs (COUNTIS E) SOCOMEC connectés au bus RS485.

Le processus d'auto-détection peut être démarré en appuyant sur le bouton-poussoir de la passerelle DIRIS Digiware M-50/M-70, via l'afficheur DIRIS Digiware D-50/D-70, ou à l'aide du logiciel Easy Config System.

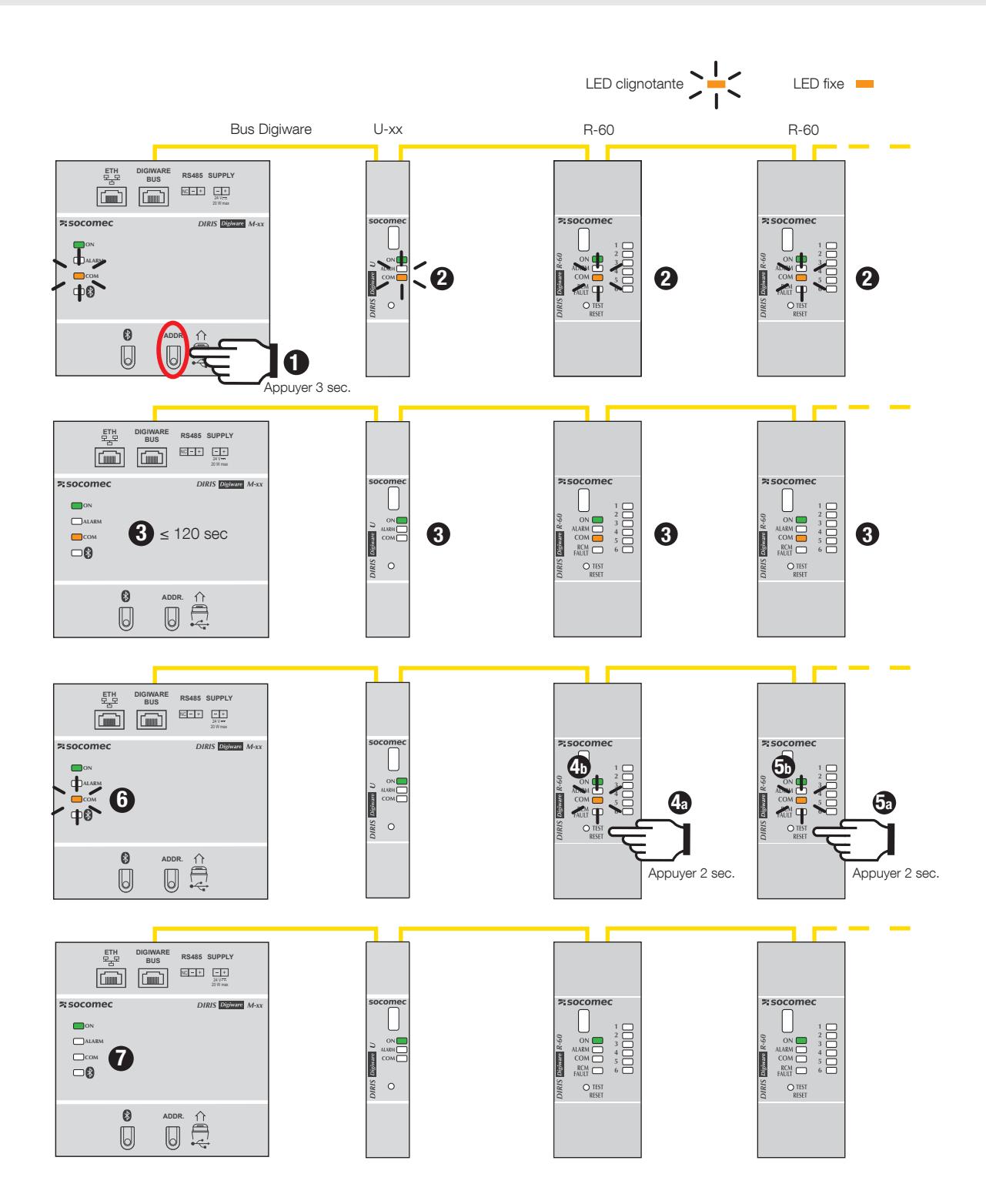

- 1. Démarrer l'auto-détection de tous les dispositifs connectés aux bus Digiware ou RS485 en appuyant sur le bouton « ADDR. » sous la passerelle M-50/M-70.
- 2. Les LED COM de tous les dispositifs se mettent à clignoter de manière synchrone pendant toute la durée du processus. Si certaines LED COM ne clignotent pas, cela indique un éventuel problème de configuration (vitesse de communication incohérente entre la passerelle M-xx et les dispositifs esclaves).
- 3. Après 1 minute environ, la LED COM de la passerelle M-xx et des modules R-60 s'allument de manière fixe. C'est parfaitement normal et cela indique simplement que des conflits d'adresse ont été relevés, car différents dispositifs ont la même adresse Modbus (les mêmes paramètres par défaut d'usine).
- 4a/5a. Appuyer environ 2 secondes sur le bouton-poussoir situé à l'avant de chaque dispositif esclave comportant une LED COM fixe pour résoudre les conflits d'adresse.

4b/5b. Les LED COM des modules se remettent à clignoter.

6. La LED COM de la passerelle M-xx se remet à clignoter et les dispositifs esclaves peuvent maintenant communiquer avec la passerelle M-xx.

7. Le processus d'auto-détection est terminé, les LED COM clignotent lorsque la communication entre la passerelle M-xx et les modules en aval est établie.

#### Remarques :

- Pour passer en mode d'auto-détection COMPLET, il faut utiliser le logiciel Easy Config System.
- L'ordre d'appui sur les boutons-poussoirs des modules détermine également l'ordre d'adressage Modbus de ces modules.
- Le processus d'auto-détection peut également être lancé depuis le logiciel Easy Config System, qui permet de sélectionner une résolution automatique des conflits plutôt que de devoir appuyer sur chaque bouton sur la façade des modules.

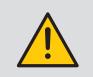

Pour attribuer des adresses Modbus spécifiques aux dispositifs connectés à la passerelle M-50/M-70, démarrer l'auto-détection à l'aide du logiciel Easy Config System et modifier les adresses Modbus des dispositifs esclaves directement depuis le tableau de bord de l'afficheur M-50/M-70 (voir chapitre 13.2).

### 12.2. Auto-détection depuis l'afficheur D-xx

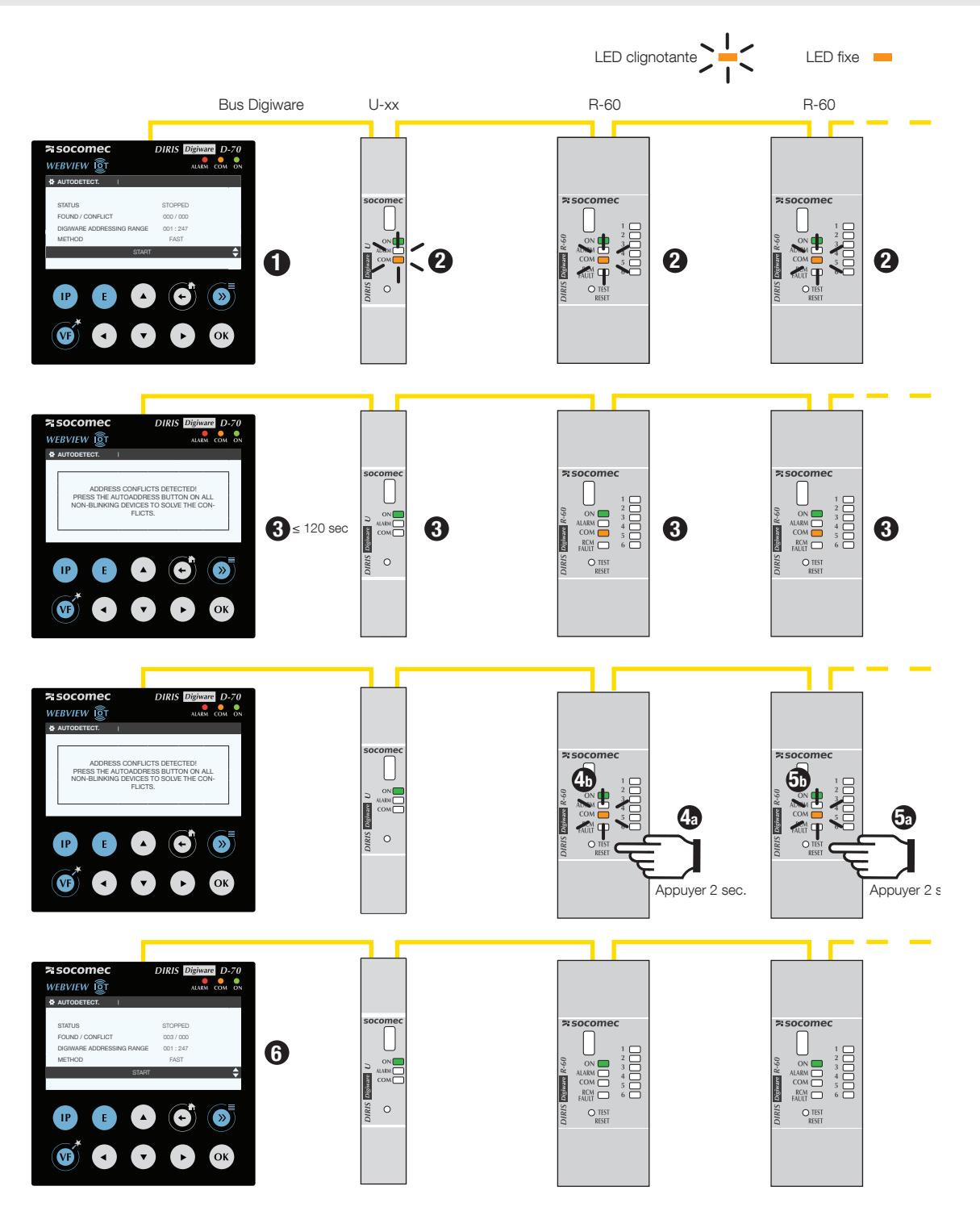

- 1. Aller dans le menu PARAMÈTRES (le mot de passe est 100), puis AUTODÉTECTER LES PRODUITS SÉRIE. Cliquer sur « DÉMARRER », puis sur « OK » pour démarrer le processus d'auto-détection.
- 2. Les LED COM de tous les dispositifs se mettent à clignoter de manière synchrone pendant toute la durée du processus. Si certaines LED COM ne clignotent pas, cela indique un éventuel problème de configuration (vitesse de communication incohérente entre l'afficheur D-xx et le dispositif esclave, etc.).
- 3. Après 1 minute environ, un message d'avertissement apparaît sur l'afficheur D-xx, indiquant que des conflits d'adresse ont été relevés, et les LED COM des dispositifs esclaves en conflit sont éclairées de manière fixe. C'est parfaitement normal et cela indique simplement que des conflits d'adresse ont été relevés, car plusieurs dispositifs ont la même adresse Modbus (car ils ont la même configuration d'usine).).

4a/5a. Appuyer environ 2 secondes sur le bouton-poussoir à l'avant de chaque dispositif esclave comportant une LED COM fixe.

4b/5b. Les LED COM des modules se remettent à clignoter.

6. Le processus d'auto-détection est terminé, l'afficheur D-xx indique le nombre de dispositifs relevés (3 dans notre exemple). Les LED COM clignotent lorsque la communication est établie entre l'afficheur D-xx et les modules en aval.

Remarques :

- L'ordre d'appui sur les boutons-poussoirs des modules détermine également l'ordre d'adressage Modbus de ces modules.
- Avant de démarrer le processus d'auto-détection, l'utilisateur peut modifier la méthode de résolution des conflits d'adresse et la paramétrer sur AUTOMATIQUE. Dans ce cas, les étapes de 3 à 5 ne sont plus nécessaires.

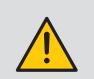

Pour attribuer des adresses Modbus spécifiques aux dispositifs connectés à l'afficheur D-50/D-70, démarrer l'auto-détection à l'aide du logiciel Easy Config System et modifier les adresses Modbus des dispositifs esclaves directement depuis le tableau de bord de l'afficheur D-50/D-70 (voir chapitre 13.2).

### 12.3. Auto-détection depuis le logiciel Easy Config System

Se reporter au chapitre 13.2.1 « Auto-détection des esclaves connectés à la passerelle /afficheur DIRIS Digiware M/D » page 71.

## 13. CONFIGURATION

La configuration peut être effectuée en utilisant le logiciel de configuration Easy Config System ou directement depuis l'afficheur déporté DIRIS Digiware D-xx.

Le logiciel Easy Config System permet de configurer DIRIS Digiware RCM directement via Ethernet ou USB. L'utilisation de la liaison USB nécessite au préalable l'installation d'Easy Config System.

### 13.1. Modes de connexion

#### > USB via passerelle M-xx ou afficheur D-xx

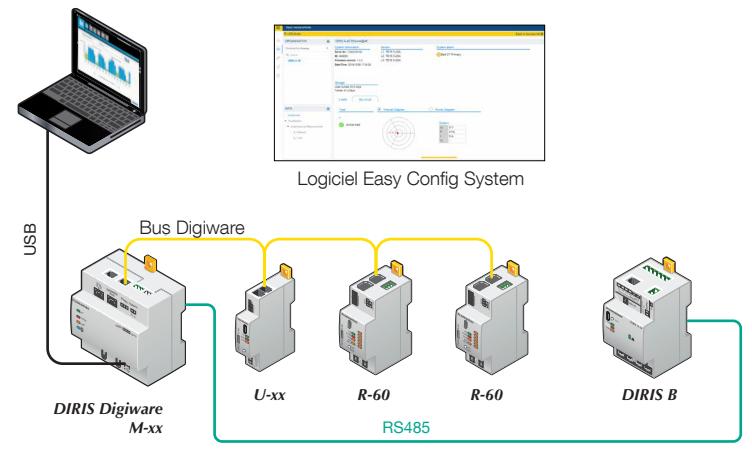

#### > Ethernet via passerelle M-xx ou afficheur D-xx

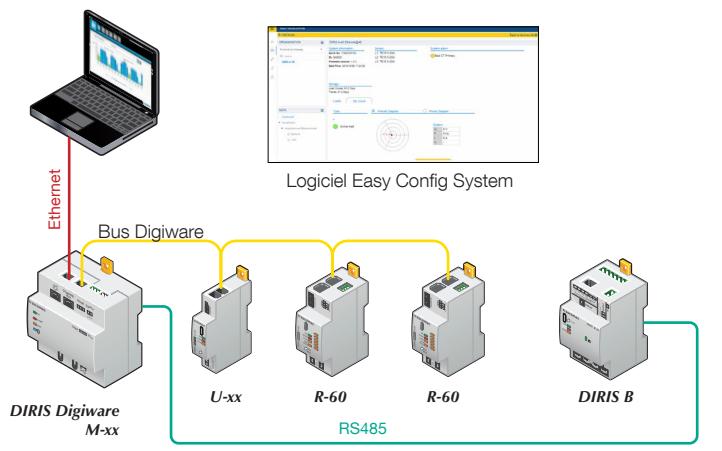

#### > USB direct vers le module R-60

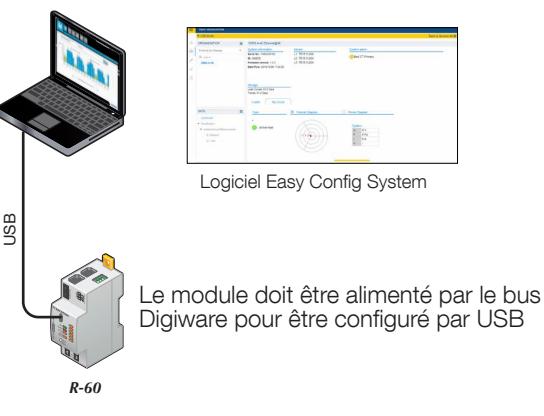

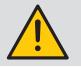

Connecter l'alimentation électrique avant de configurer les produits.

#### > Manuel via l'afficheur D-xx

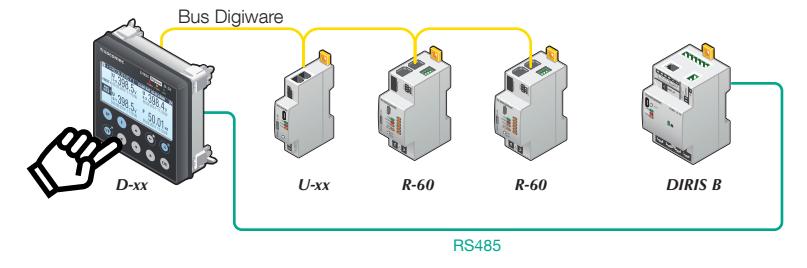

### 13.2. Configuration via le logiciel Easy Config System

Easy Config System est le logiciel qui permet de configurer facilement et rapidement le système DIRIS Digiware.

Il peut être téléchargé au lien suivant : https://www.socomec.com/easy-config-system\_en.html

Pour la configuration du système DIRIS Digiware, suivre la procédure suivante :

- Configuration de la passerelle/afficheur DIRIS Digiware M/D
- Configuration du module de tension DIRIS Digiware U
- Configuration des modules DIRIS Digiware R-60

#### 13.2.1. Auto-détection des dispositifs esclaves connectés à la passerelle/afficheur DIRIS Digiware M/D

Connecter l'ordinateur à la passerelle/afficheur DIRIS Digiware M/D selon l'un des modes de connexion présentés au paragraphe 13.1.

- > Ouvrir le logiciel Easy Config System et se connecter en tant qu'Admin (le mot de passe par défaut est « Admin »).
- > Cliquer sur « Nouvelle configuration », puis entrer un nom et une icône.
- > Cliquer sur la nouvelle configuration créée.
- > liquer sur « Mode USB » dans le coin supérieur droit pour se connecter à la passerelle M-50/M-70 ou à l'afficheur D-50/D-70 via un câble USB.
- > Cliquer sur l'icône « jumelles » dans la barre de gauche.
- > Dans la partie « Organisation », sélectionner la passerelle M-50/M-70 ou l'afficheur D-50/D-70.
- > Cliquer sur « Tableau de bord » pour afficher des informations générales concernant la passerelle M-50/M-70 ou d'afficheur D-50/D-70.
- > Cliquer sur « Auto-détection » (1) :

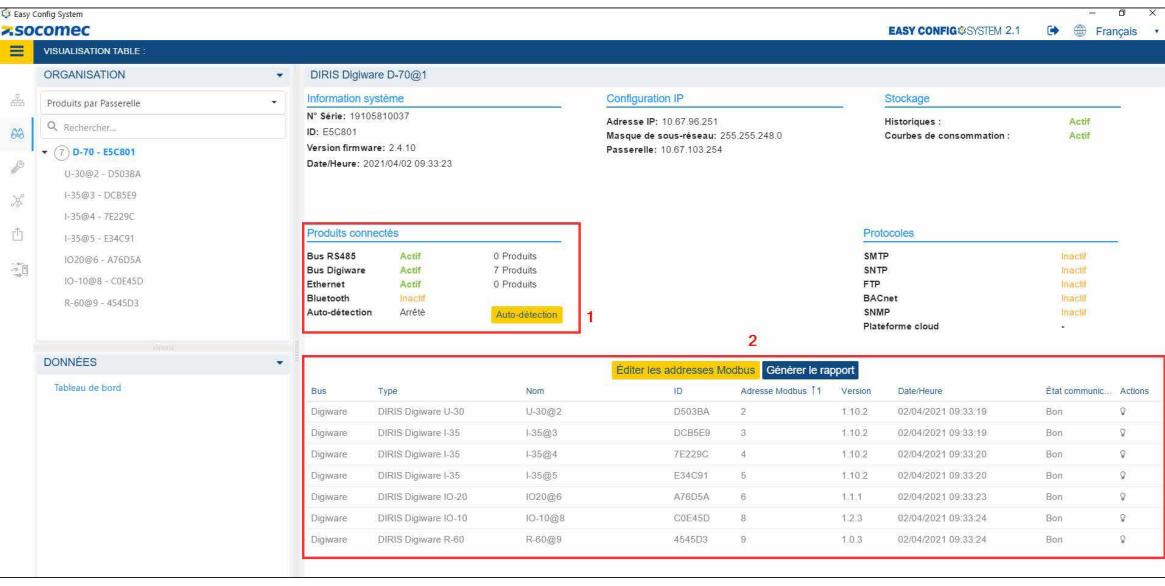

- > Dès que le processus d'auto-détection est terminé, les dispositifs esclaves s'affichent dans le bas du tableau de bord (2). L'utilisateur peut modifier leur adresse Modbus et utiliser leur ID unique ou le bouton de clignotement pour localiser les modules dans les panneaux électriques.
- > Les dispositifs esclaves peuvent être configurés directement, sans débrancher le câble USB, en cliquant sur l'icône « clef » dans la barre de gauche :

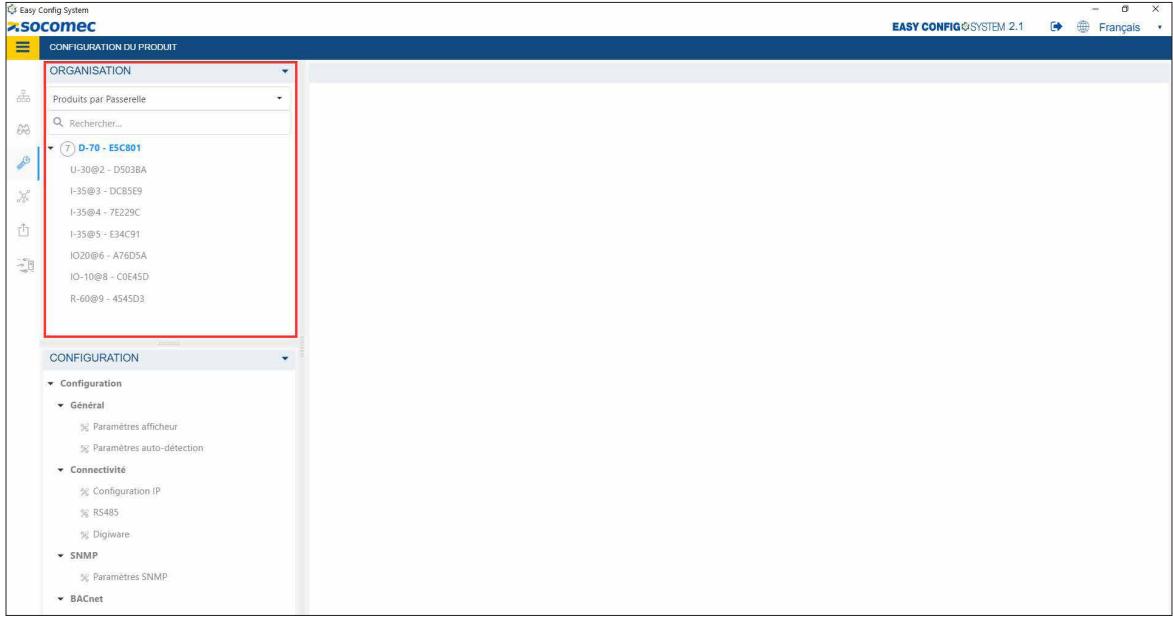

La configuration des fonctions du logiciel DIRIS Digiware System est décrite aux paragraphes 13.2.2 à 13.2.4.

#### 13.2.2. Configuration de la passerelle/afficheur DIRIS Digiware M/D

Aller à la rubrique « PARAMÈTRES » pour configurer les différents menus :

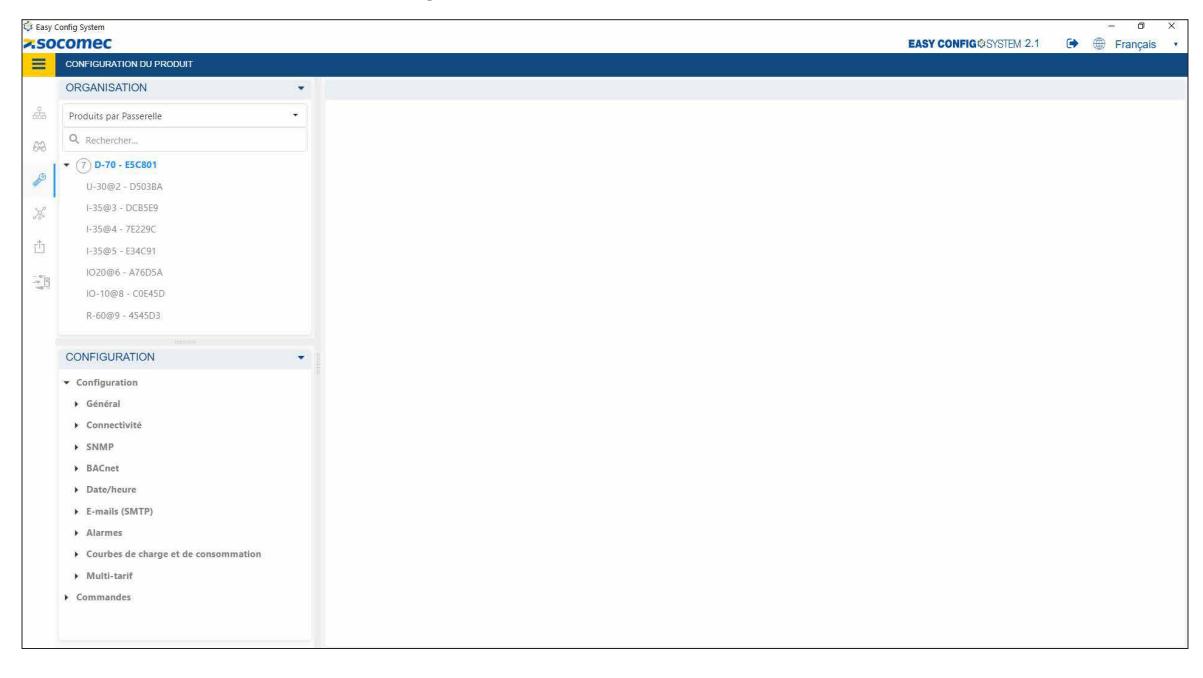

- Généralités
	- Paramètres afficheur (uniquement pour les afficheurs DIRIS Digiware D) : permet de modifier les paramètres d'affichage tels que la langue, l'intensité et la temporisation du rétroéclairage..
	- Paramètres auto-détection : permet de modifier la méthode d'auto-détection Rapide ou Complète, la plage d'adressage et la méthode de résolution des conflits (automatique ou bouton-poussoir).
- Connectivité
	- Configuration IP : permet de configurer l'adresse IP de la passerelle/de l'afficheur, son masque de sous-réseau, d'activer ou de désactiver DHCP, nom d'hôte, etc.
	- RS485 : permet de modifier les paramètres Modbus RS485 de la passerelle/de l'afficheur
		- o Adresse Modbus
		- o Mode RS485 : esclave pour la communication via RS485 avec les automates ou logiciels externes, maître (par défaut) pour agir en tant que passerelle RS485 vers Ethernet pour les esclaves connectés au bus RS485.
		- Digiware : permet de modifier les paramètres de communication du bus Digiware. Se renseigner auprès de Socomec avant de modifier ces paramètres..
- SNMP : permet de configurer la communication SNMP (pour de plus amples informations, consulter la notice d'utilisation de DIRIS Digiware M-50/M-70 ou D-50/D-70).
- BACnet : permet de configurer la communication BACnet (pour de plus amples informations, consulter la notice d'utilisation de DIRIS Digiware M-50/M-70 ou D-50/D-70).
- Date/Heure
	- Date/Heure : permet de synchroniser manuellement la date et l'heure de la passerelle/de l'afficheur avec la date/ heure de l'ordinateur
	- Serveur SNTP : permet de configurer un serveur SNTP afin de synchroniser automatiquement la date et l'heure de la passerelle/de l'afficheur avec serveur SNTP.
- E-mails (SMTP)
	- Paramètres SMTP : permet de configurer les notifications par e-mail si des alarmes sont activées sur l'un des dispositifs connectés à la passerelle DIRIS Digiware M-50/M-70 ou à l'afficheur D-50/D-70.
	- Envoyer un e-mail de test : envoie un e-mail de test afin de vérifier que le serveur SMTP est configuré correctement.
- Alarmes
	- Alarmes système : pour activer ou désactiver les alarmes système de la passerelle M-50/M-70 ou de l'afficheur D-50/D-70. Il existe 8 alarmes système, comme l'erreur de transmission d'e-mail, l'erreur de synchronisation SNTP, délai d'expiration esclave Modbus, etc.
- Courbes de charge et de consommation
	- Synchronisation et période d'intégration :
		- o Source de synchronisation des courbes de charge : permet de synchroniser le début et la fin de l'intégration des courbes de charge à l'aide d'une commande de communication externe ou de l'horloge interne de la passerelle M-50/M-70 ou de l'afficheur D-50/D-70.
		- o Source de synchronisation des courbes de consommation : permet de synchroniser le début et la fin de l'intégration des courbes de consommation à l'aide d'une commande de communication externe ou de l'horloge interne de la passerelle M-50/M-70 ou de l'afficheur D-50/D-70.
		- o Période d'intégration des courbes de consommation : permet de saisir la période d'intégration des courbes de consommation (par défaut, 60 minutes).

Remarque : la période d'intégration des courbes de charge est configurée directement à partir du module DIRIS Digiware U-30.

- Multi tarif : permet de configurer différents tarifs (8 maximum) en fonction d'un de communication externe ou selon un calendrier horaire.
- Commandes
	- Reset : permet de redémarrer la passerelle/l'afficheur, réinitialiser les historiques ou restaurer la passerelle/l'afficheur à sa configuration d'usine.

#### 13.2.3. Configuration du module DIRIS Digiware U

Aller à la rubrique « PARAMÈTRES » pour configurer les différents menus du module DIRIS Digiware U ::

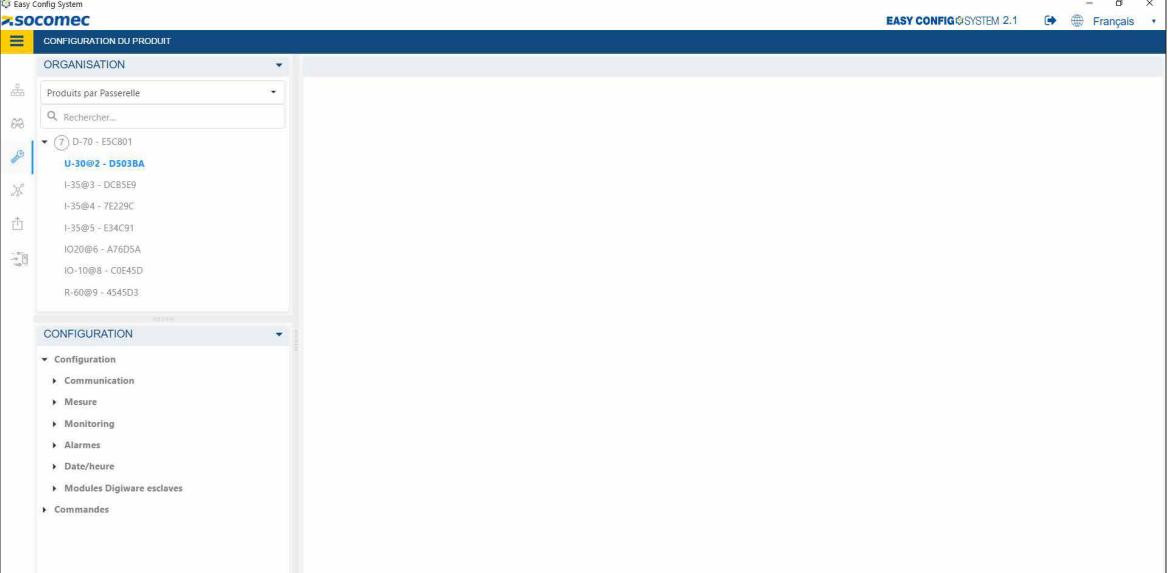

- Communication
	- Modbus : permet de modifier l'adresse Modbus du module DIRIS Digiware U

Si l'adresse Modbus d'un dispositif esclave est modifiée, le processus d'auto-détection devra être redémarré.

- Mesure
	- Réseau électrique : permet de configurer le type de réseau électrique (triphasé, avec ou sans neutre, etc.), la tension nominale et le sens de rotation des phases.
	- Calculs : saisir la période d'intégration des valeurs instantanées et des historiques des valeurs moyennes.
- Monitoring (uniquement disponible pour le module DIRIS Digiware U-30)
	- Monitoring : permet de sélectionner les paramètres électriques à enregistrer dans les historiques du module DIRIS Digiware U-30. 9 paramètres au maximum peuvent être sélectionnés.
	- Événements EN 50160 : permet de modifier les seuils des événements qualité (creux de tension, surtensions et interruptions).
- Alarmes
	- Alarme de mesure : permet de configurer jusqu'à 8 alarmes de mesure, en basant chacune d'elle sur des seuils hauts ou bas.

- Alarme combinatoire : permet de configurer jusqu'à 4 alarmes combinatoires. Les alarmes combinatoires sont basées sur des combinaisons booléennes (AND/OR) de 2 alarmes. Exemple : une nouvelle alarme combinatoire est configurée si les alarmes V1 et THD V1 sont déclenchées en même temps.

- Alarme EN 50160 : ce menu permet d'activer les alarmes EN 50160 (creux de tension, surtensions et interruptions).
- Alarme système : une alarme de rotation de réseau est activée si le sens de rotation des phases détecté est incohérent avec la configuration du module DIRIS Digiware U.
- Date/Heure
	- Date/Heure : permet de synchroniser manuellement la date et l'heure du module DIRIS Digiware U sur celles de l'ordinateur. Le module DIRIS Digiware U synchronisera automatiquement la date et l'heure de tous les modules en aval.

• Esclaves Digiware : ces sous-menus permettent de configurer les modules R-60 en aval

- Historiques : ce menu permet de sélectionner les paramètres électriques à enregistrer pour tous les modules en aval. 18 paramètres par module au maximum peuvent être sélectionnés. Si vous souhaitez que tous les modules DIRIS Digiware R-60 enregistrent les mêmes paramètres, il est plus facile de configurer les historiques depuis le module DIRIS Digiware U.

Les historiques peuvent également être configurées individuellement sur chaque module R-60.

- Courbes de charge
	- o Période d'intégration : permet de configurer la période d'intégration des courbes de charge de tous les modules R-60.
	- o LED métrologique : permet de choisir le type d'énergie et la charge qui est associée à la LED d'impulsion métrologique sur la façade de tous les modules R-60. Cet élément peut également être configuré individuellement sur chaque module R-60.
	- o Point 1-18 des courbes de charge : permet de sélectionner les puissances (P+, P-, Q+, Q- ou S) à enregistrer dans les historiques pour chaque charge de tous les modules R-60. Les courbes de charge peuvent également être configurées individuellement sur chaque module R-60.
- Commandes
	- Reset : pour redémarrer le module DIRIS Digiware U, réinitialiser les historiques (alarmes, historiques, courbes de charge), réinitialiser les valeurs Min/Max, réinitialiser les compteurs partiels ou restaurer le module à sa configuration d'usine.

#### 13.2.4. Configuration du module DIRIS Digiware R-60

Aller à la rubrique « PARAMÈTRES » afin de configurer les différents menus du module DIRIS Digiware R-60:

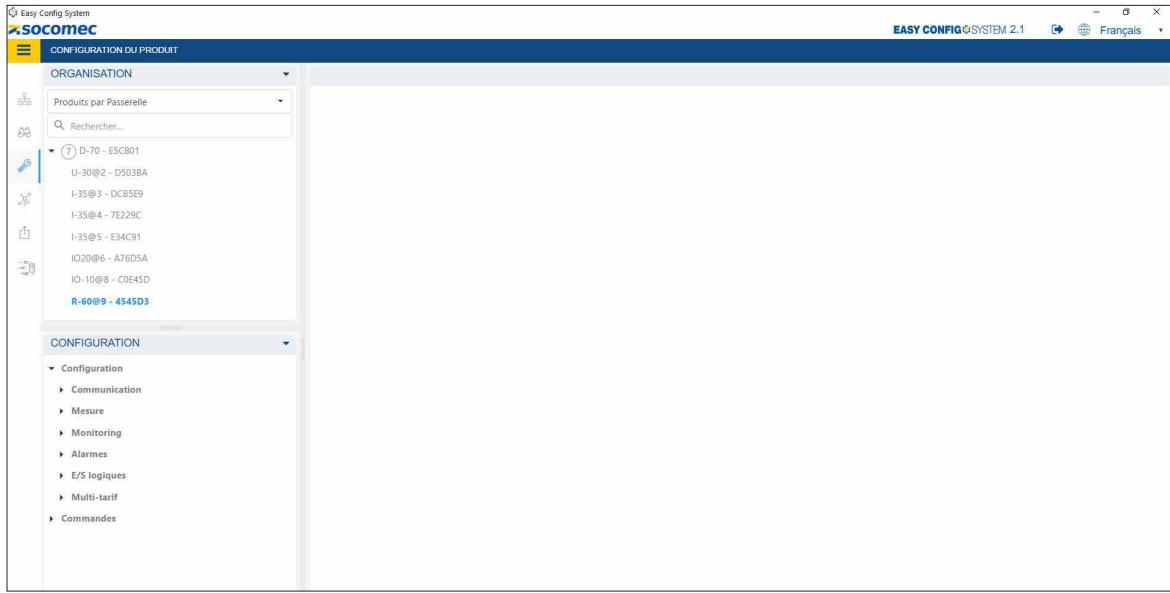

• Communication

- Modbus : permet de modifier l'adresse Modbus du module DIRIS Digiware R-60

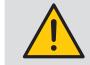

Si l'adresse Modbus d'un dispositif esclave est modifiée, le processus de détection automatique devra être redémarré.

- Mesure
	- Charge :
- o Activer : activer une charge et la nommer.
- o Type : saisir le type de charge (monophasée, triphasée, avec ou sans neutre, etc.) et le courant nominal.
- o Association de phase avec les entrées de courant : ceci n'est qu'une indication, qui présente l'association des entrées de courant RJ12 avec les conducteurs de phase.
- o Courants résiduels (RCM) : permet de sélectionner les entrées de courant RJ12 utilisées pour mesurer les courants résiduels (IΔ et IPE)

- Capteurs de courant : les champs suivants peuvent être configurés pour chaque entrée de courant (I01 - I06) : o Calibre : le calibre des capteurs de courant et des tores différentiel est détecté automatiquement

Remarque : Pour le tore différentiel ΔIC8, le calibre affiché est « 3A ». Pour les autres tores différentiels connectés au module R-60 via un adaptateur T-10, le calibre affiché est « 10A ».

o Direction TC (uniquement pour les capteurs de courant) : positif (P1 - > P2) ou négatif (P2 -> P1). o Tension associée (uniquement pour les capteurs de courant) : tension associée à la mesure de courant.

- Calculs : périodes d'intégrations des valeurs instantanées et des valeurs moyennes (configurées depuis le module DIRIS Digiware U).

#### • Monitoring

- Historiques
	- o Général : permet de choisir le mode de configuration des historiques (en les important automatiquement depuis le module DIRIS DIgiware U ou en les configurant manuellement sur chaque module R-60).
	- o Historique 1 6 : permet de sélectionner les paramètres (IΔ ou IPE) et la charge associée à enregistrer dans les historiques.
- Courbes de charge
	- o Période d'intégration : période d'intégration des courbes de charge (configurée depuis le module DIRIS Digiware U).
	- o Top synchro des courbes de charge (configuré depuis le module DIRIS Digiware U) : méthode de synchronisation des courbes de charge, à l'aide d'une commande de communication externe ou de l'horloge interne du module R-60. La méthode de synchronisation est configurée depuis le mmodule DIRIS Digiware U.
	- o Mode de configuration : permet de choisir le mode de configuration des courbes de charge (en les important automatiquement depuis le module DIRIS Digiware U ou en les configurant manuellement sur chaque module R-60).
	- o Point 1-18 des courbes de charge : permet de sélectionner les puissances (P+, P-, Q+, Q- ou S) et la charge associée à enregistrer dans les historiques. 18 paramètres au maximum peuvent être sélectionnés. Cette partie est grisée si le mode de configuration paramétré est « Automatique - Importé du module U ».

#### - Protection

- o Appareil de protection : permet de sélectionner le type d'appareil de protection (RCBO, RCCB, disjoncteur, interrupteur fusibles, interrupteur, fusible)
- o Sources : permet de sélectionner la source utilisée pour l'information de position et de déclenchement. Avec des capteurs iTR sont utilisés, la technologie VirtualMonitor est utilisée.
- o Seuils : ils permettent de distinguer les ouvertures manuelles à vide, en charge et en surcharge, les déclenchements dus à une surintensité et les déclenchements dus aux courants résiduels.

#### • Alarmes

- Alarmes RCM : 6 alarmes RCM peuvent être configurées, sur les courants résiduels lΔ ou IPE.
	- o Général : permet d'activer une alarme RCM et de la nommer. Par défaut, les alarmes RCM sont désactivées.
	- o Type : permet de choisir la charge et le paramètre (IΔ ou IPE) de l'alarme RCM
	- o Acquittement : permet de choisir la méthode d'acquittement de l'alarme RCM (sélectionner « Auto » pour un acquittement automatique ou « COM » pour acquitter l'alarme via une commande de communication externe, via l'afficheur D-50/D-70, via WEBVIEW-M ou via un appui court sur le bouton-poussoir via R-60).
	- o Seuils : permet de saisir le seuil de l'alarme RCM en mA. Un maximum de 6 seuils peut être sélectionné, en fonction des différents niveaux de charge (basés sur Isys).
	- o Apprentissage automatique : un mode automatique enregistre le courant résiduel et le courant de charge pendant une durée prédéfinie et remplit automatiquement les 6 seuils d'alarme RCM.
- Alarmes de protection : l'utilisateur peut configurer jusqu'à 6 alarmes de protection qui avertissent l'utilisateur d'un événement sur l'appareil de protection.
	- o Général : permet d'activer une alarme de protection et de la nommer. Par défaut, les alarmes de protection sont désactivées.
	- o Type : permet de choisir le type d'alarme de protection (ouverture, déclenchement, défaut appareil de protection ou DDR défectueux), ainsi que la charge associée à cette alarme de protection.
	- o Criticité : permet de choisir le niveau de criticité de l'alarme, qui peut être information, non critique ou critique. Lors de la configuration d'un serveur SMTP, l'utilisateur peut choisir le niveau de criticité de l'alarme qui sera utilisé pour les notifications par e-mail.
	- o Acquittement : permet de choisir la méthode d'acquittement de l'alarme RCM (sélectionner « Auto » pour un acquittement automatique ou « COM » pour acquitter l'alarme via une commande de communication externe, via l'afficheur D-50/D-70, via WEBVIEW-M ou via un appui court sur le bouton-poussoir du R-60).

#### - Alarmes de comparaison RCM

- o Général : permet d'activer une alarme de comparaison et de la nommer. Par défaut, les alarmes de comparaison sont désactivées.
- o Valeur de référence : permet de sélectionner le paramètre et la charge associée qui sera utilisée comme référence
- o Criticité : permet de choisir le niveau de criticité de l'alarme, qui peut être information, non critique ou critique. Lors de la configuration d'un serveur SMTP, l'utilisateur peut choisir le niveau de criticité de l'alarme qui sera utilisé pour les notifications par e-mail.
- o Acquittement : permet de choisir la méthode d'acquittement de l'alarme RCM (sélectionner « Auto » pour un acquittement automatique ou « COM » pour acquitter l'alarme via une commande de communication externe, via l'afficheur D-50/D-70, via WEBVIEW-M ou via un appui court sur le bouton-poussoir du R-60).
- o Type : permet de sélectionner le type de comparaison (une valeur, plusieurs valeurs, comparaisons booléennes ET/OU).

- Alarmes système :

- o Général : permet d'activer une alarme système.
- o Criticité : permet de choisir le niveau de criticité de l'alarme, qui peut être information, non critique ou critique. Lors de la configuration d'un serveur SMTP, l'utilisateur peut choisir le niveau de criticité de l'alarme qui sera utilisé pour les notifications par e-mail.
- o Acquittement : permet de choisir la méthode d'acquittement de l'alarme RCM (sélectionner « Auto » pour un acquittement automatique ou « COM » pour acquitter l'alarme via une commande de communication externe, via l'afficheur D-50/D-70, via WEBVIEW-M ou via un appui court sur le bouton-poussoir du R-60).

#### • E/S logiques

#### - Sortie logique

- o Nom du relai : permet de choisir un nom pour la sortie relai
- o Type : permet de sélectionner l'état du relai (normalement ouvert ou normalement fermé).

#### • Commandes

- Reset : permet de redémarrer le module DIRIS Digiware R-60, de réinitialiser les historiques ou de restaurer le module à sa configuration d'usine

## 13.3. Configuration de l'afficheur D-50/D-70

Les principales fonctions du système DIRIS Digiware RCM peuvent être configurées directement depuis l'afficheur DIRIS Digiware D-50/D-70.

Aller dans « PARAMÈTRES » (le mot de passe par défaut est 100), puis sur « CONFIGURER UN PRODUIT ».

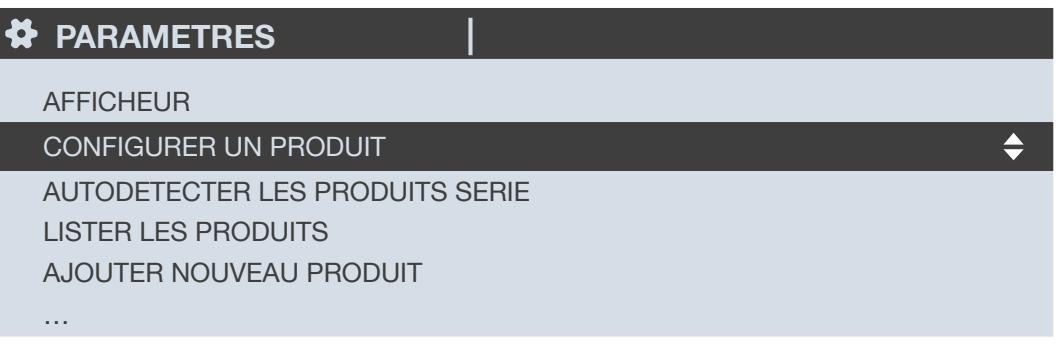

La configuration d'un système DIRIS Digiware RCM se fait en deux étapes principales :

- Réseau électrique : configuration du type de réseau électrique : monophasé 1P+N, biphasé 2P, triphasé sans neutre 3P, triphasé avec neutre 3P+N.
- Charge : configuration des charges/circuits mesurés. Il est possible, par exemple, de mesurer les charges triphasées et monophasées connectées à un réseau électrique triphasé.

Le réseau électrique est configuré depuis le module DIRIS Digiware U et les charges sont configurées depuis les modules DIRIS Digiware R-60.

#### 13.3.1. Configuration du réseau électrique

Sélectionner le module DIRIS Digiware U pour configurer son réseau électrique

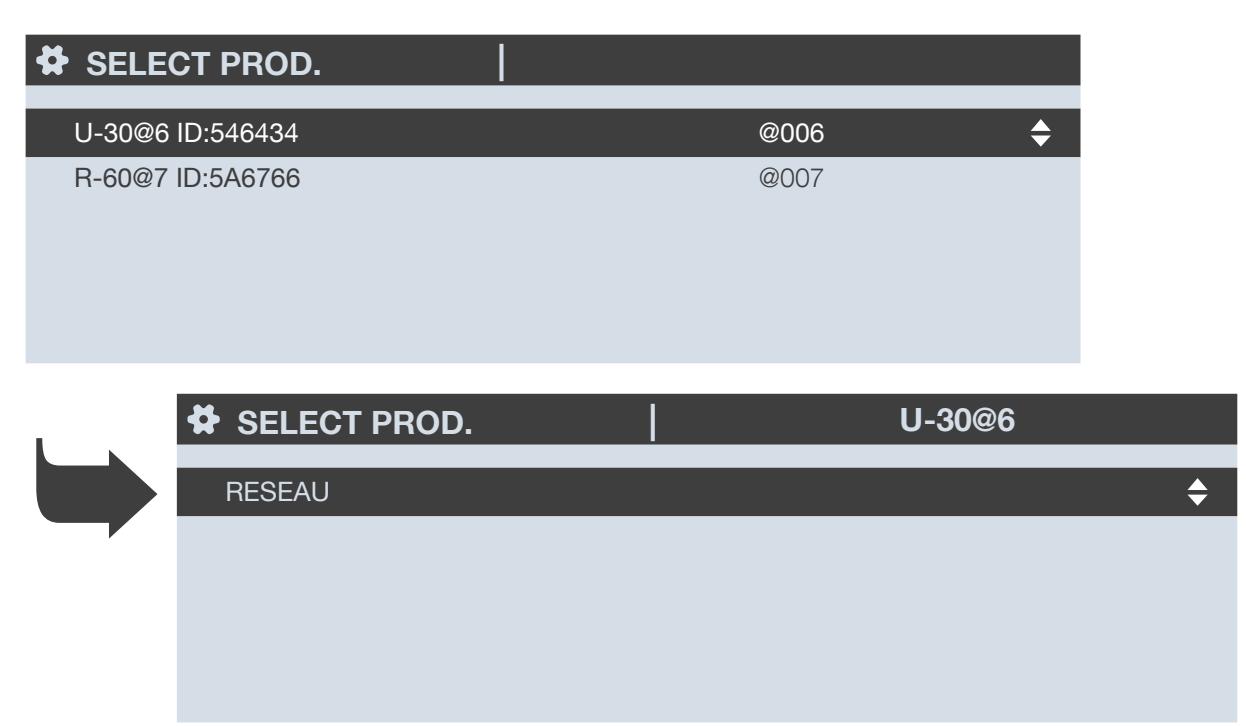

Dans le menu Réseau, l'utilisateur peut configurer les différents paramètres du réseau électrique :

- Type de réseau : monophasé (1P+N), biphasé sans neutre (2P), biphasé avec neutre (2P+N),, triphasé sans neutre (3P), triphasé avec neutre (3P+N)
- Tension nominale : en général 400 V pour les réseaux électriques triphasés IEC ou 230 V pour les réseaux électriques monophasés
- Fréquence nominale : 50 ou 60 Hz selon le pays
- Rotation des phases : V1-V2-V3 (directe) ou V1-V3-V2 (inv).

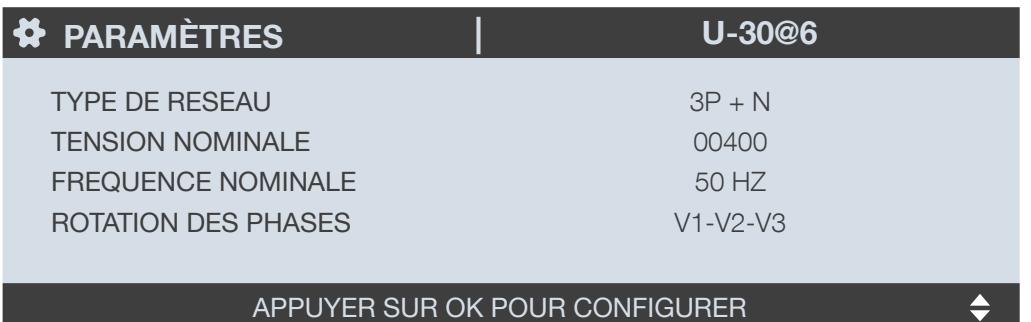

#### 13.3.2. Configuration des charges

Sélectionner le module DIRIS Digiware R-60 afin de configurer les charges et le type de mesure requise.

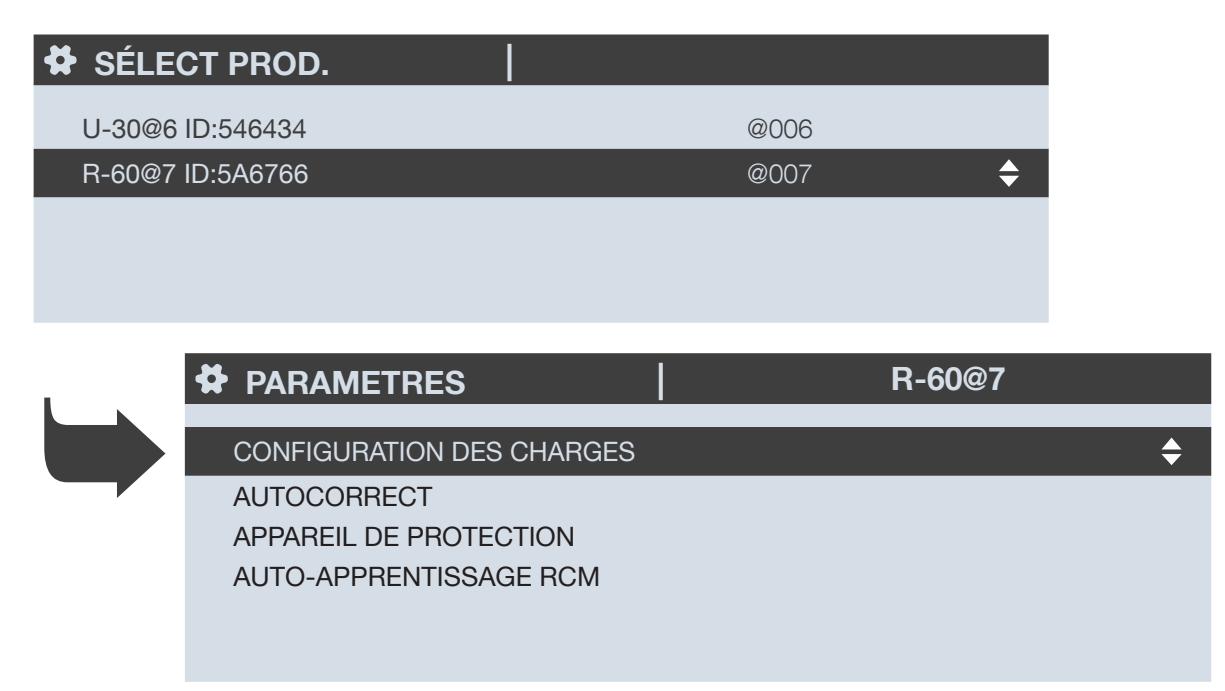

L'exemple ci-dessous présente un module DIRIS Digiware R-60 mesurant une charge triphasée + neutre avec la surveillance du courant résiduel à l'aide de 4 capteurs de courant, 1 tore différentiel pour mesurer la valeur IΔ et 1 tore différentiel pour mesurer la valeur IPE.

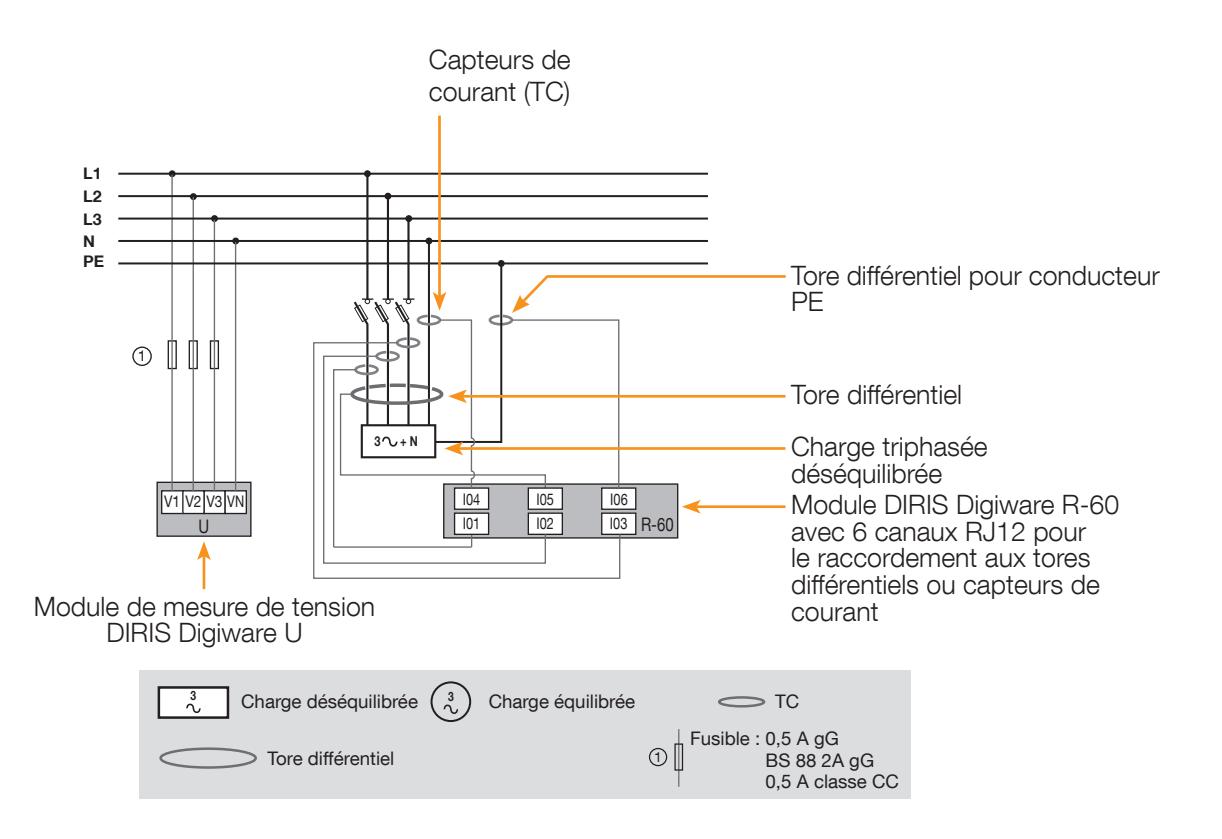

Le menu « CHARGE » récapitule la configuration des charges du module DIRIS Digiware R-60 :

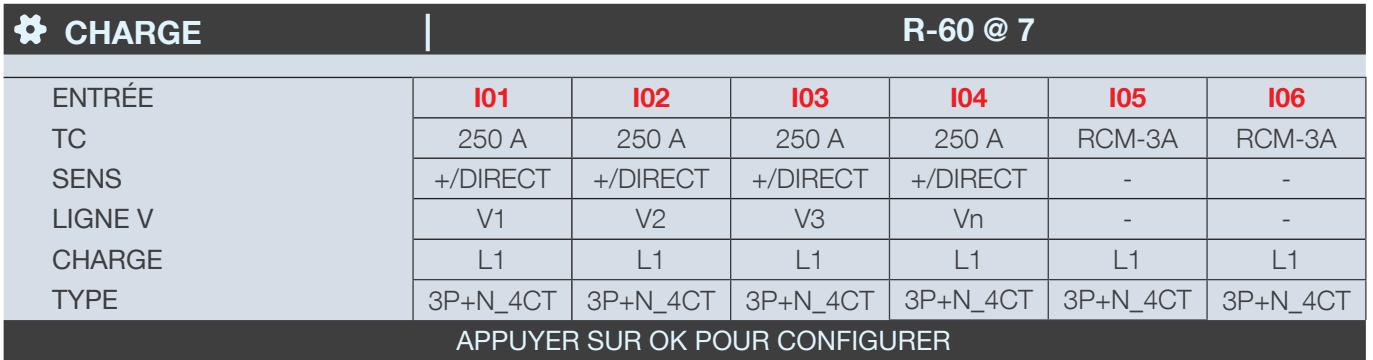

La ligne « TC » indique le courant nominal et le type de TC connecté, dans ce cas des capteurs de courant 250 A pour les 3 phases et le neutre, et des tores différentiels pour les entrées I05 et I06.

La ligne « SENS » indique le sens du TC (+/DIRECT = P1 -> P2 ou inversé -/INV = P2 -> P1).

La ligne « LIGNE V » indique la phase sur laquelle chaque TC est connecté. Dans l'exemple :

- Le capteur de courant raccordé à l'entrée de courant I01 mesure le courant de la phase 1 (V1)
- Le capteur de courant raccordé à l'entrée de courant I02 mesure le courant de la phase 2 (V2)
- Le capteur de courant raccordé à l'entrée de courant I03 mesure le courant de la phase 3 (V3)
- Le capteur de courant raccordé à l'entrée de courant I04 mesure le courant du neutre (Vn)
- Le tore différentiel raccordé à l'entrée de courant I05 mesure le courant résiduel de la charge
- Le tore différentiel raccordé à l'entrée de courant I06 mesure le courant de mise à la terre

La ligne « CHARGE » indique que toutes les entrées de courant sont utilisées pour une seule charge (L1), et la ligne « TYPE » indique qu'il s'agit d'une charge triphasée avec neutre.

Appuyer sur « OK » pour modifier les réglages et cliquer sur « CONFIG MANUELLE DES CHARGES ».

Il est possible de modifier chaque paramètre pour configurer chaque charge (les valeurs en caractères gras sont celles de l'exemple présent).

- CHARGE -> configurer la charge 1 : L1 Charge 2 : L2 Charge 3 : L3
- NOM -> nom de la charge : LOAD 1 [CHARGE 1] (modifier, max. 16 caractères)
- TYPE -> type de charge : monophasé (1P+N), biphasé (2P), triphasé (3P), triphasé+neutre (3P+N\_4CT)
- I NOMINALE (A) -> régler le courant nominal de la charge : 250A (attention : le courant nominal de la charge peut différer du calibre du capteur de courant (TC1) utilisé : un capteur de courant de 63 A peut être utilisé pour surveiller un disjoncteur de 20 A.
- IΔn -> régler le courant résiduel nominal (par exemple le courant résiduel de fonctionnement du DDR) : 30 mA
- TC1 -> courant mesuré par le capteur de courant connecté à l'entrée : I01, I02, I03, I04, I05, I06.

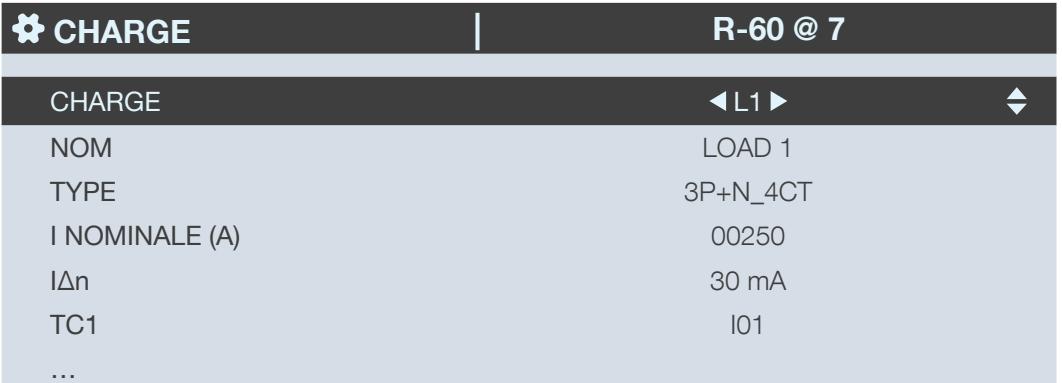

Aller sur « CONFIG. TC » pour procéder à la configuration des capteurs.

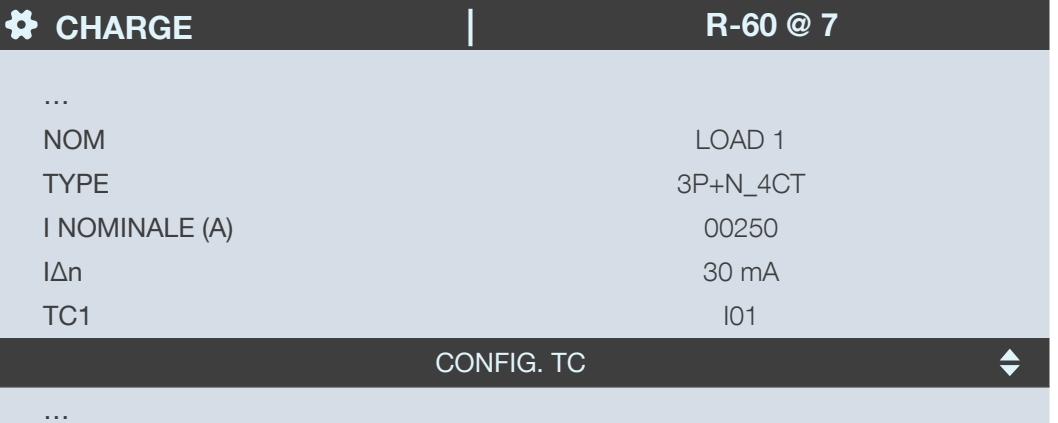

Configurer :

- SENS -> Sens du capteur de courant +/DIRECT, -/INV.
- LIGNE V  $\cdot$  > V1, V2, V3 (position du capteur de courant sur la phase 1, la phase 2 ou la phase 3).
- TC -> Indique le calibre du capteur de courant utilisé. Cliquer sur « DÉTECTER » pour détecter automatiquement le calibre. Au bout de 2 secondes, le calibre s'affiche.

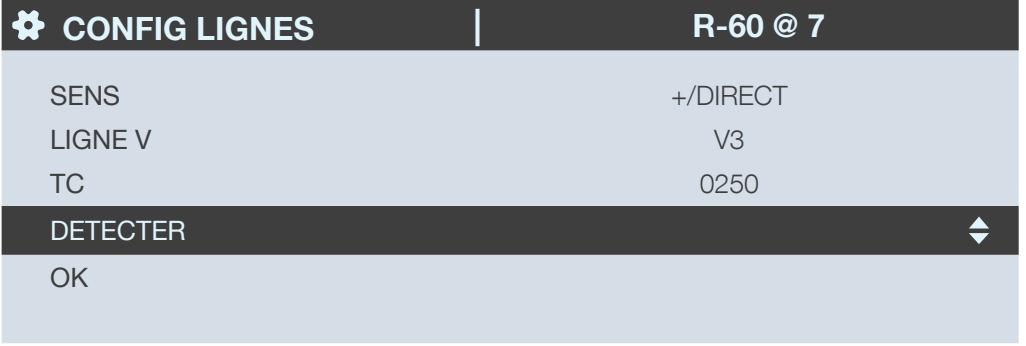

Compléter le processus en cliquant sur « OK ».

Dans notre exemple, la charge est configurée comme 3P+N-4CT, ce qui entend que 4 capteurs de courant doivent être configurés.

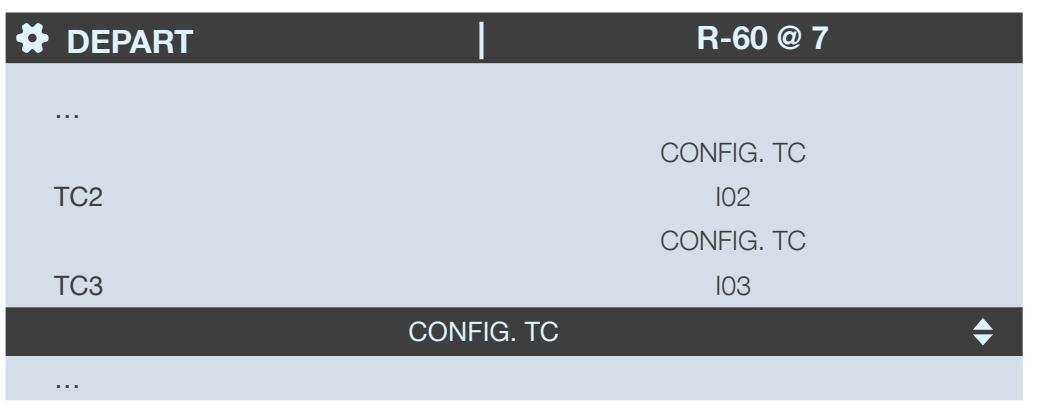

Un tore différentiel est également utilisé pour mesurer la valeur l<sub>∆</sub>, et un tore différentiel est utilisé pour mesurer la valeur I<sub>PE</sub> :

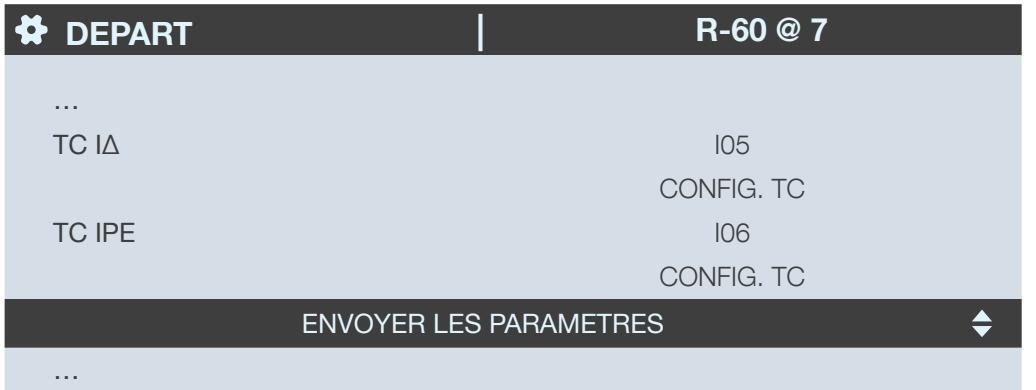

Une fois la configuration de toute la charge (L1) (type de charge, nom, courant nominal, capteurs de courant) terminée, faire défiler les charges sur la droite de la ligne « DEPART » pour configurer les charges 2 et 3 (L2, L3) si plusieurs charges sont mesurées par le même module DIRIS Digiware R-60 :

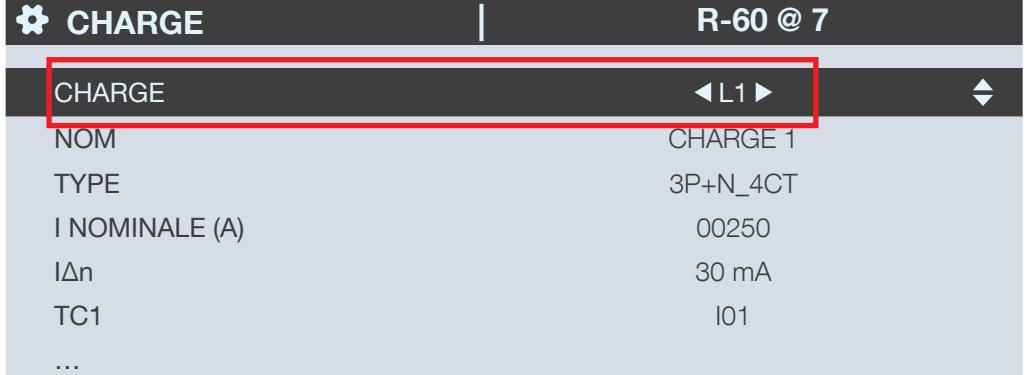

Lorsque toutes les charges sont configurées, appliquer les paramètres en cliquant sur « ENVOYER LES PARAMÈTRES ».

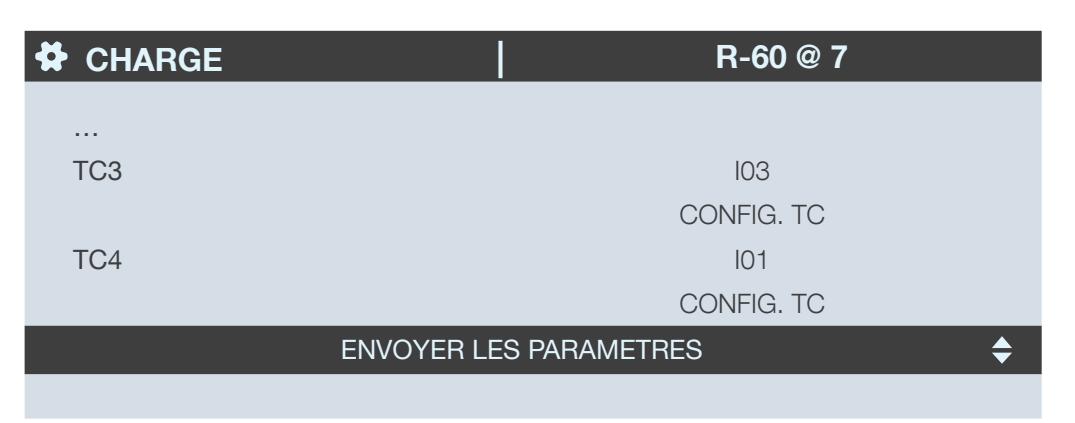

Si le système DIRIS Digiware comprend plusieurs modules R-60, revenir à la liste des dispositifs, sélectionner le deuxième module R-60 et suivre une nouvelle fois la procédure de configuration.

# 14. CARACTÉRISTIQUES

# 14.1. Caractéristiques de DIRIS Digiware C-31, R-60 & T-10

#### 14.1.1. Caractéristiques mécaniques

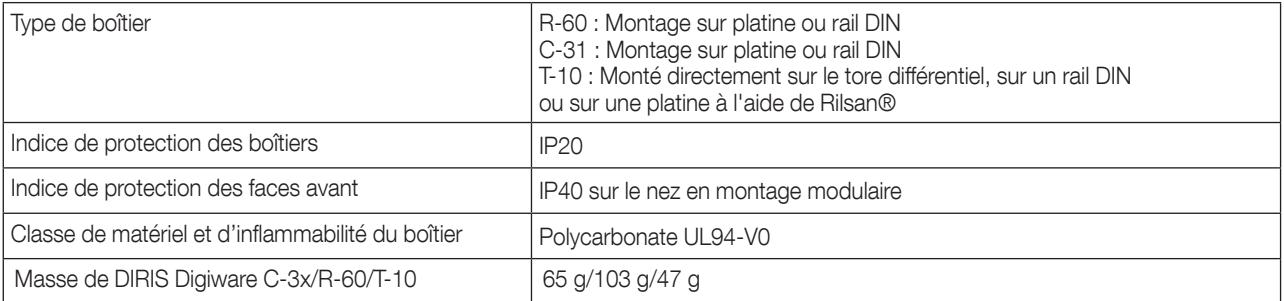

## 14.1.2. Caractéristiques électriques

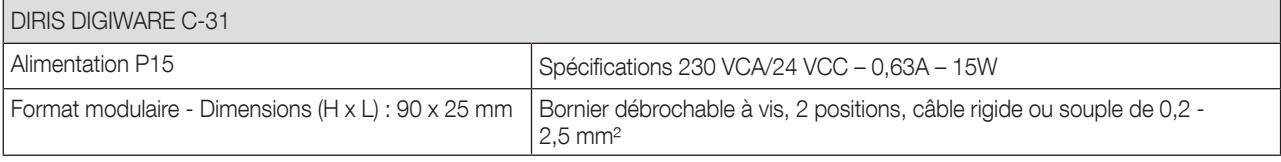

## 14.1.3. Caractéristiques de mesure

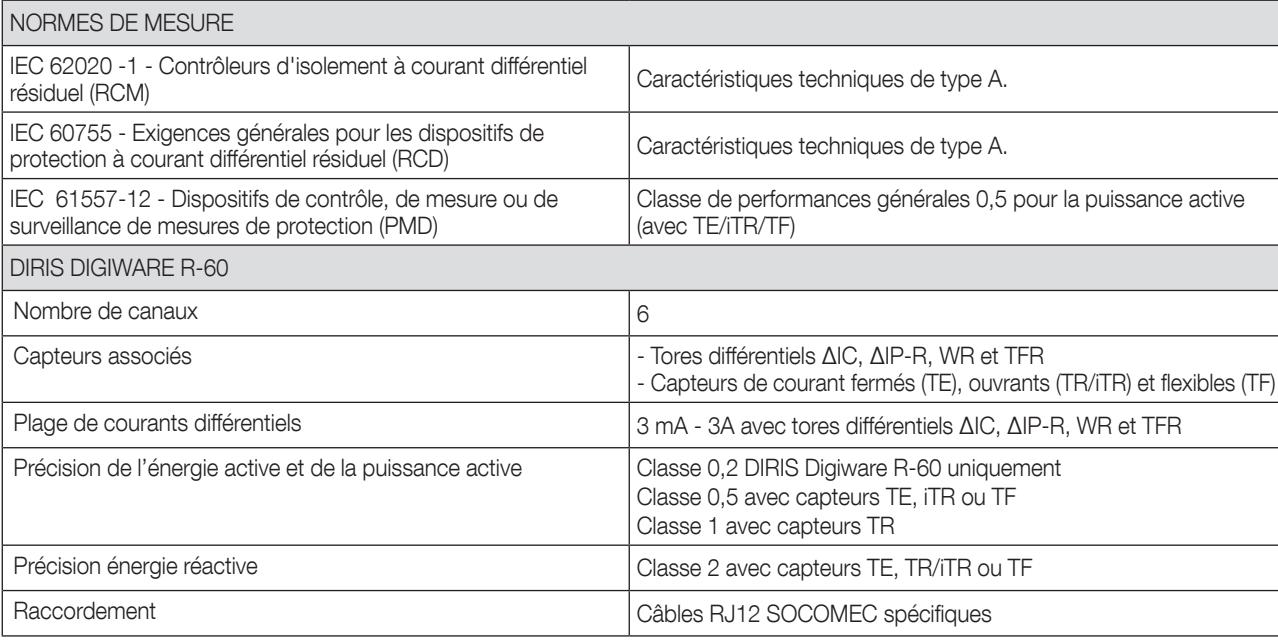

## 14.1.4. Caractéristiques de communication

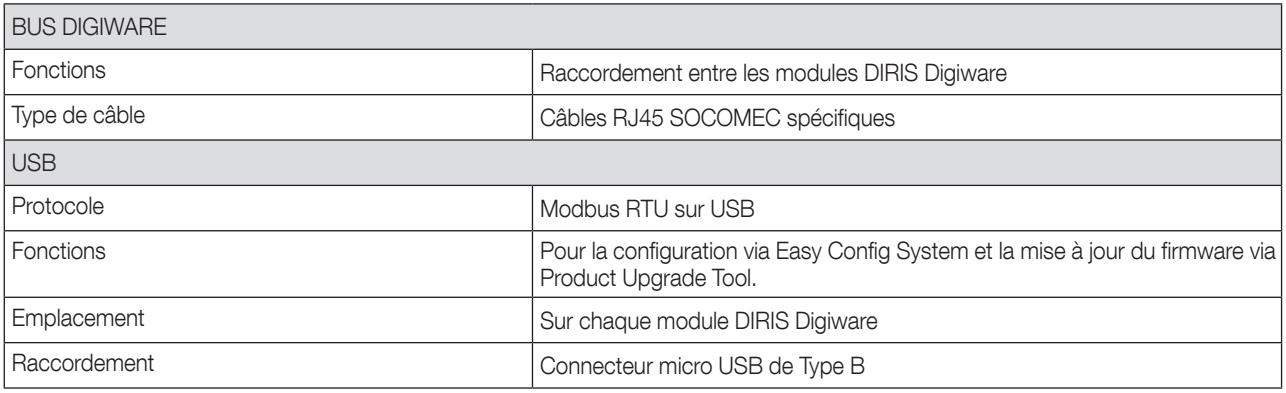

## 14.1.5. Caractéristiques environnementales

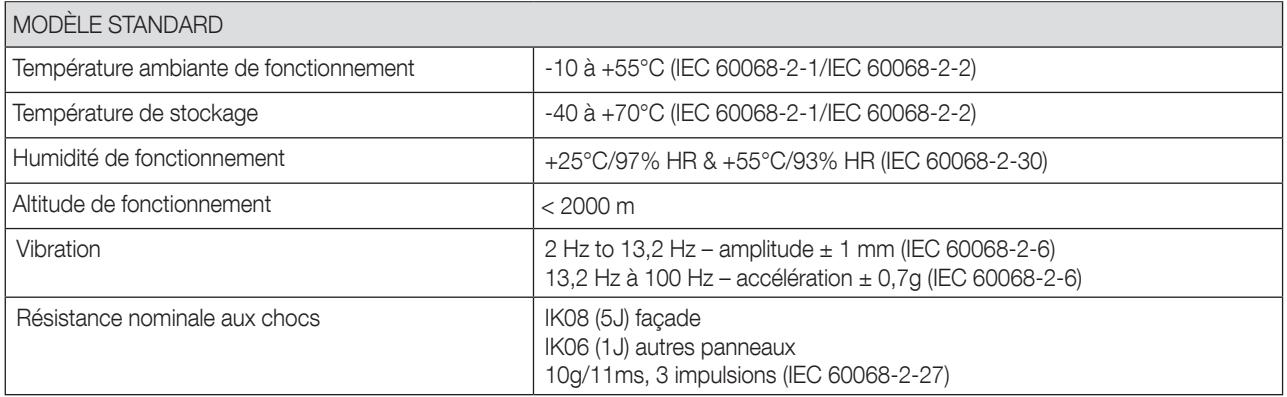

## 14.1.6. Caractéristiques électromagnétiques (Directive 2014/30/UE)

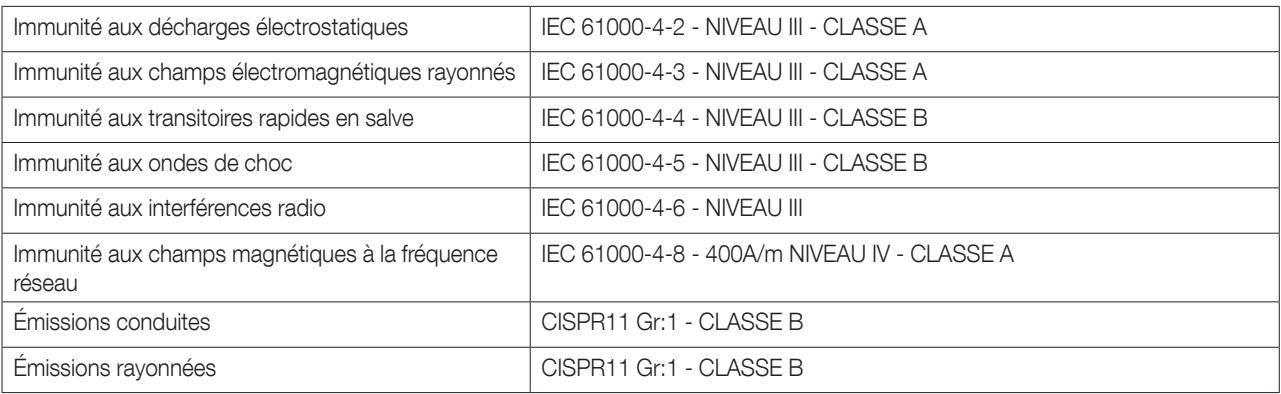

## 14.1.7. Normes et sécurité

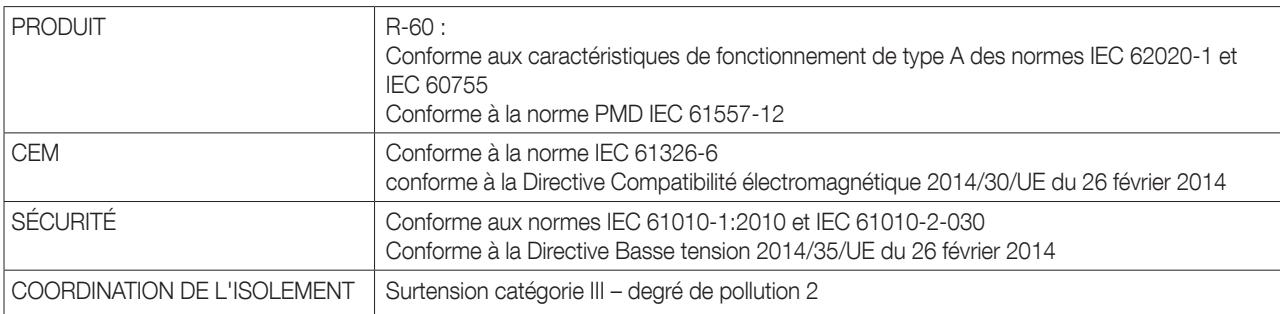

## 14.1.8. Longévité

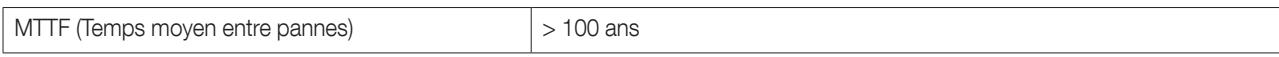

#### 14.2.1. Caractéristiques mécaniques

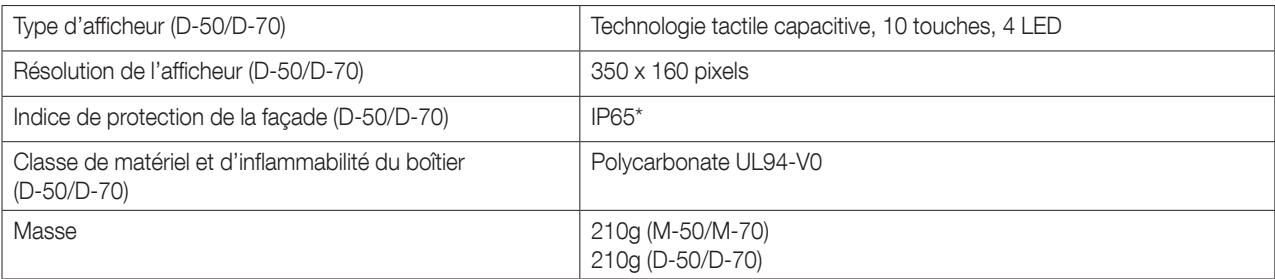

\* Façade uniquement. Il sera peut-être nécessaire d'utiliser un joint en silicone pour garantir une étanchéité suffisante de la jonction entre l'afficheur D-50/D-70 et la porte du panneau.

#### 14.2.2. Caractéristiques électriques

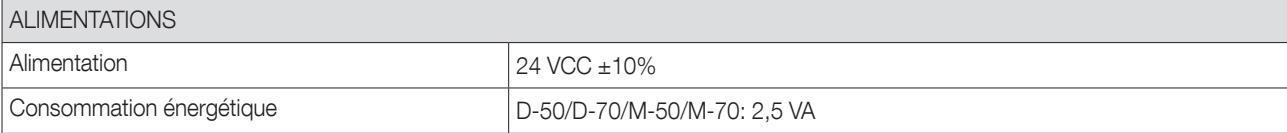

#### 14.2.3. Caractéristiques de communication

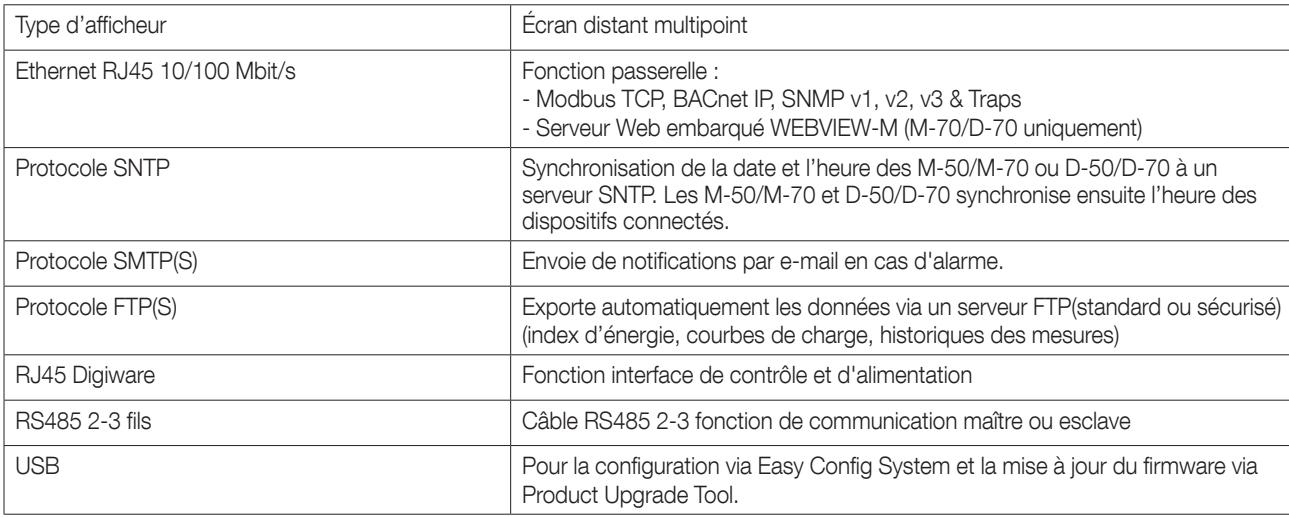

#### 14.2.4. Caractéristiques environnementales

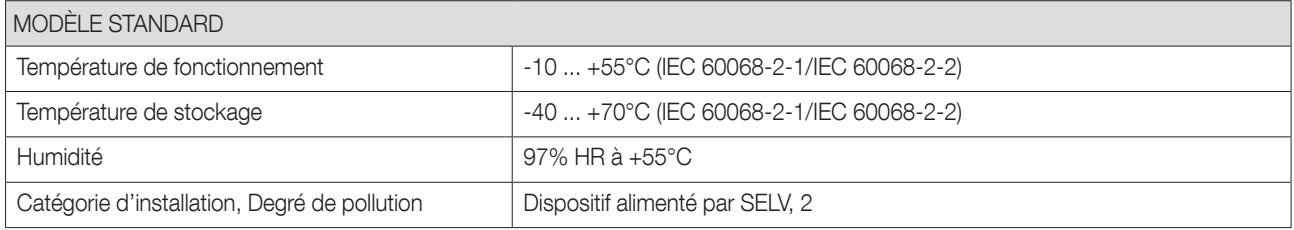

# 15. CLASSES DE PERFORMANCES

Les classes de performances sont établies en conformité avec la norme IEC 61557-12

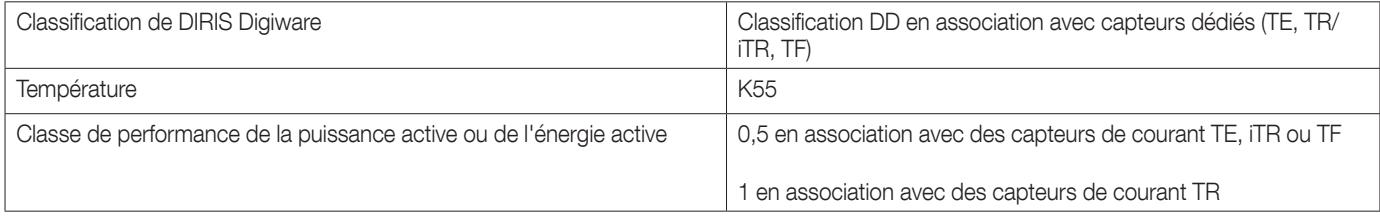

# 15.1. Spécification des caractéristiques

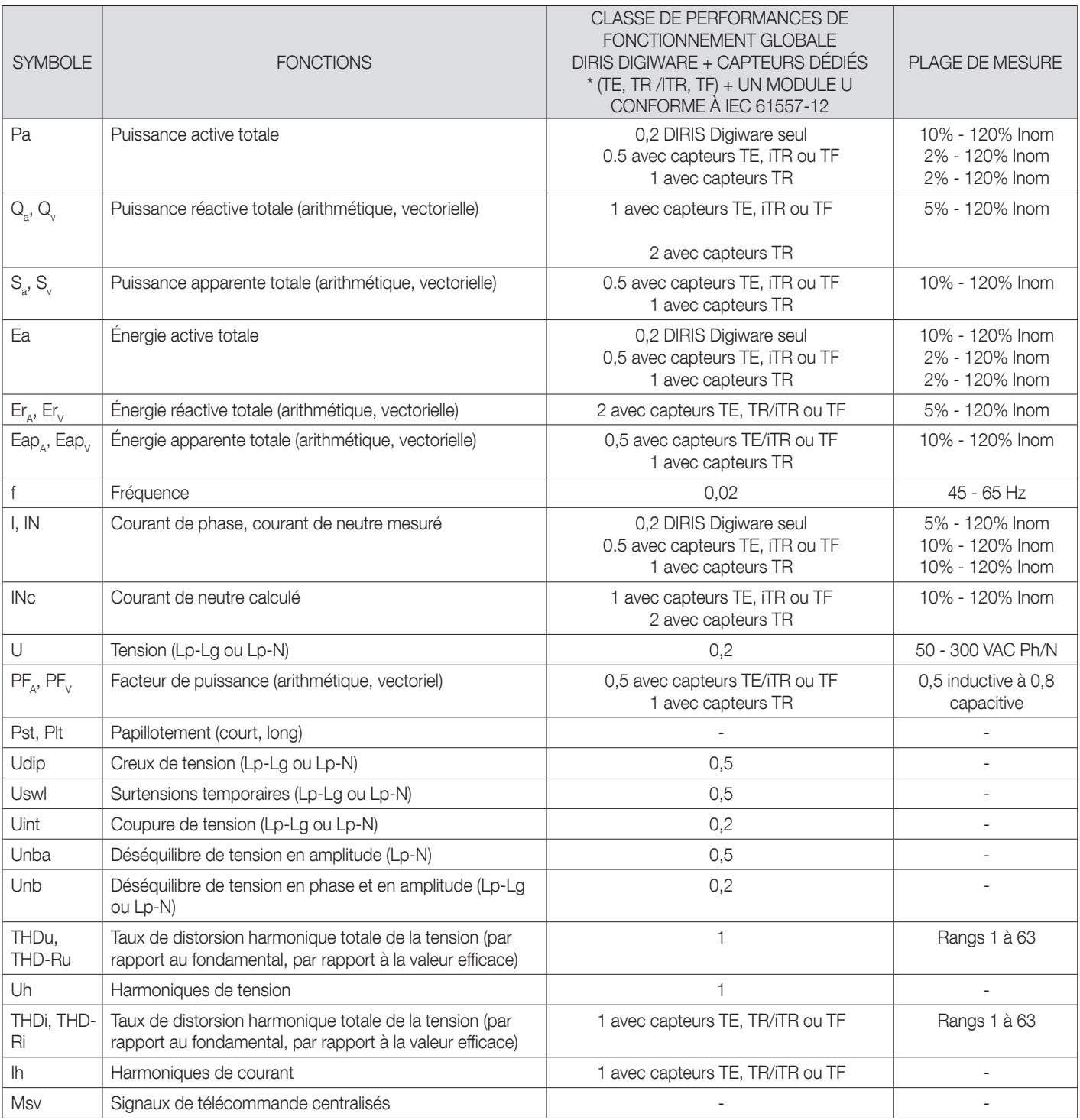

\*Avec câbles de raccordement RJ12 SOCOMEC

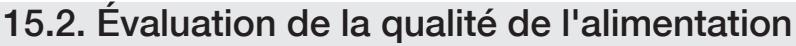

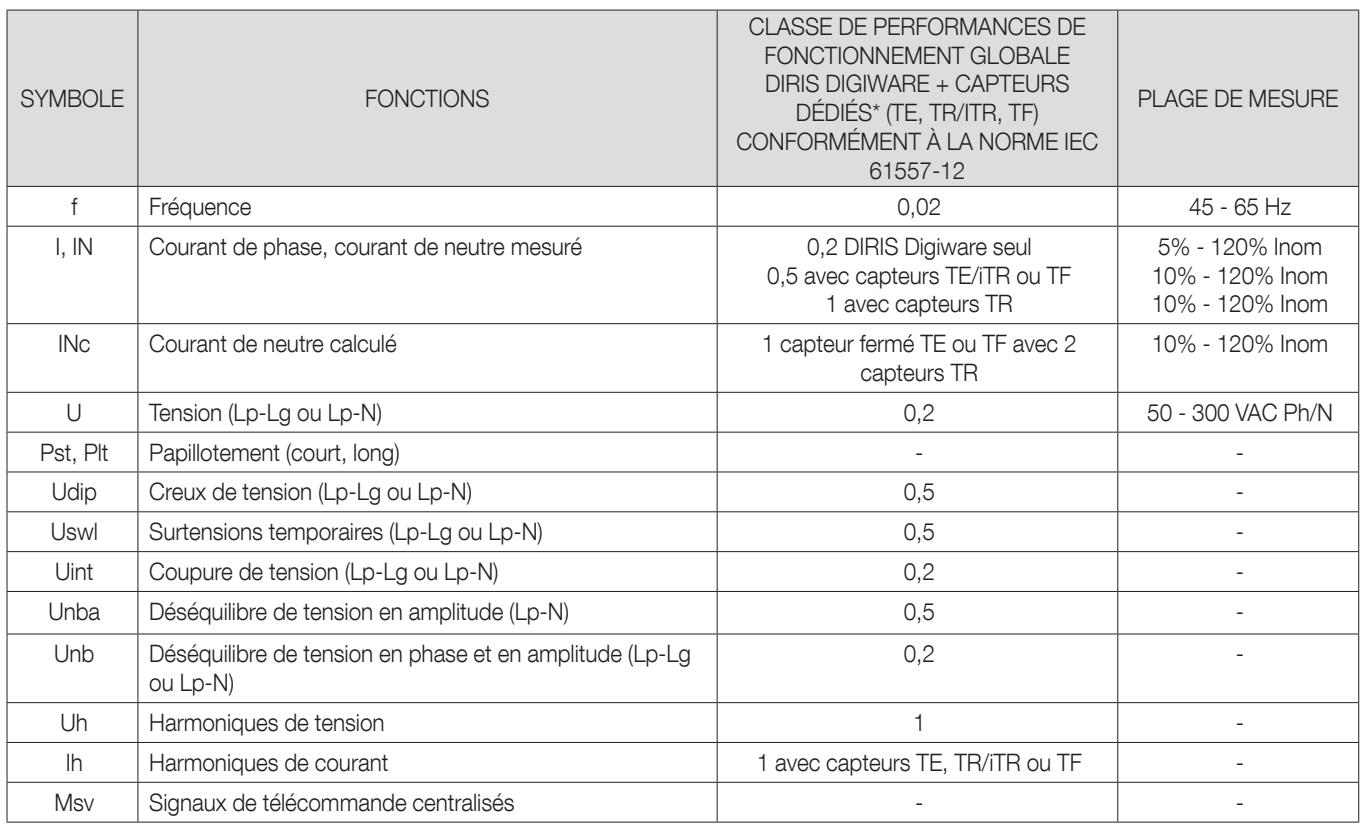

# 15.3. Performances RCM

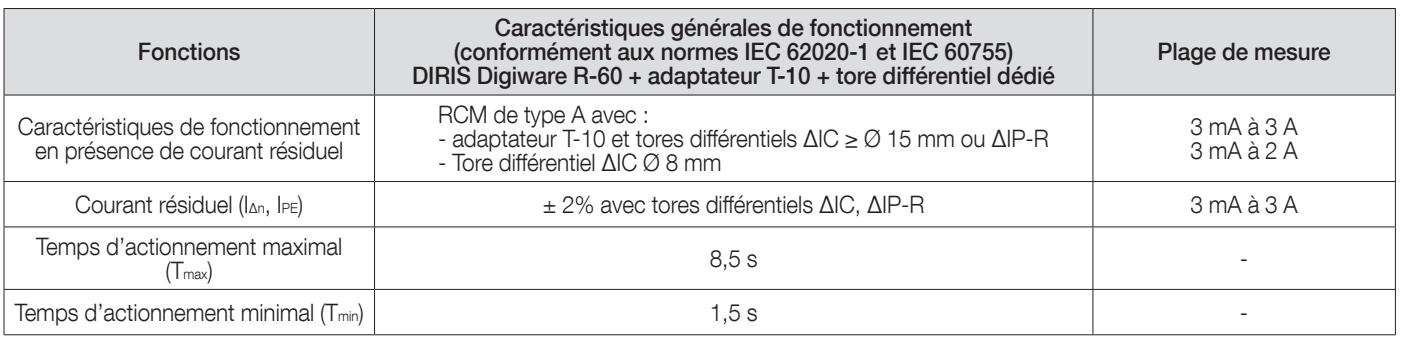

SIÈGE SOCIAL : SOCOMEC SAS 1-4 RUE DE WESTHOUSE 67235 BENFELD, FRANCE

www.socomec.com

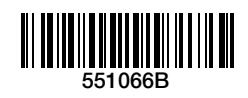

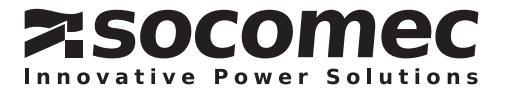